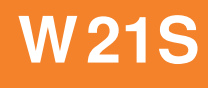

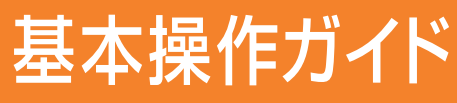

**Including English Simple Manual** 

使いかた

目次

ご利用の準備

アドレス帳の 使いかた

電話の<br>使いかた

メールの 使いかた

カメラの<br>使いかた

**EZwebの** 

EZチャンネルの<br>使いかた

EZナビウォークの<br><mark>使いかた</mark>

赤外線通信の<br>使いかた

文字を<br>入力する

困ったときは

その他機能<br>索引

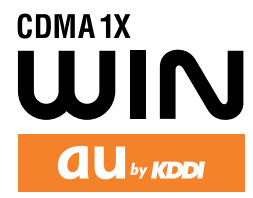

# **ごあいさつ**

このたびは、「W21S」をお買い上げいただき、誠にありがとうございました。 ご使用の前に、W21S取扱説明書および基本操作ガイドを必ずお読みいただ き、正しくお使いください。お読みになったあとは、いつでも見られるようお 手元に大切に保管してください。

W21S取扱説明書および基本操作ガイドを紛失されたときは、お近くのご相 談窓口までご連絡ください。

# **W21S のマニュアル**

W21S には、この基本操作ガイドと取扱説明書が付属しています。 なお、au ホームページでも、この基本操作ガイドと取扱説明書をダウン ロードしていただけます。

au のホームページ http://www.au.kddi.com/

**基本的な使いかたを知りたい場合**

この W21S 基本操作ガイドをお読みください。

**英語版の取扱説明書が必要な方へ**

基本操作ガイドの英語版を au ホームページからダウン ロードすることができます(発売約1ヶ月後から)。簡易英 語版は本書の 102 ~ 103 ページでご覧いただけます。 au のホームページ http://www.au.kddi.com/

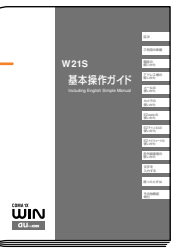

### **For Those Requiring an English Instruction Manual**

You can download the English version of the Basic Instruction Manual from the au website (from approximately one month after the product is released). English Simple Manual can be read on page 102 to 103 in this manual.

au website: http://www.au.kddi.com/

**各機能の詳しい使いかたを知りたい場合**

付属の W21S 取扱説明書をお読みください。

# **安全上のご注意**

W21S をご利用になる前に、付属の W21S 取扱説明書 に書かれた「安全上のご注意」をお読みのうえ、正しく ご使用ください。

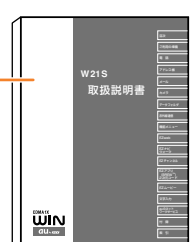

本書の説明用画面では、上部のアイコン表示部と下部のソフトキー機能表 示部を省略している場合があります。また実際の画面とは字体や形状が異 なっていたり、一部を省略している場合があります。ご了承ください。

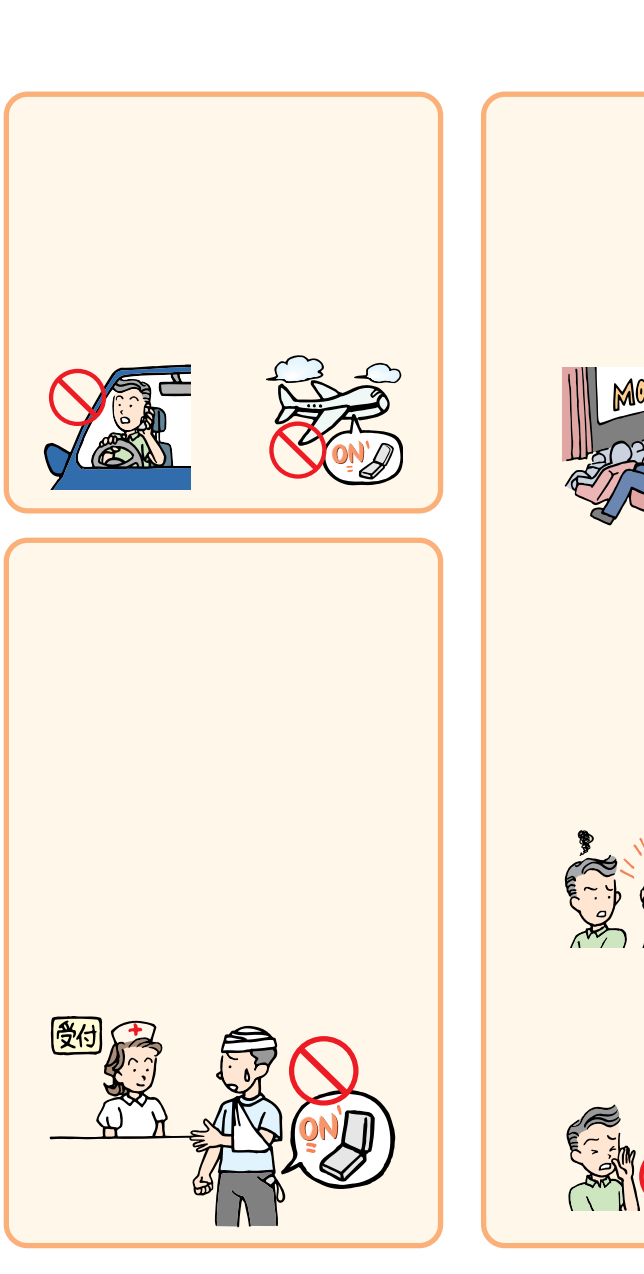

マナー しょうしょう しょうしょう

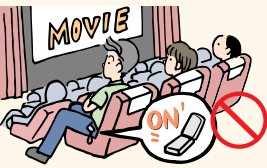

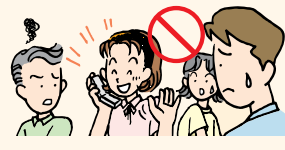

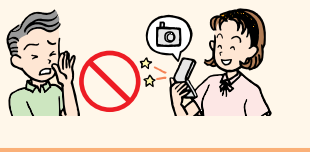

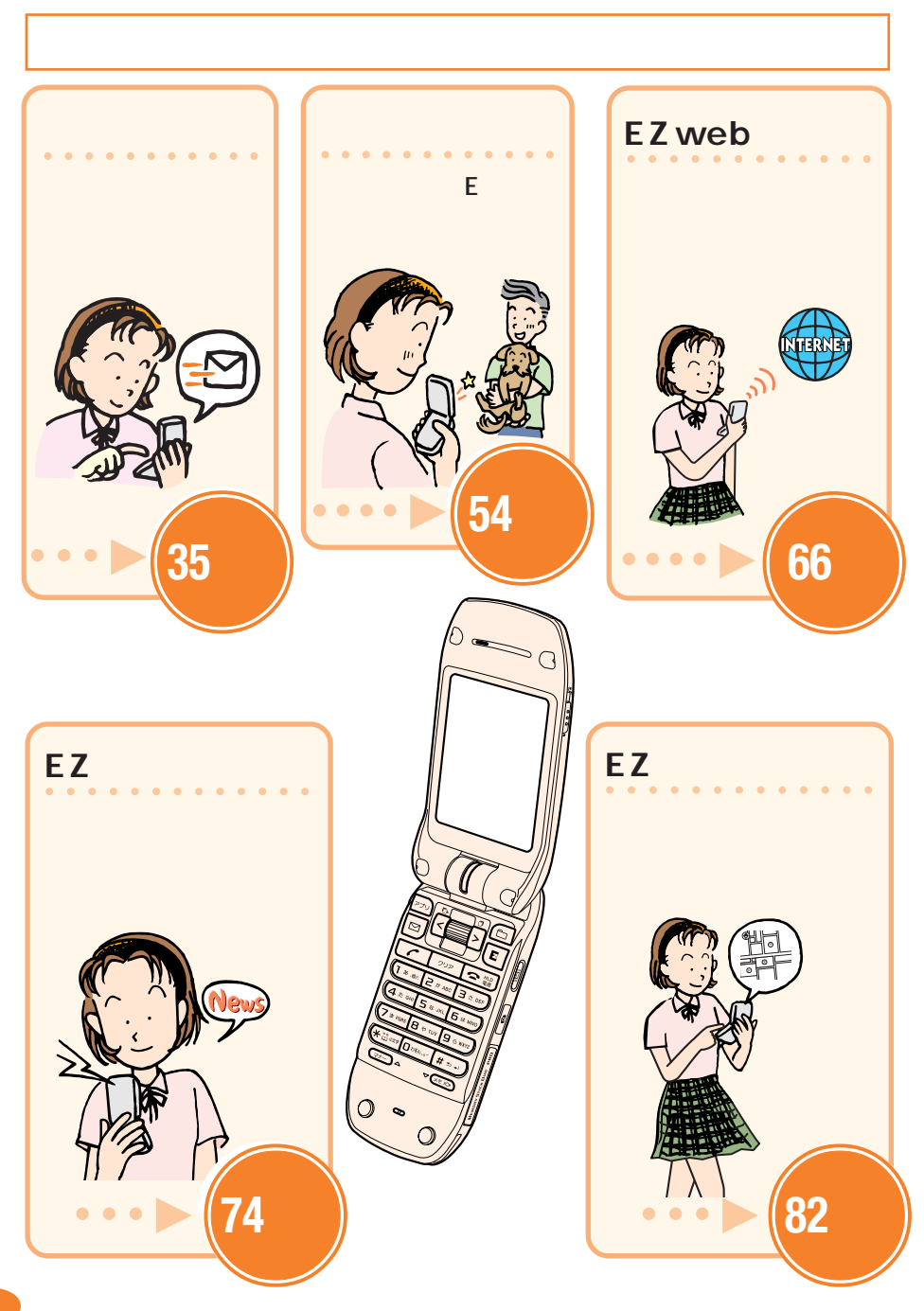

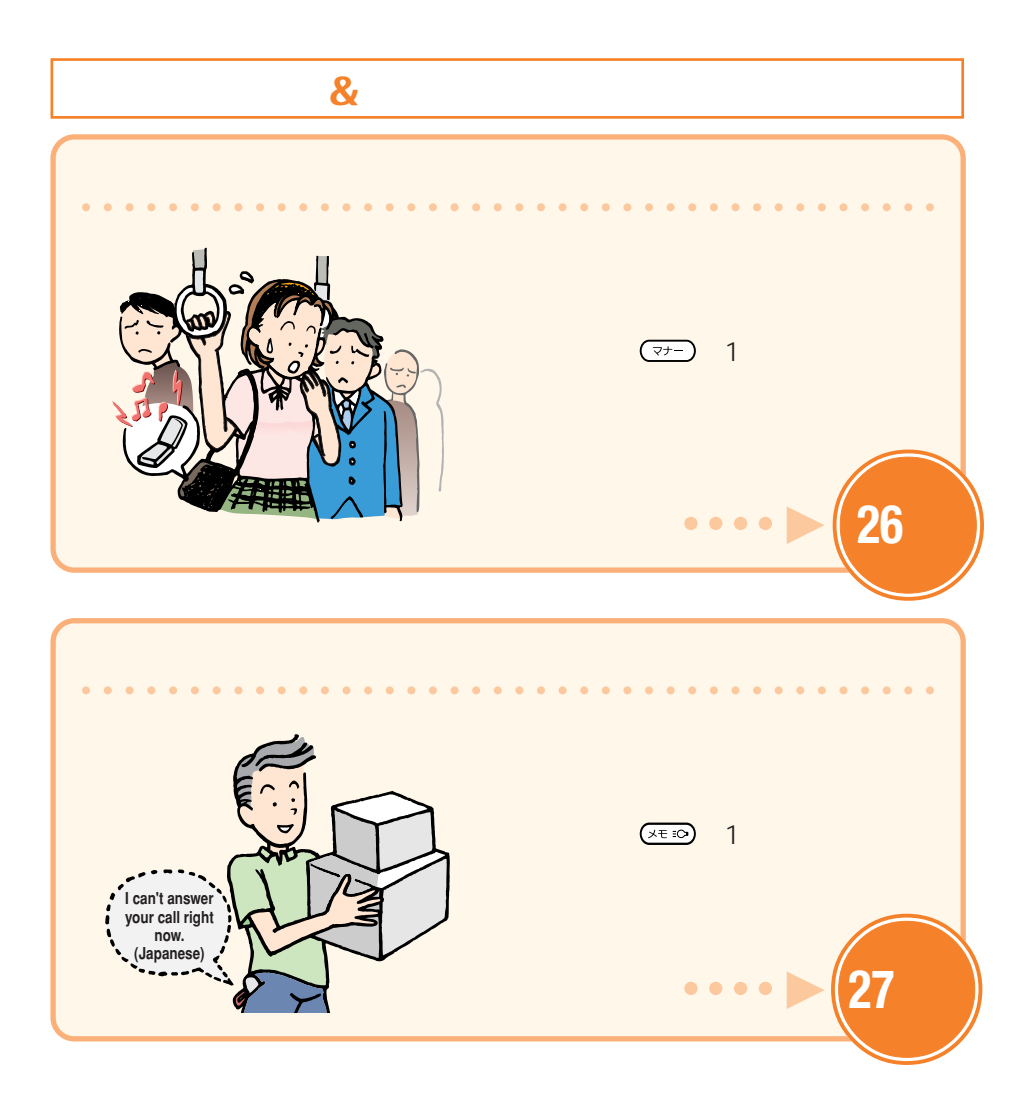

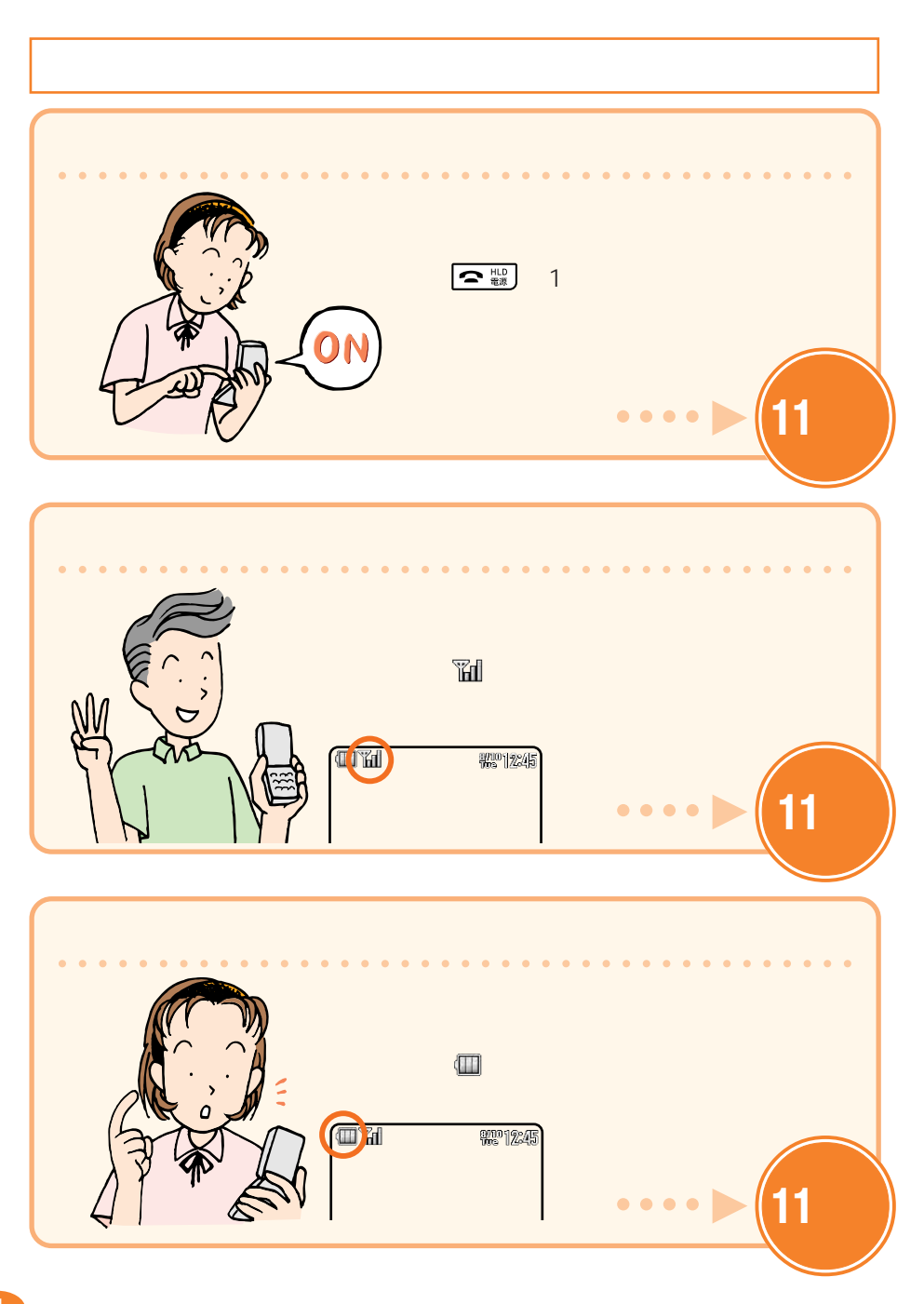

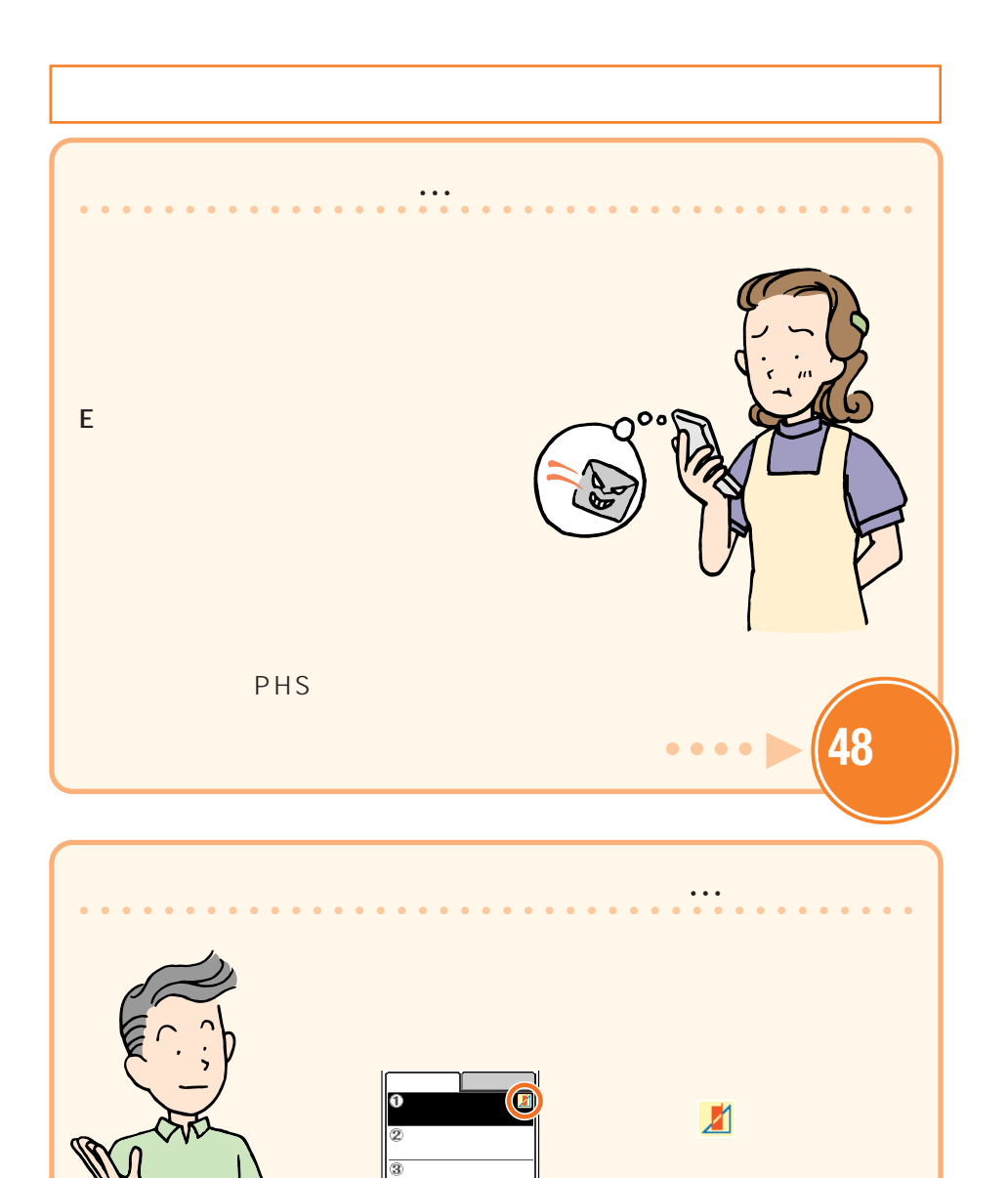

 $\mathcal{L}_{\mathcal{A}}$ 

ā

山田太郎

**ページ 23 参照**

○ ○○○

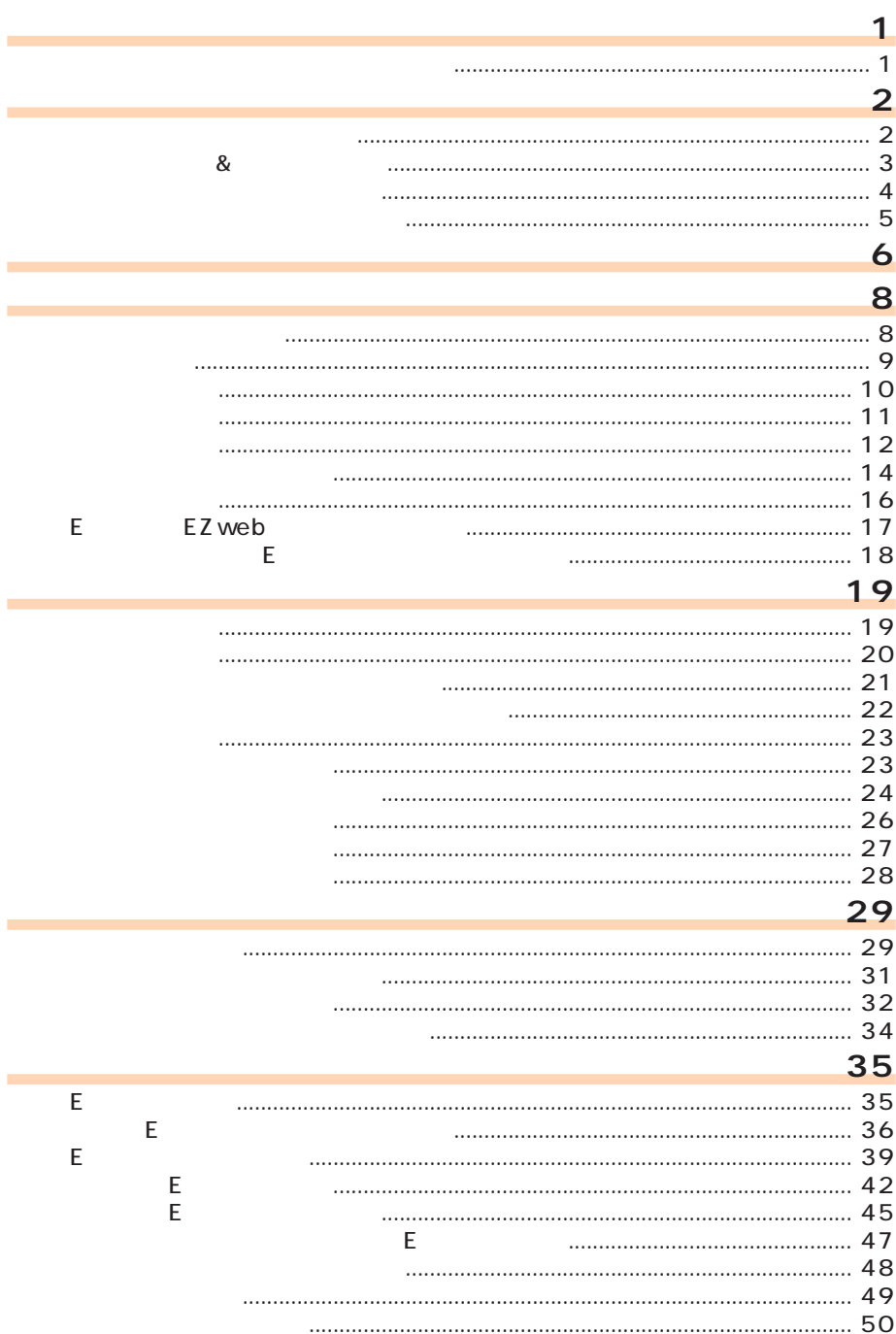

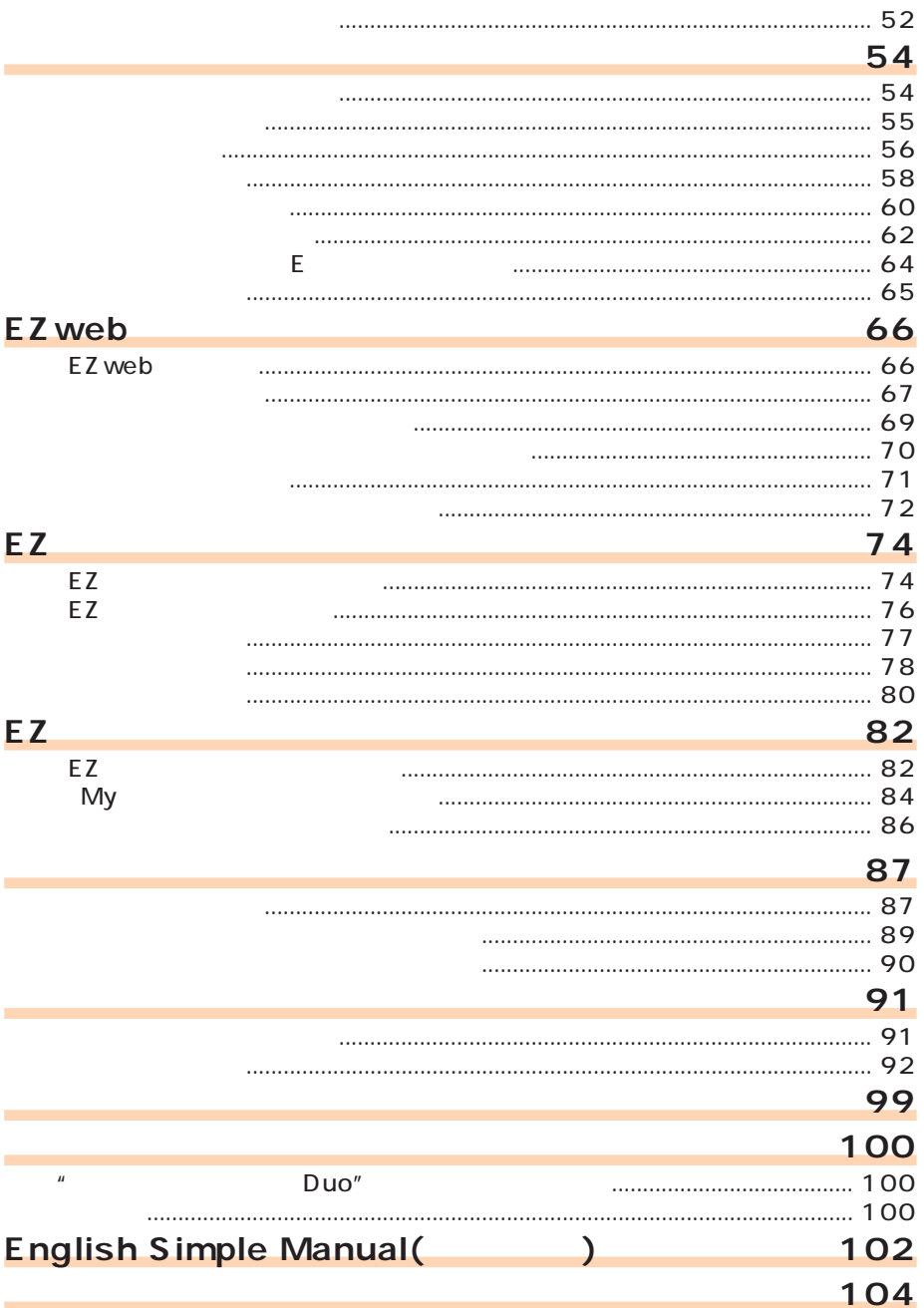

**箱の中身を確認する**

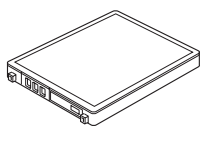

 $AC$  03

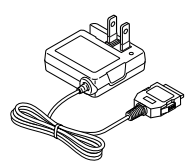

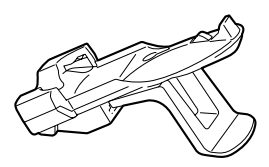

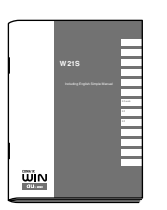

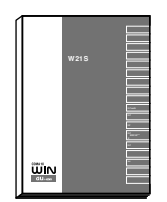

EZ BREW™

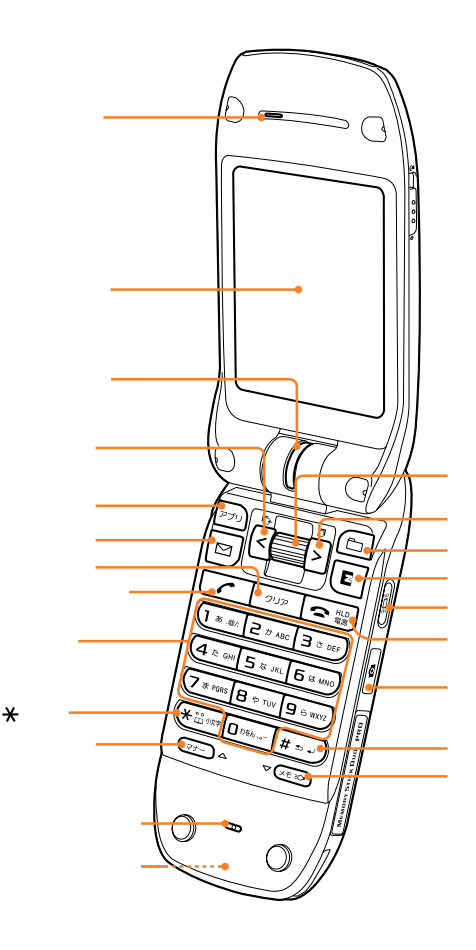

**各部の名称**

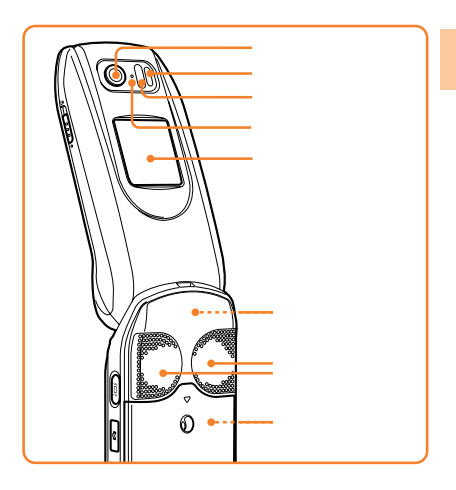

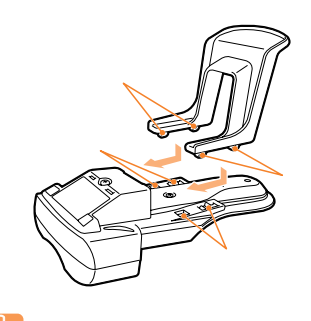

**たいことに**<br>この人は、この人は、

 $\left(\begin{matrix} \mathbf{I}_{\mathbf{m}} \\ \mathbf{m} \end{matrix}\right)$ 

 $W21S$ 

 $\overline{n}$ 

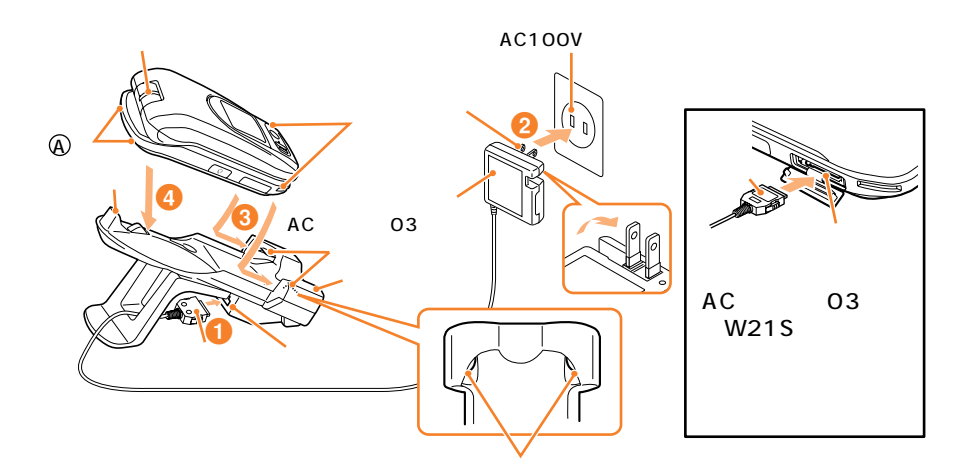

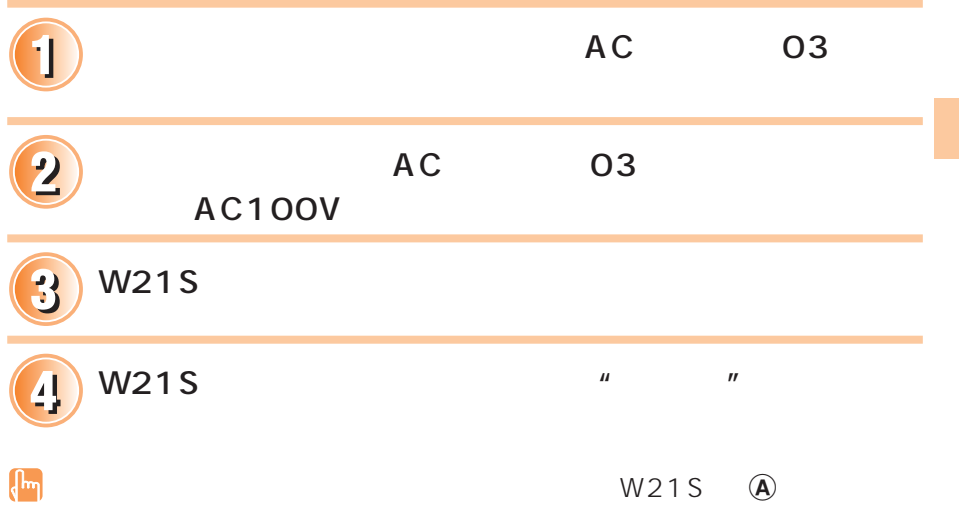

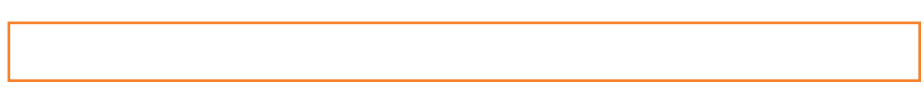

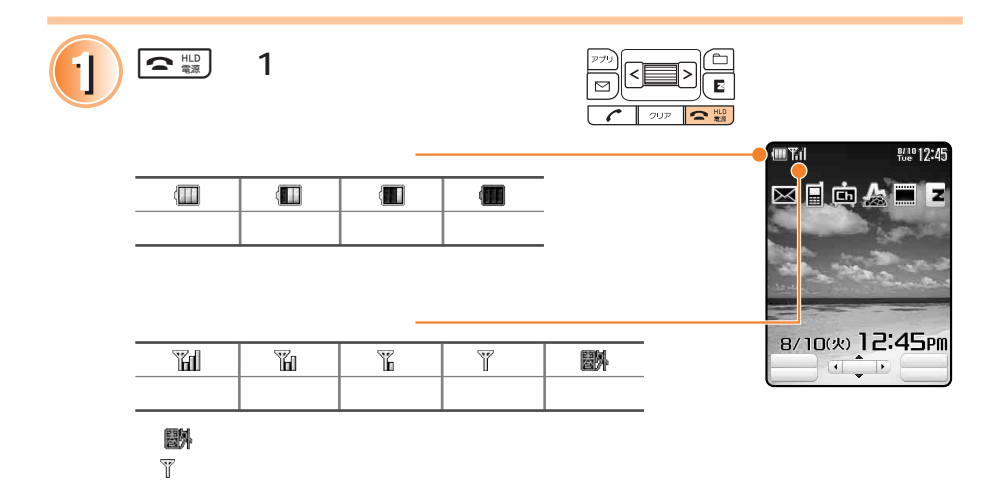

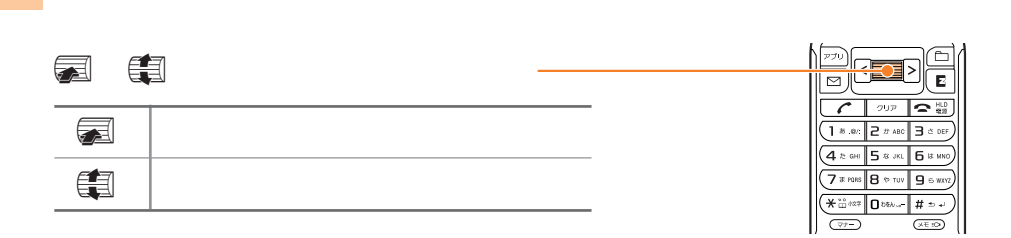

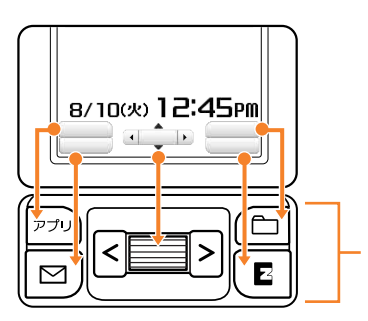

 $\overline{C}=\overline{C}=\overline{$ 

 $\Omega$ 

**基本的な操作**

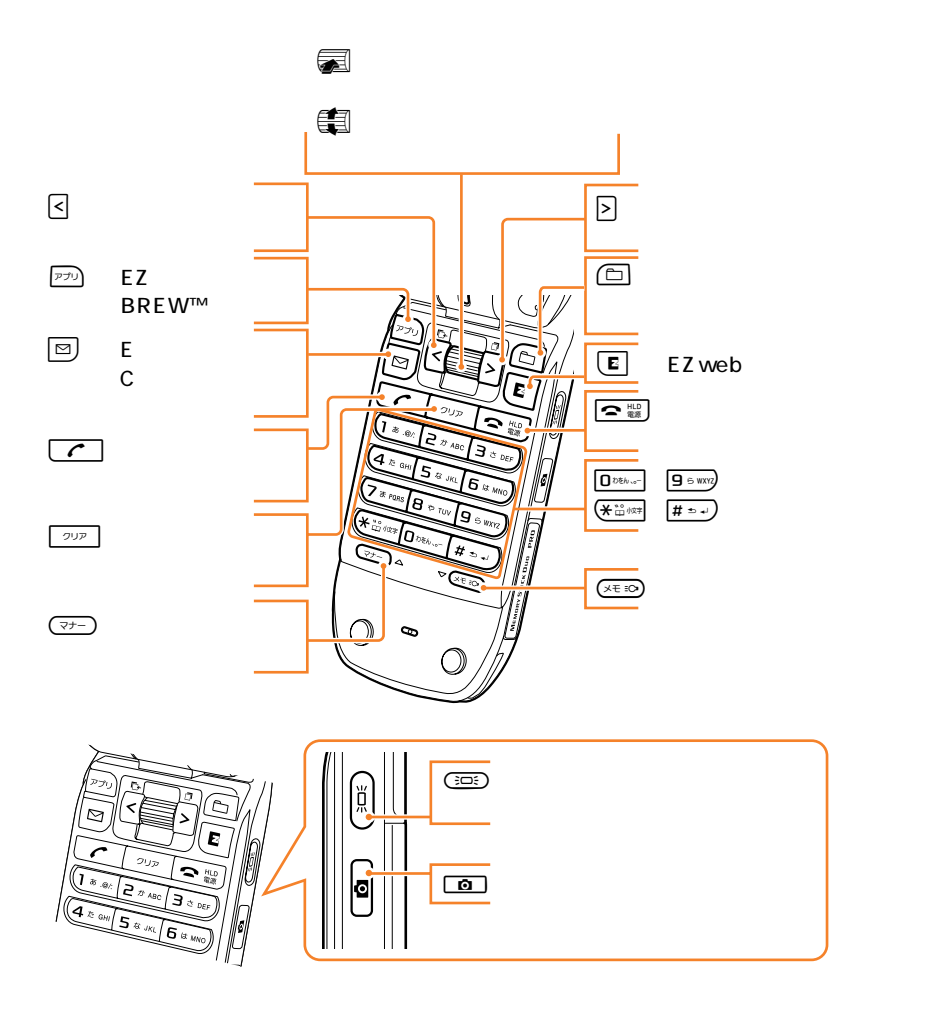

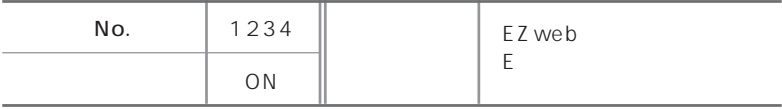

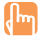

#### W21S  $\sim$

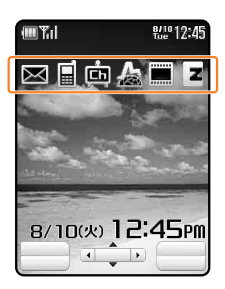

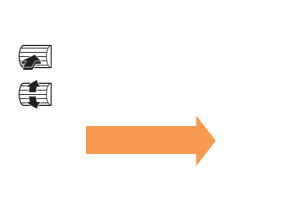

 $\mathcal{L}$ 

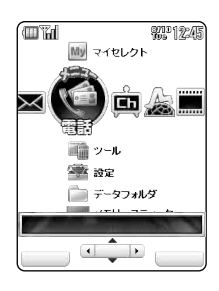

## $\bowtie$  E

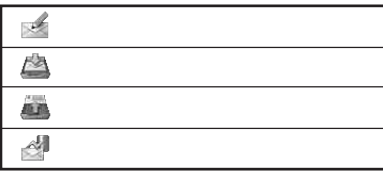

**クロスメニューの** 

# $\blacksquare$

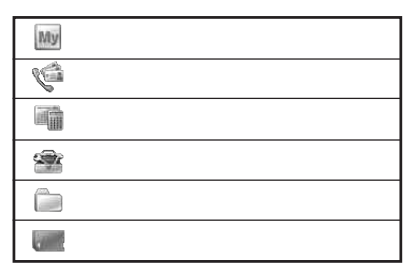

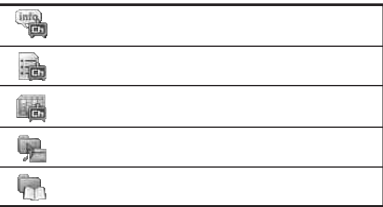

 $\mathbb{E}$  EZ

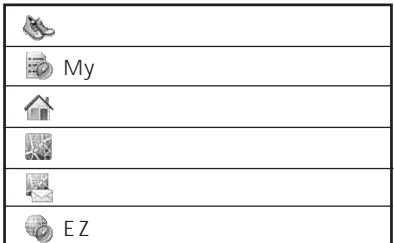

# EZ

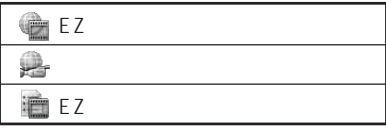

# $\overline{z}$  EZ web

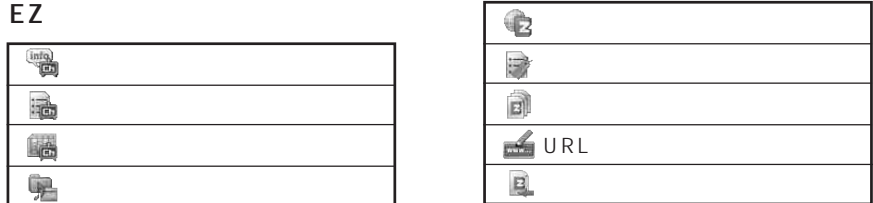

**14**

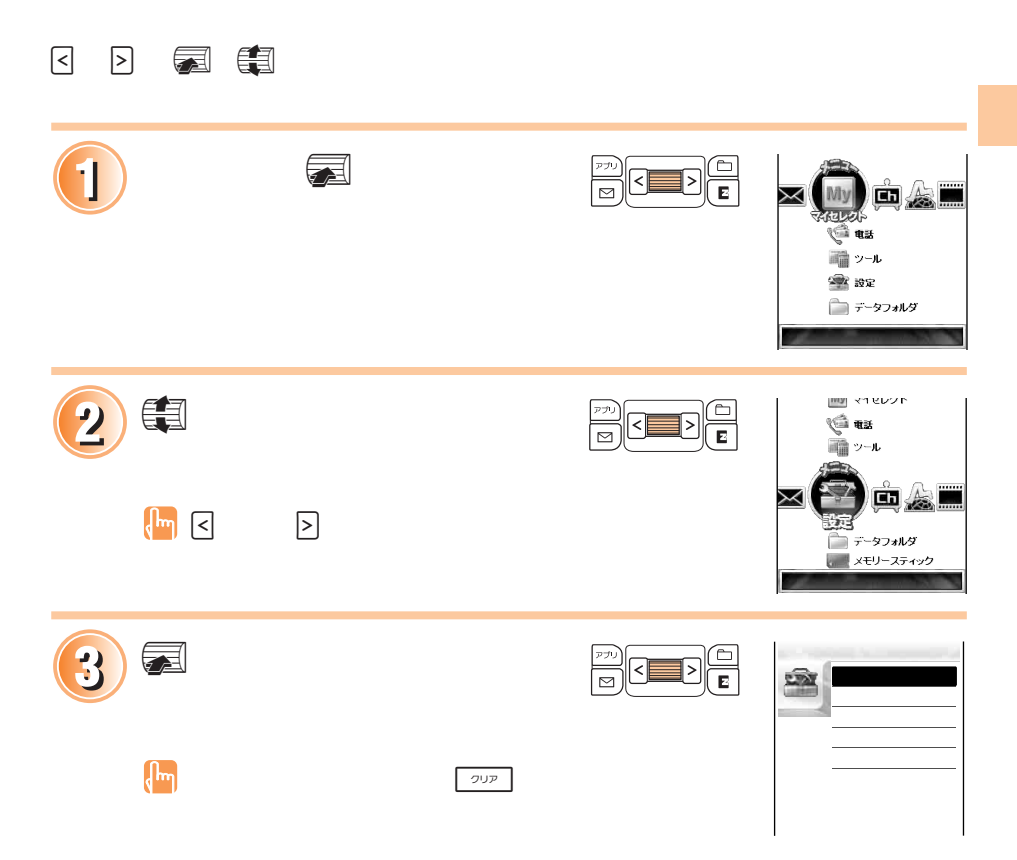

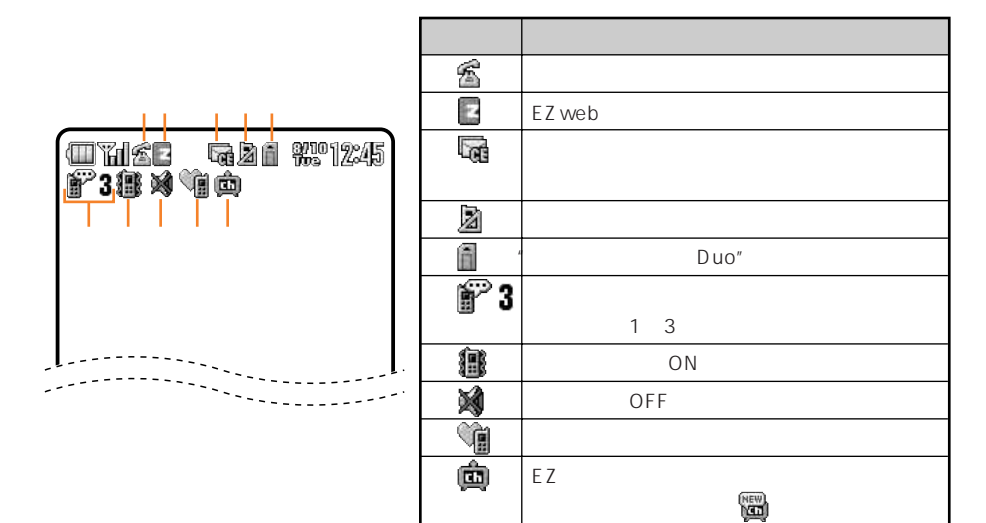

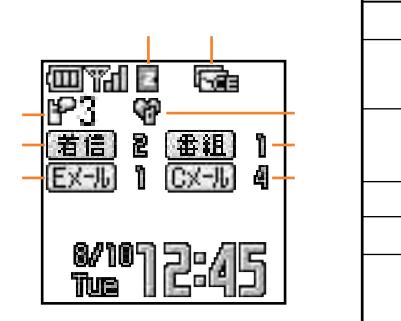

**表示の見かた**

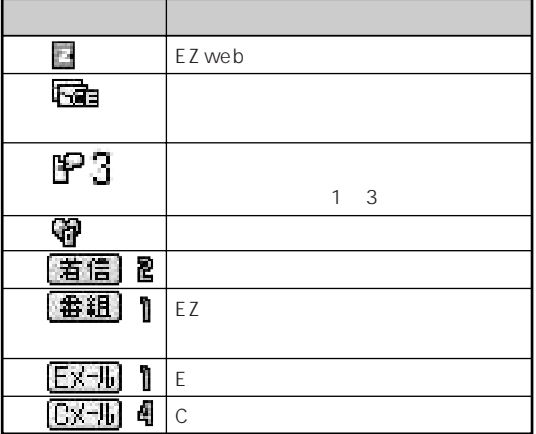

 $\left(\begin{matrix} \mathbf{h}_{1} \\ \mathbf{h}_{2} \end{matrix}\right)$ 

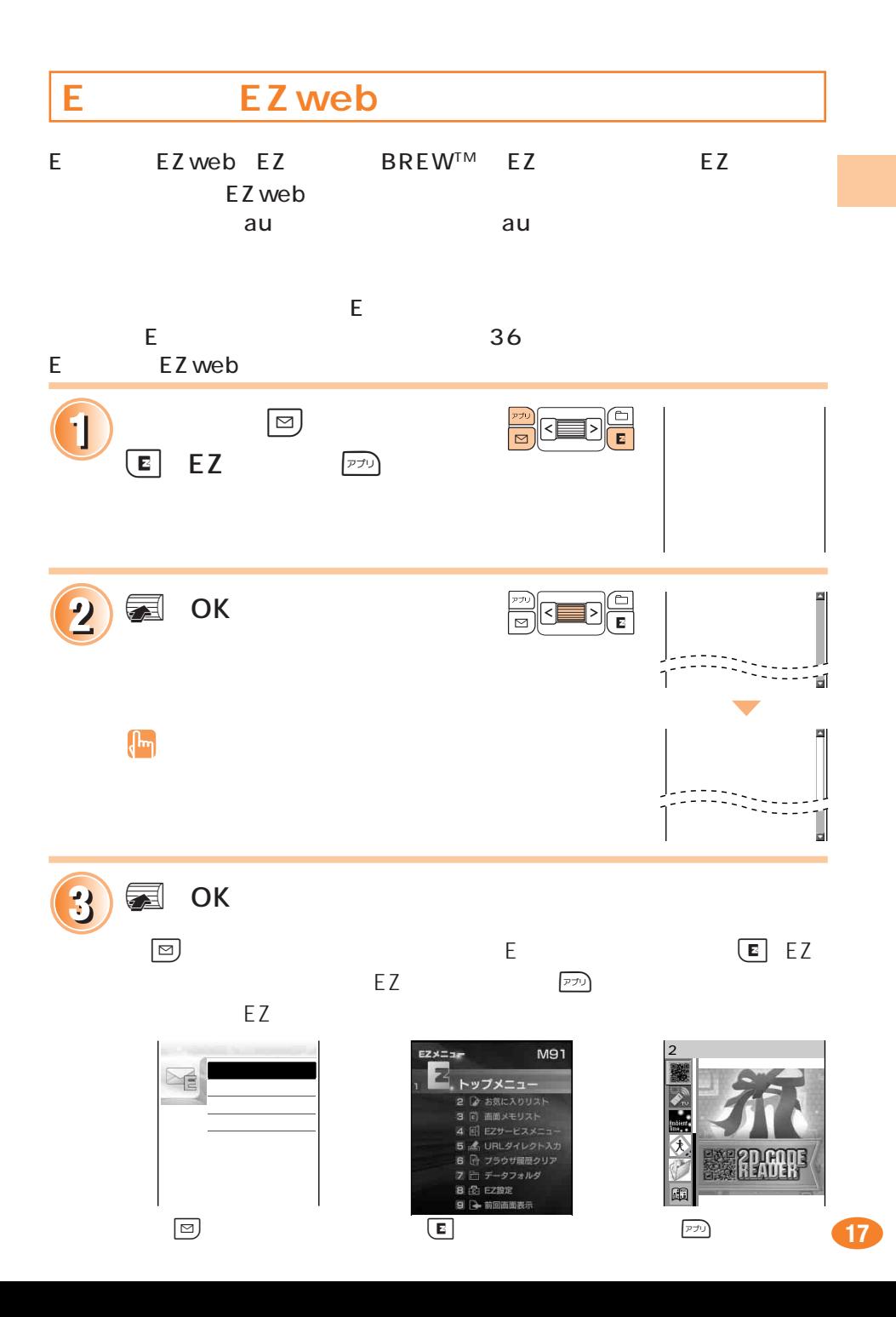

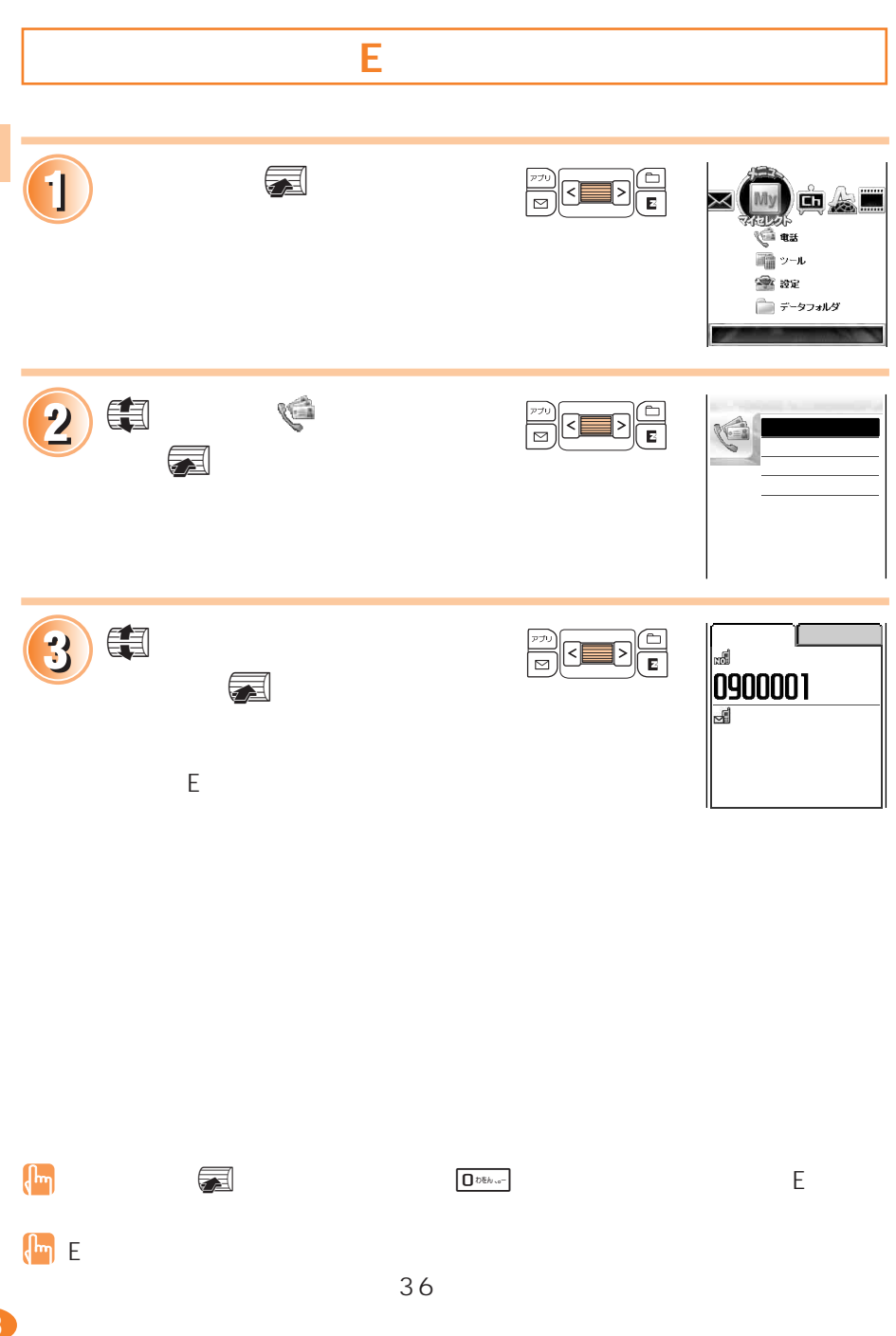

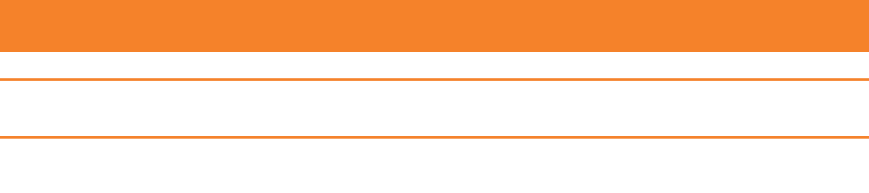

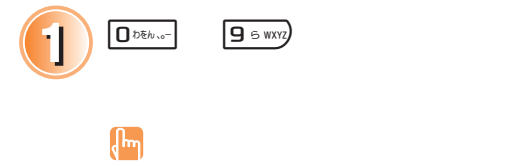

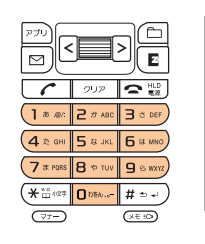

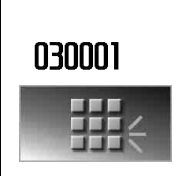

as a

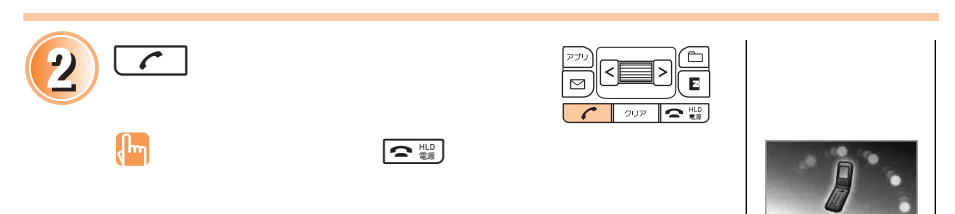

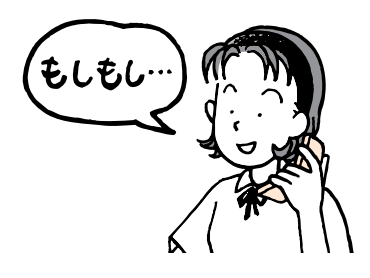

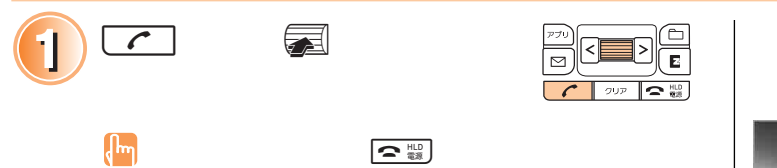

**電話を受ける**<br>電話を受ける

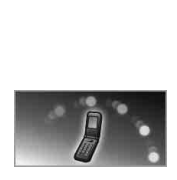

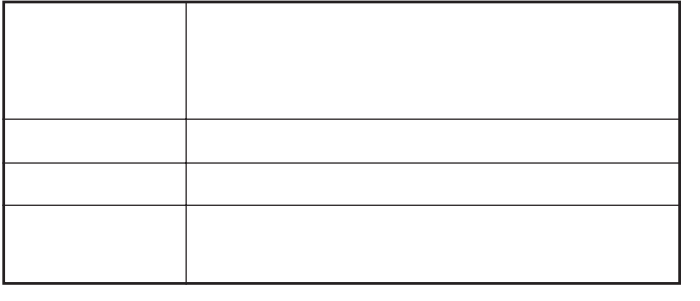

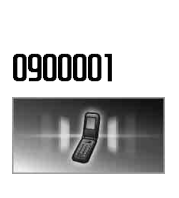

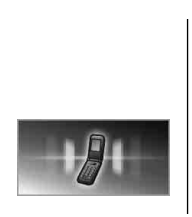

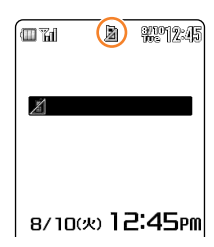

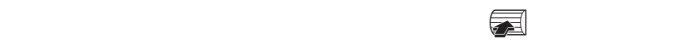

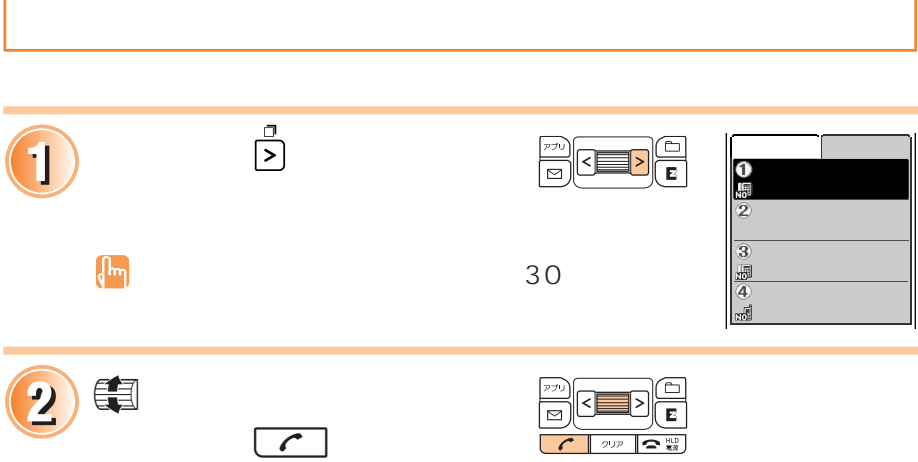

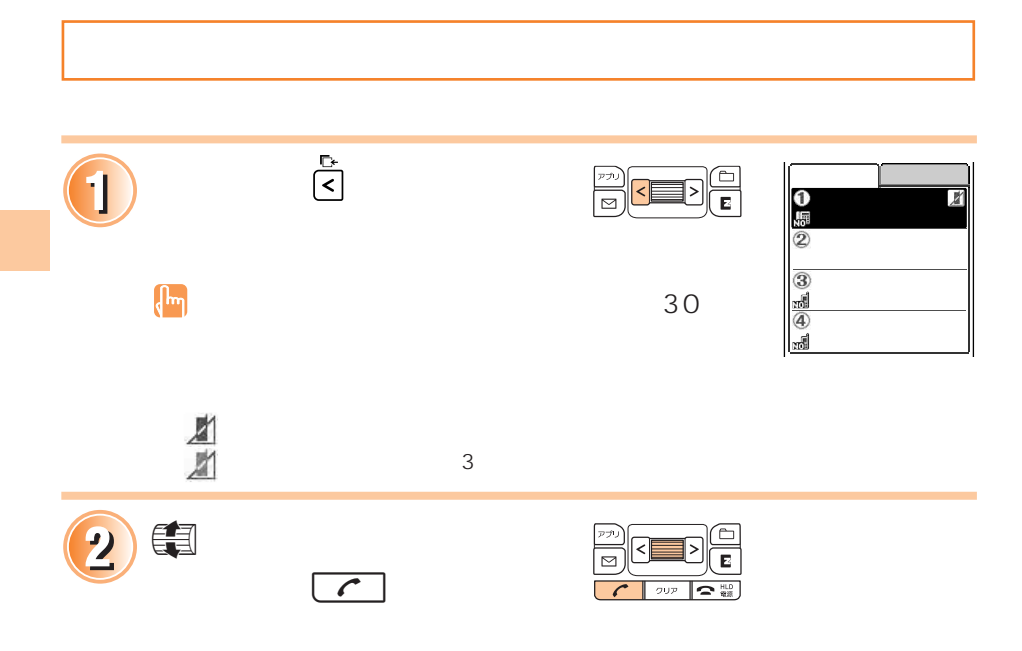

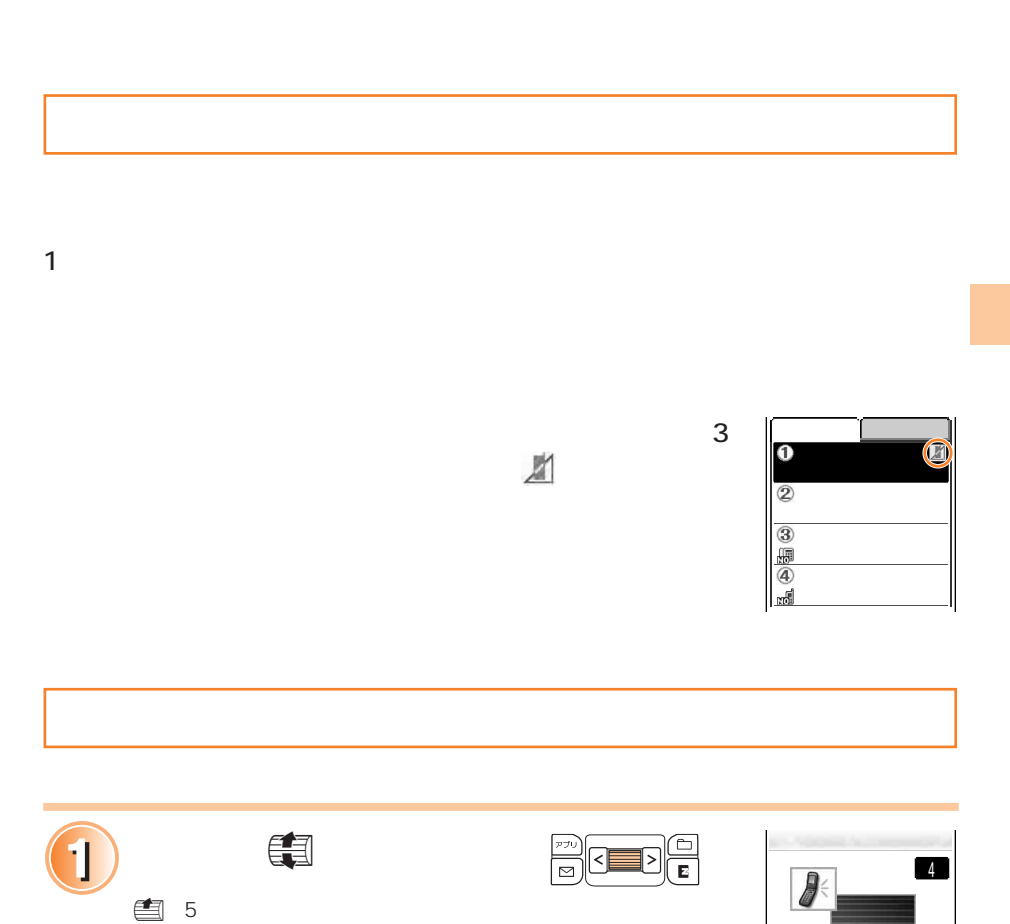

v:5 段階で音量が小さくなります。

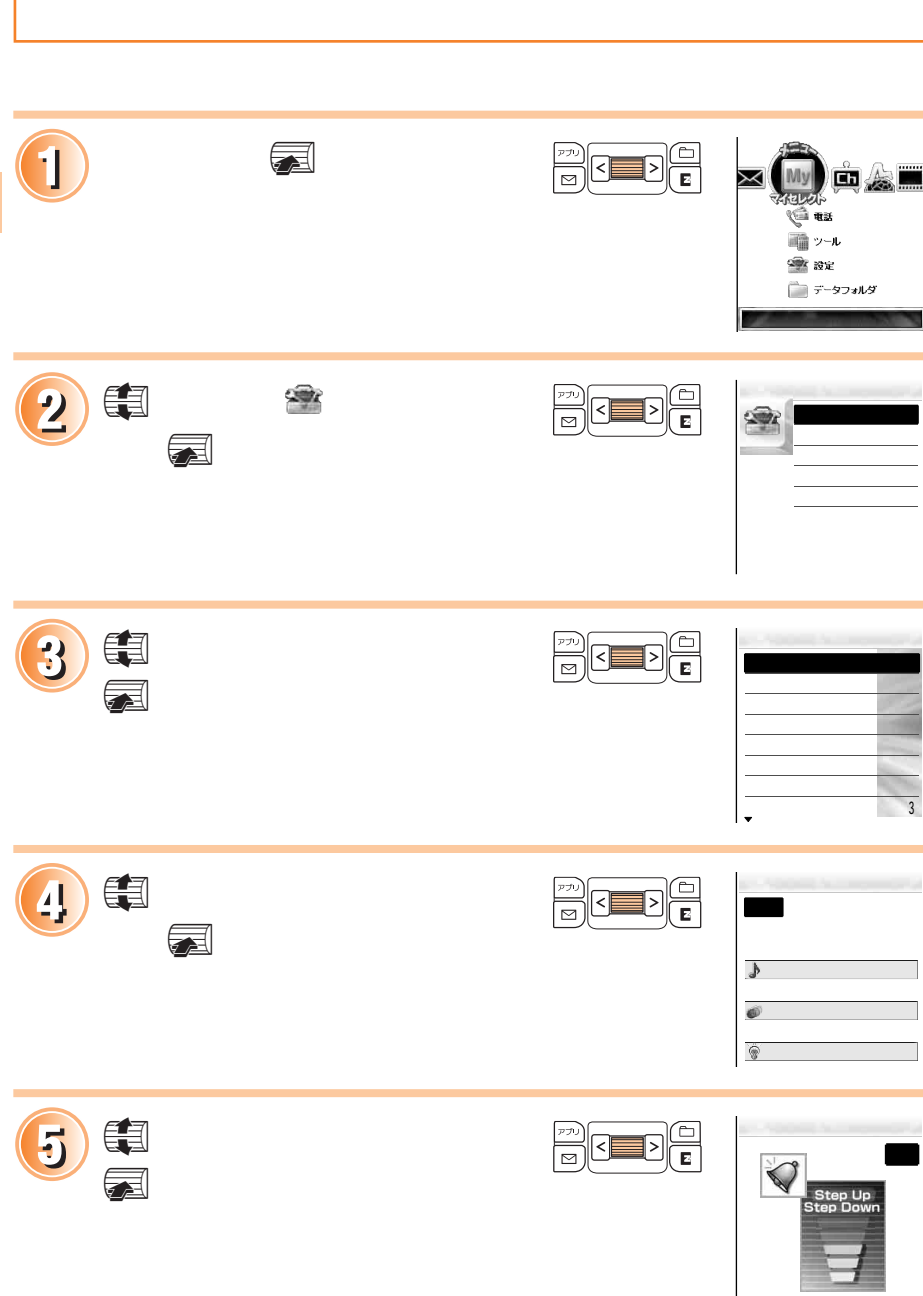

 $\overline{\phantom{a}}$ 

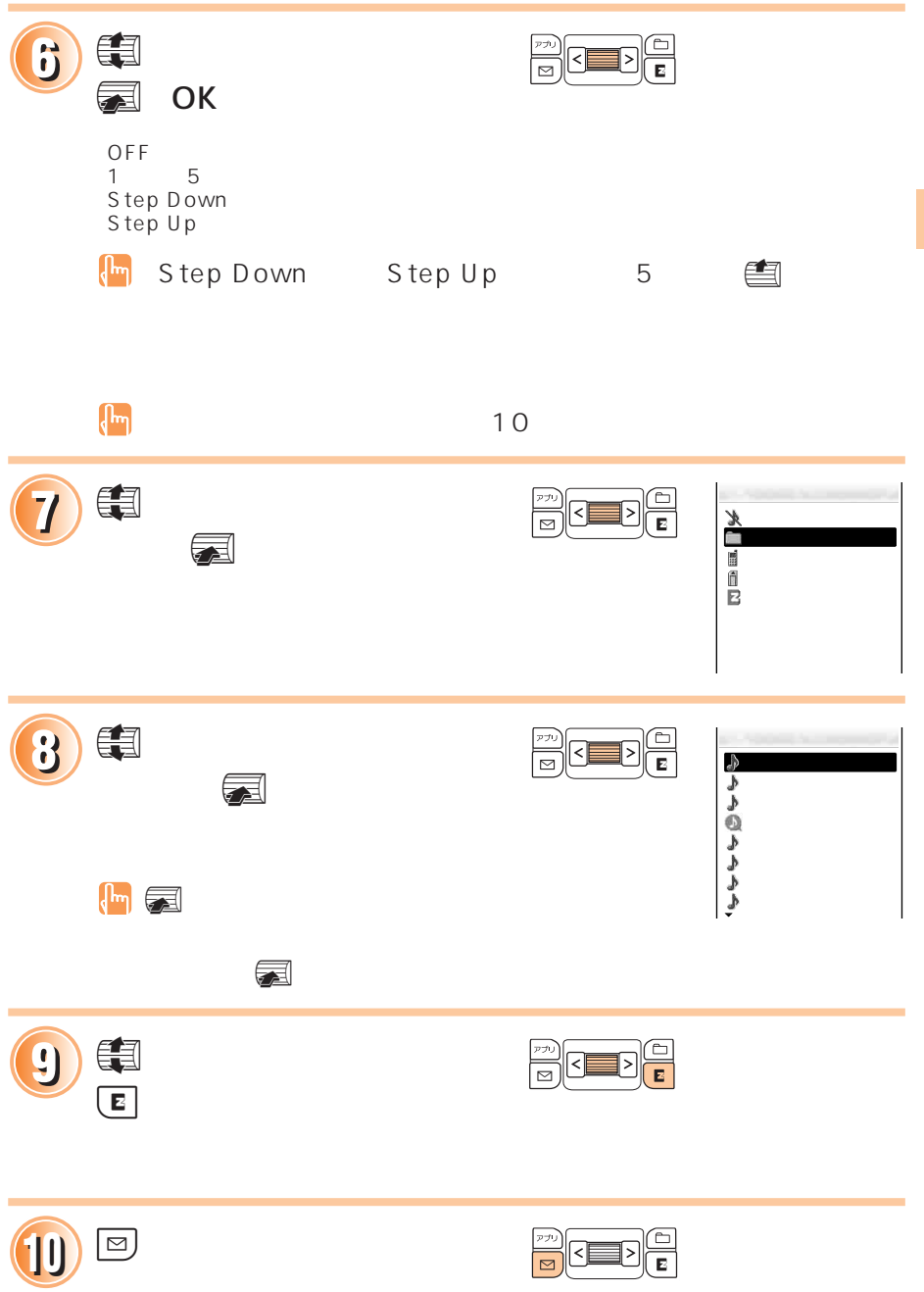

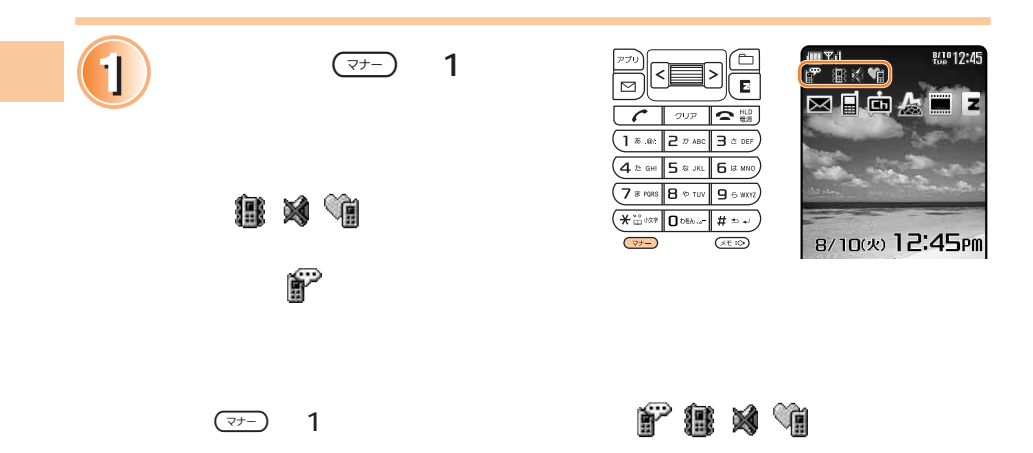

**マナーモードに関する** 

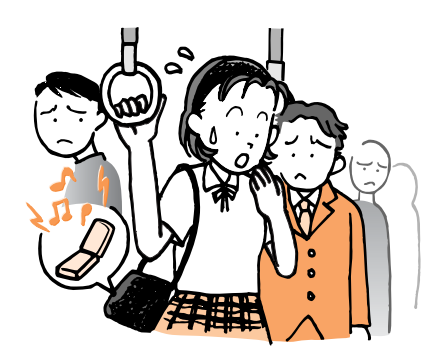

# 1<sup>1</sup> **1** <sup> $\frac{1}{2}$ </sup>

か

 $\left(\begin{matrix} \mathbf{I}_{\mathbf{m}} \\ \mathbf{m} \end{matrix}\right)$ 

**この** 

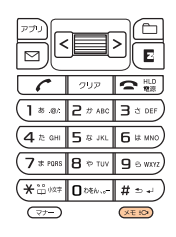

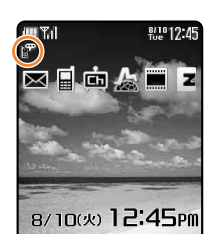

 $\sqrt{\frac{1}{2}}$  $\left(\begin{matrix} \mathbf{I}_{\mathbf{m}} \\ \mathbf{m} \end{matrix}\right)$ 

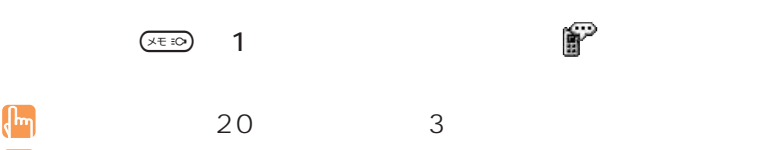

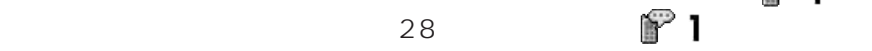

 $\left($ 

 $\mathbb{R}^2$  to a set of the lattice definition of the lattice definition of the lattice definition of the lattice definition of the lattice definition of the lattice definition of the lattice definition of the lattice defi

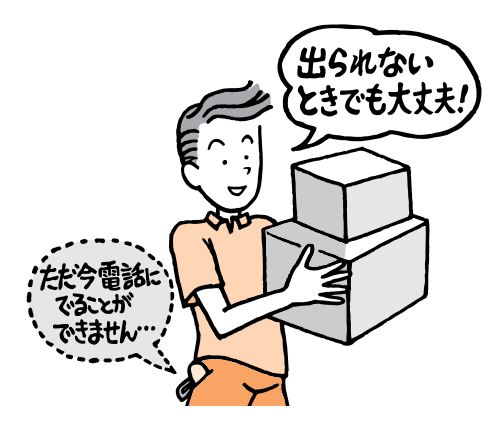

 $\sqrt{m}$ 

 $\overline{a}$ 

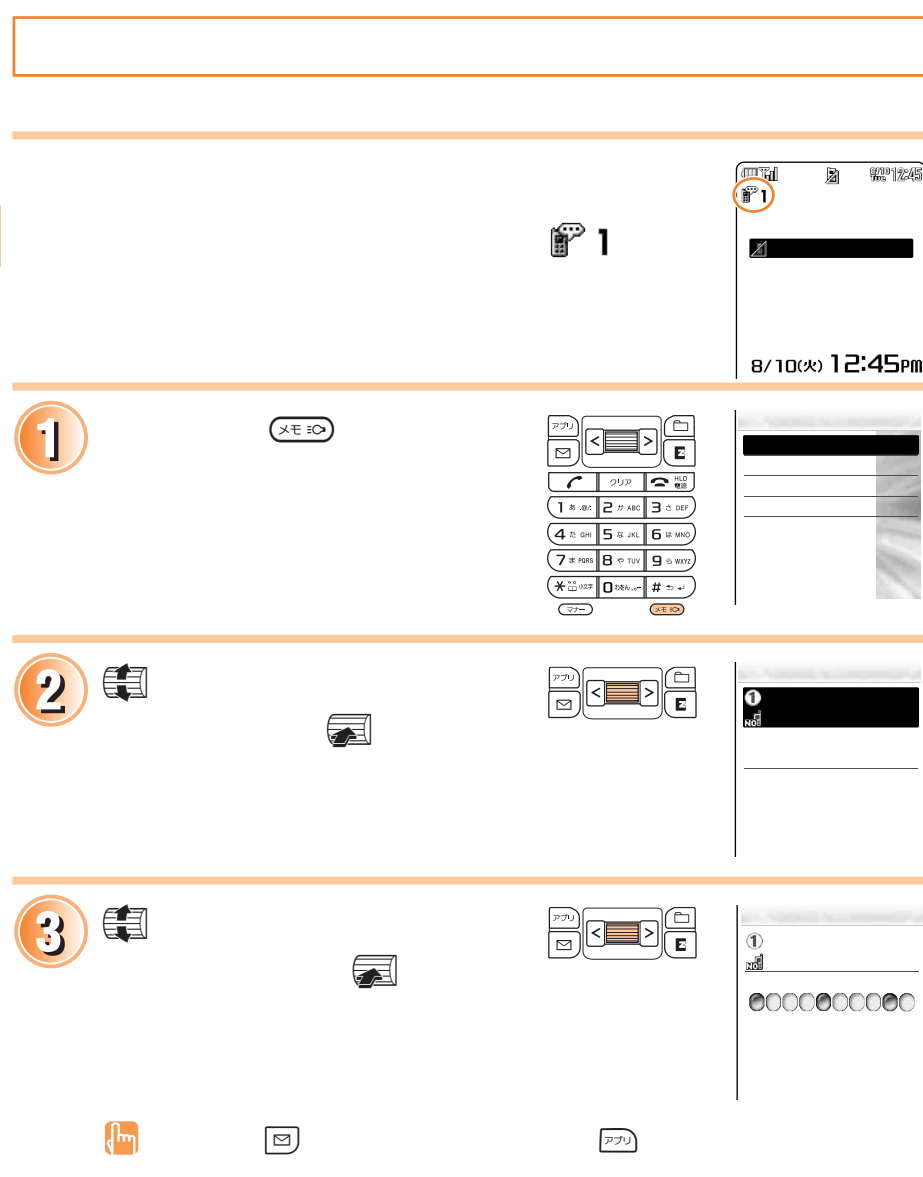

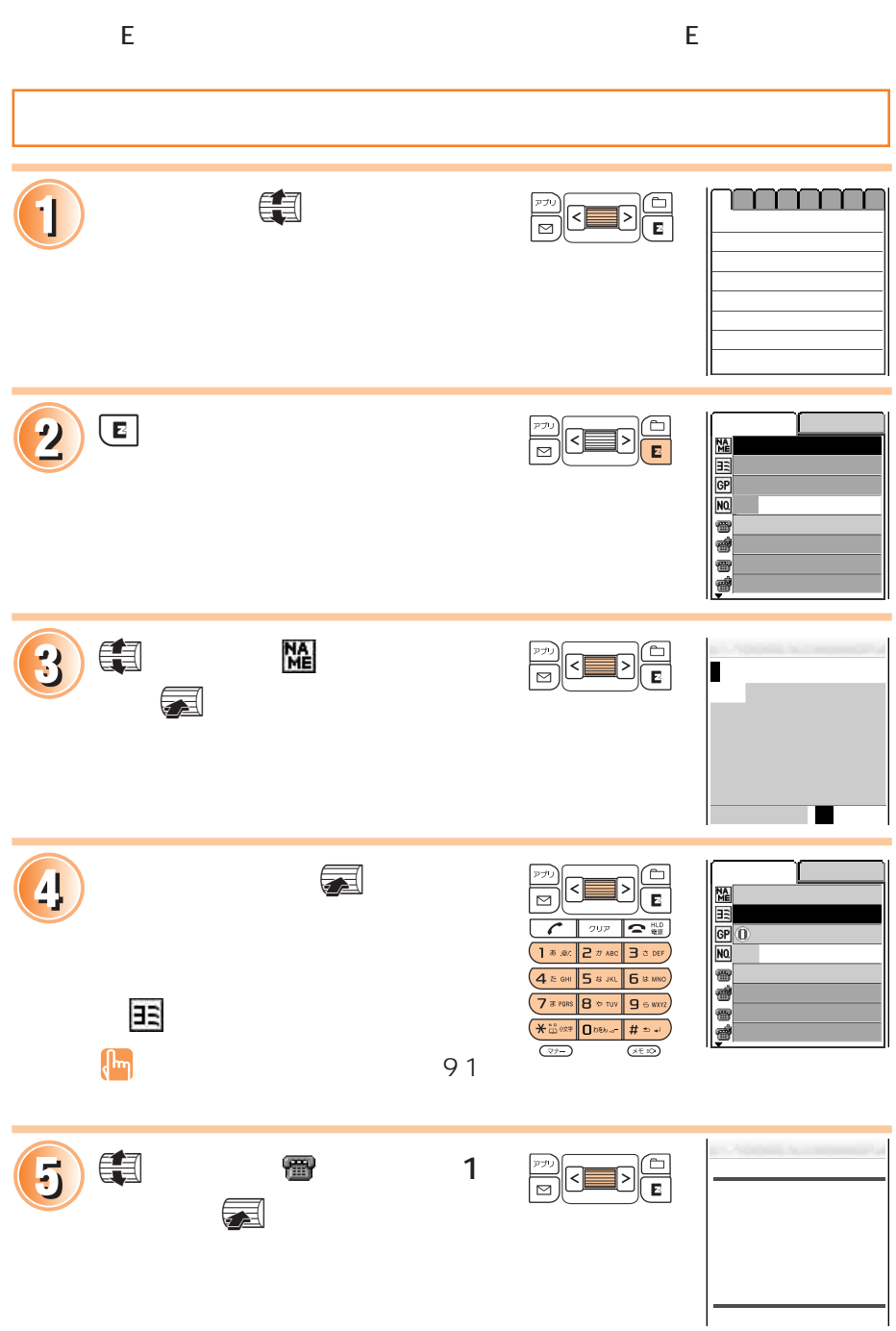

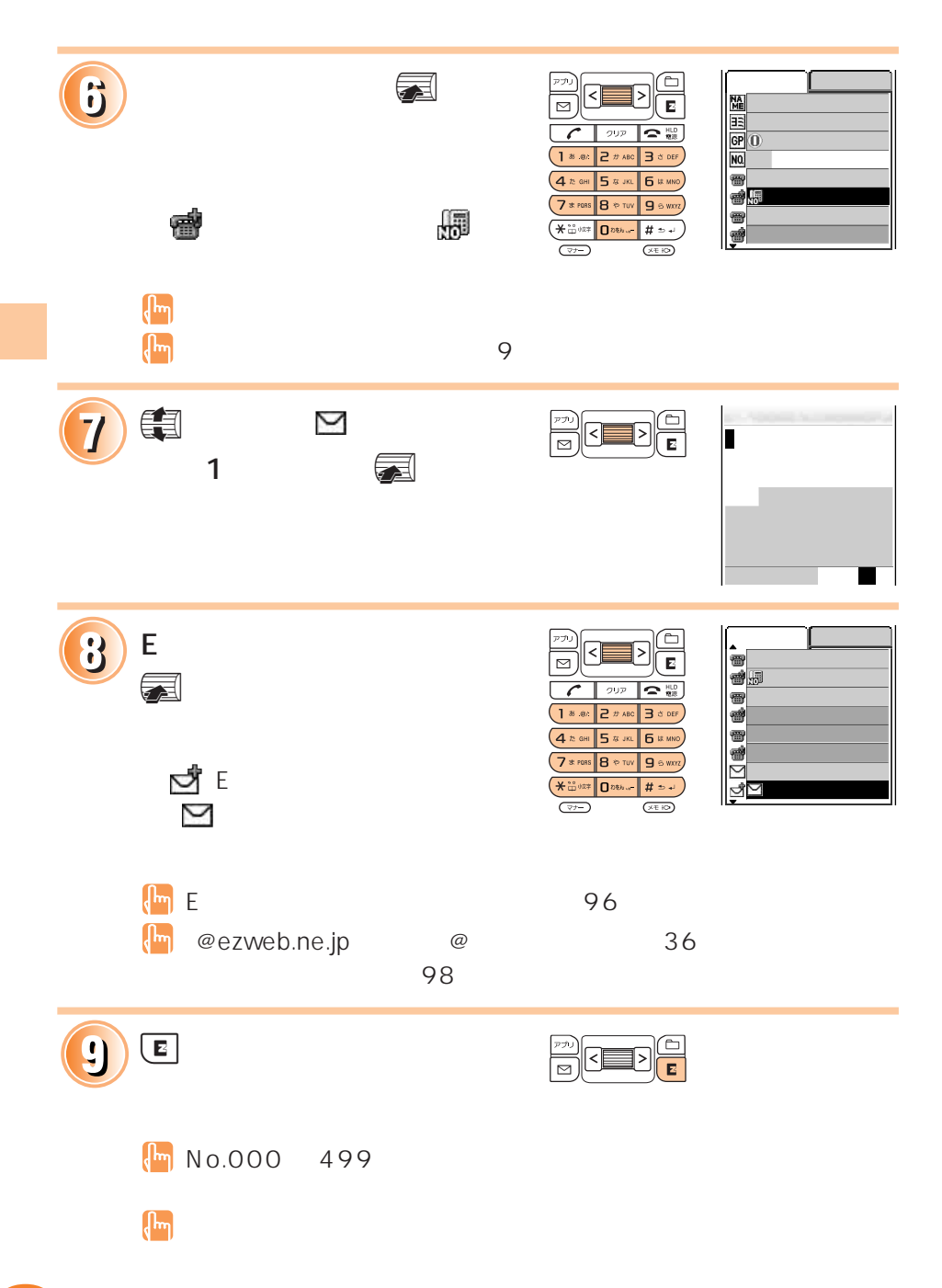

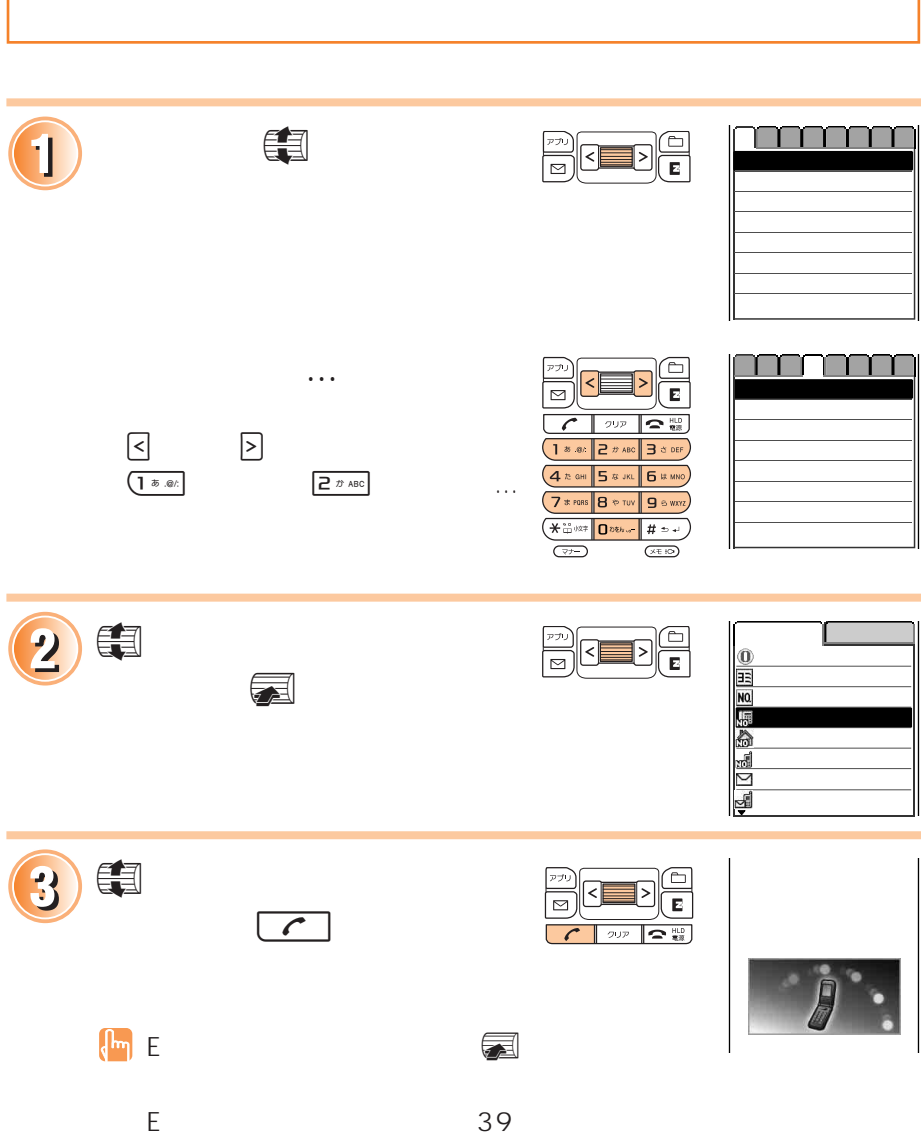

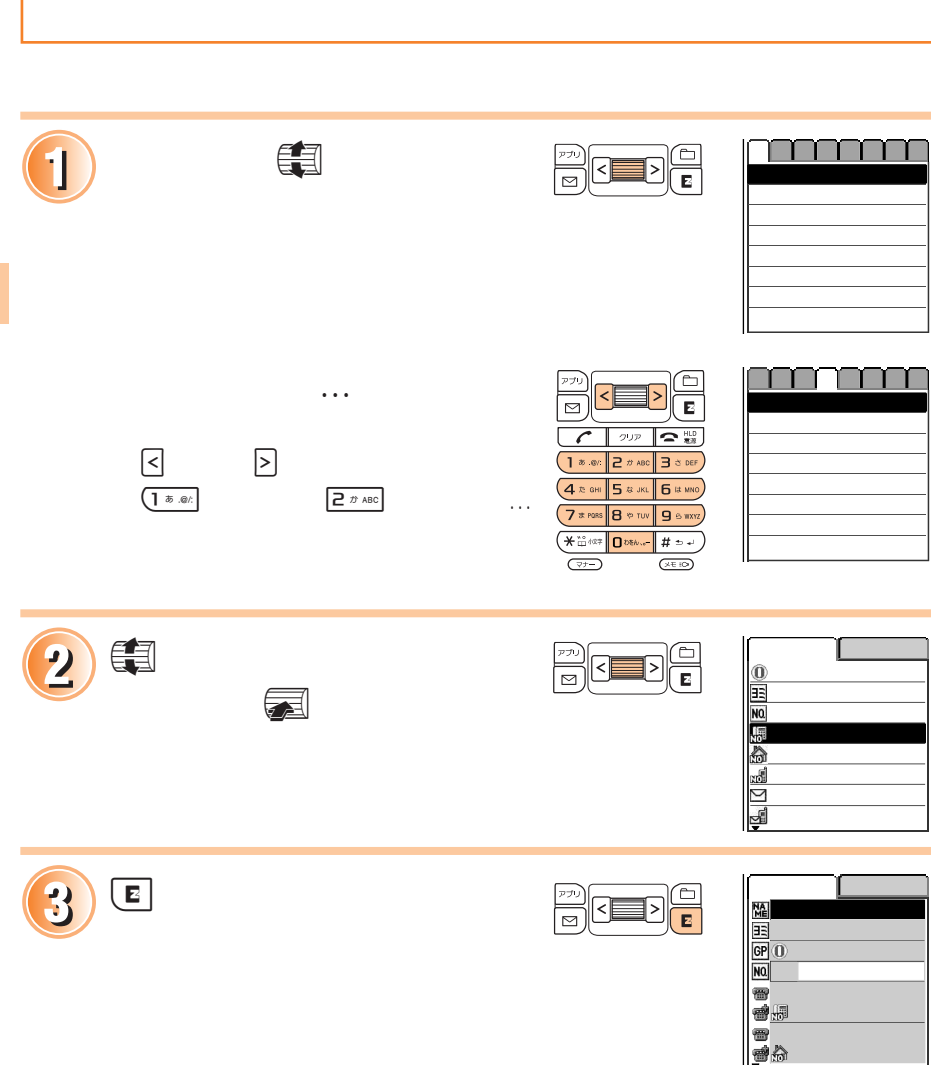

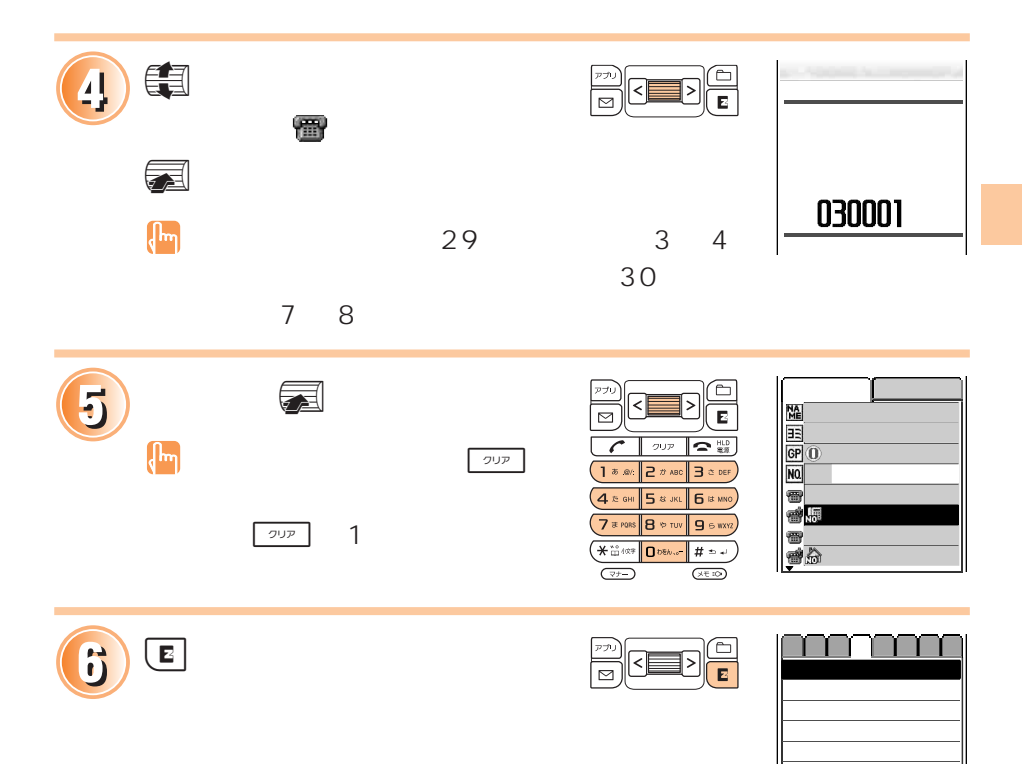

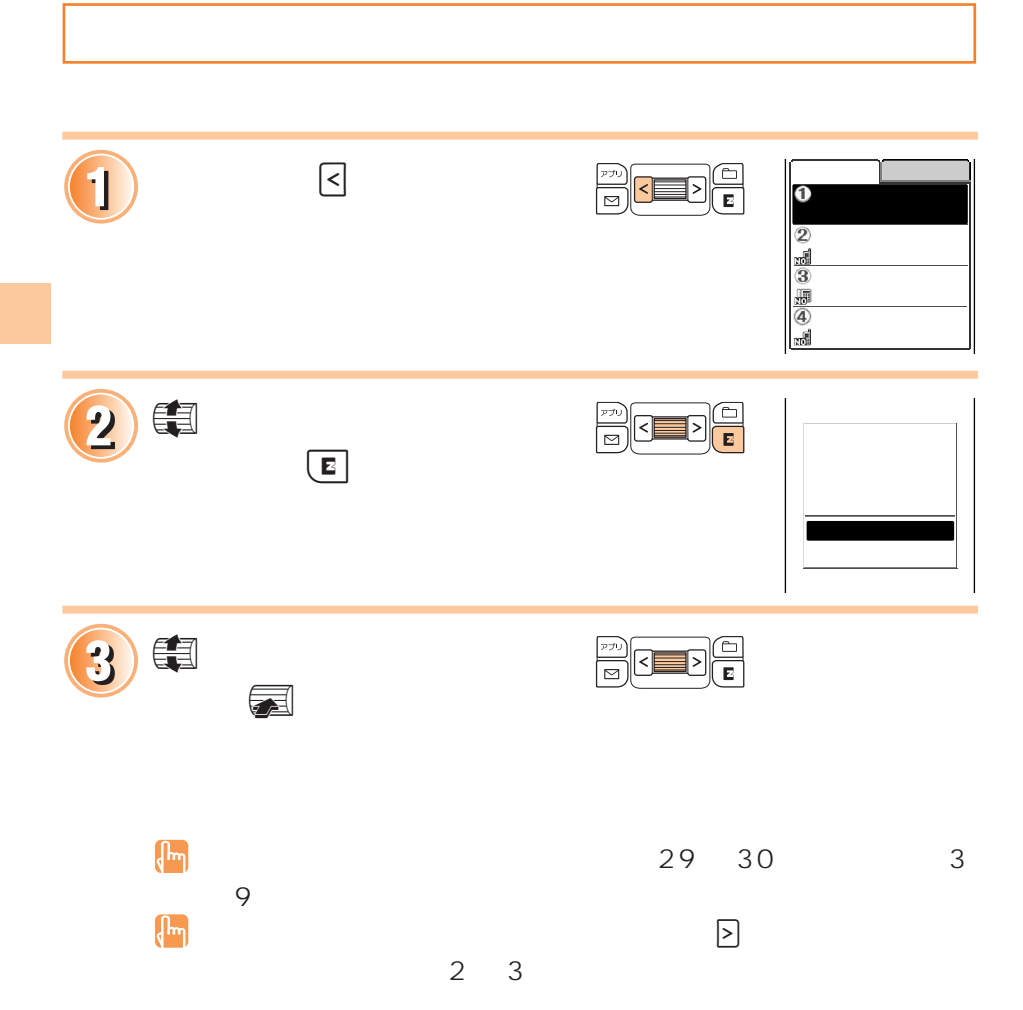
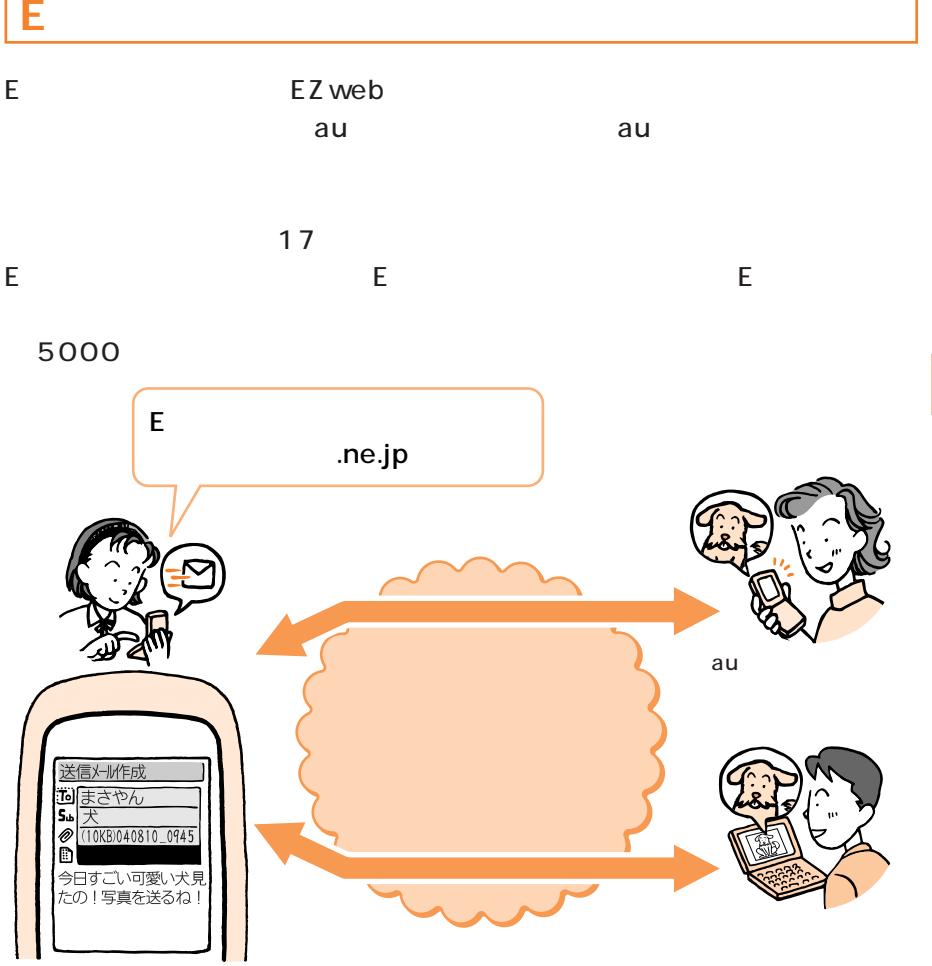

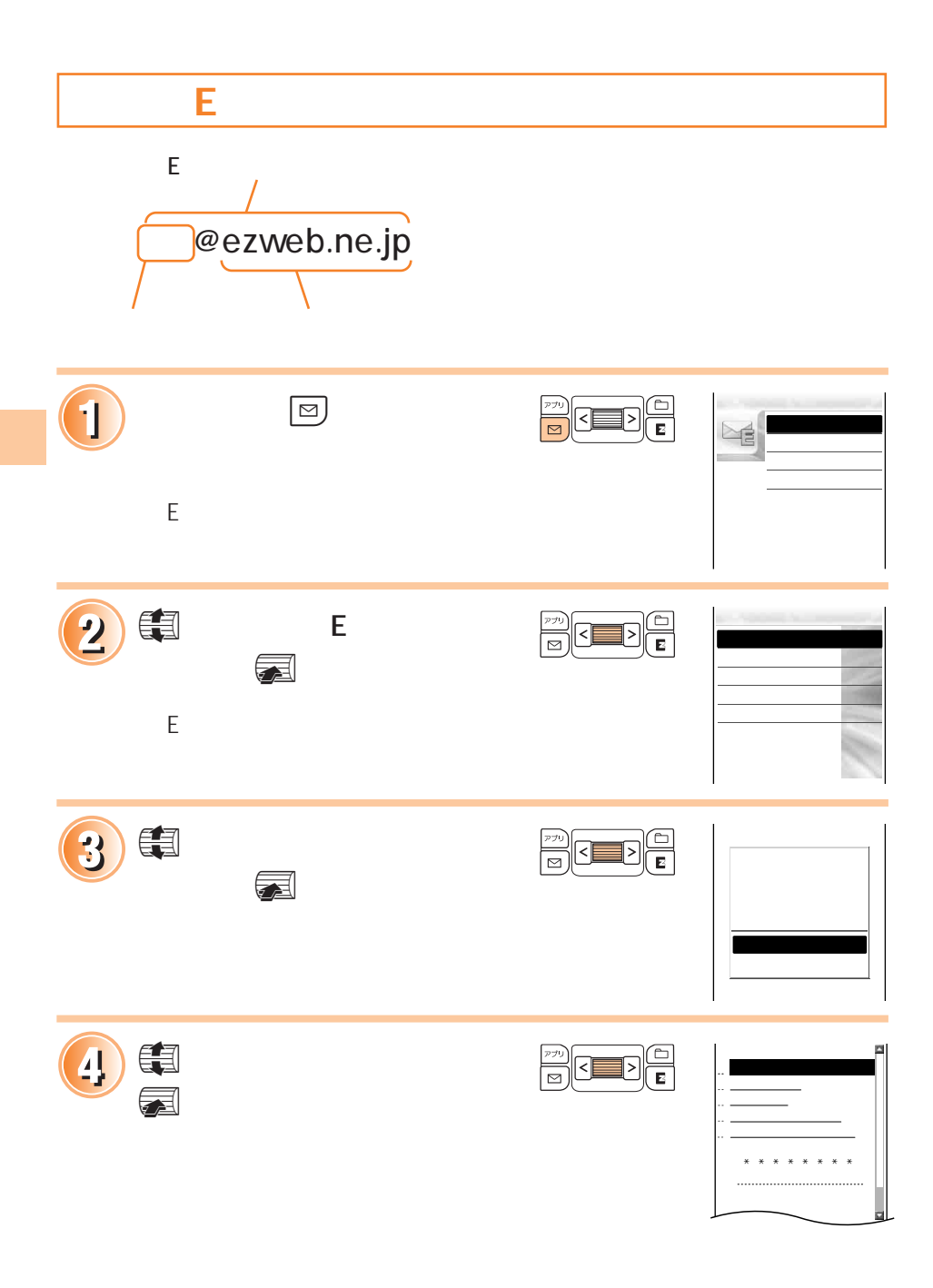

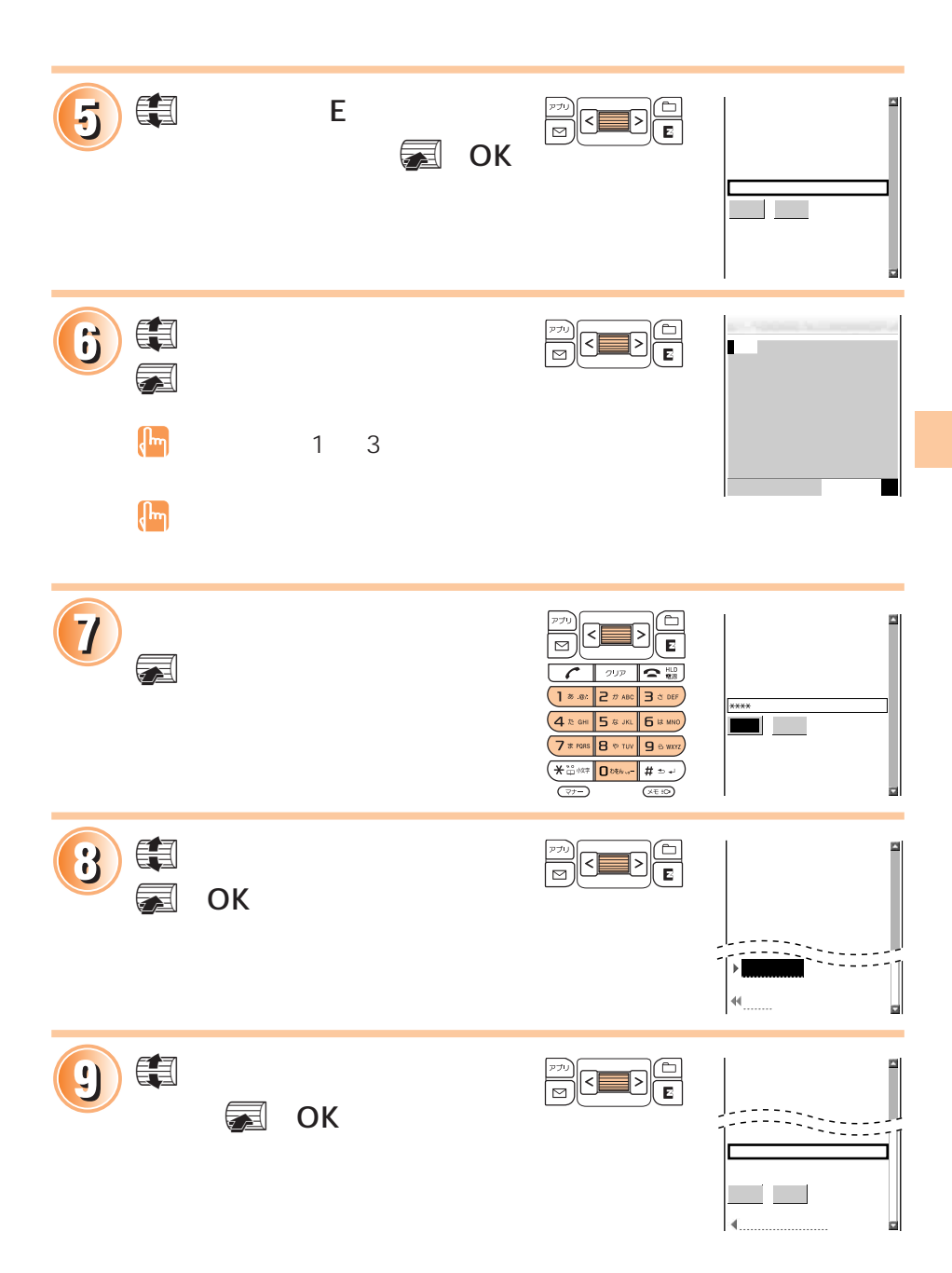

自分のEメールアドレスを変更する(つづき)

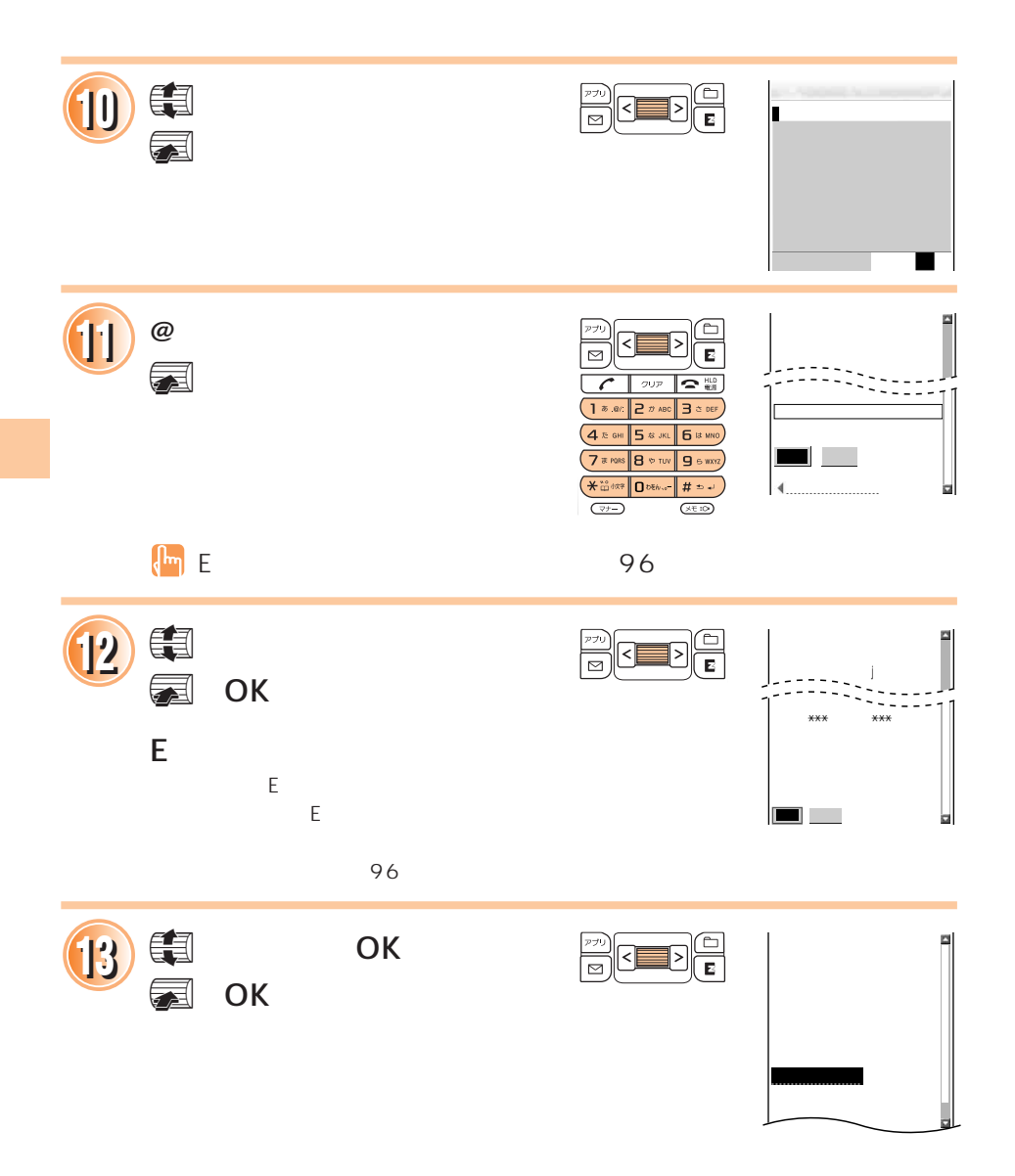

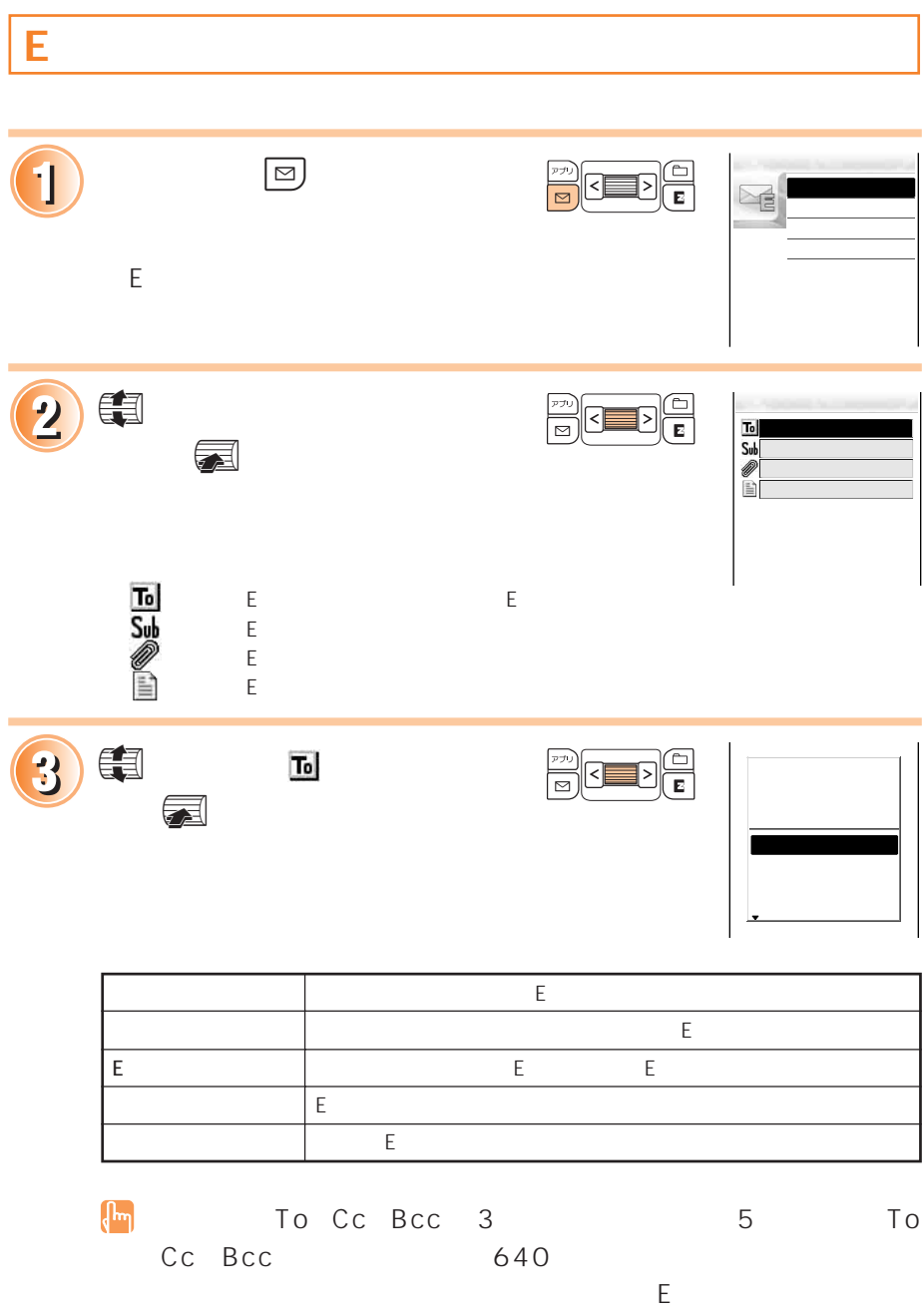

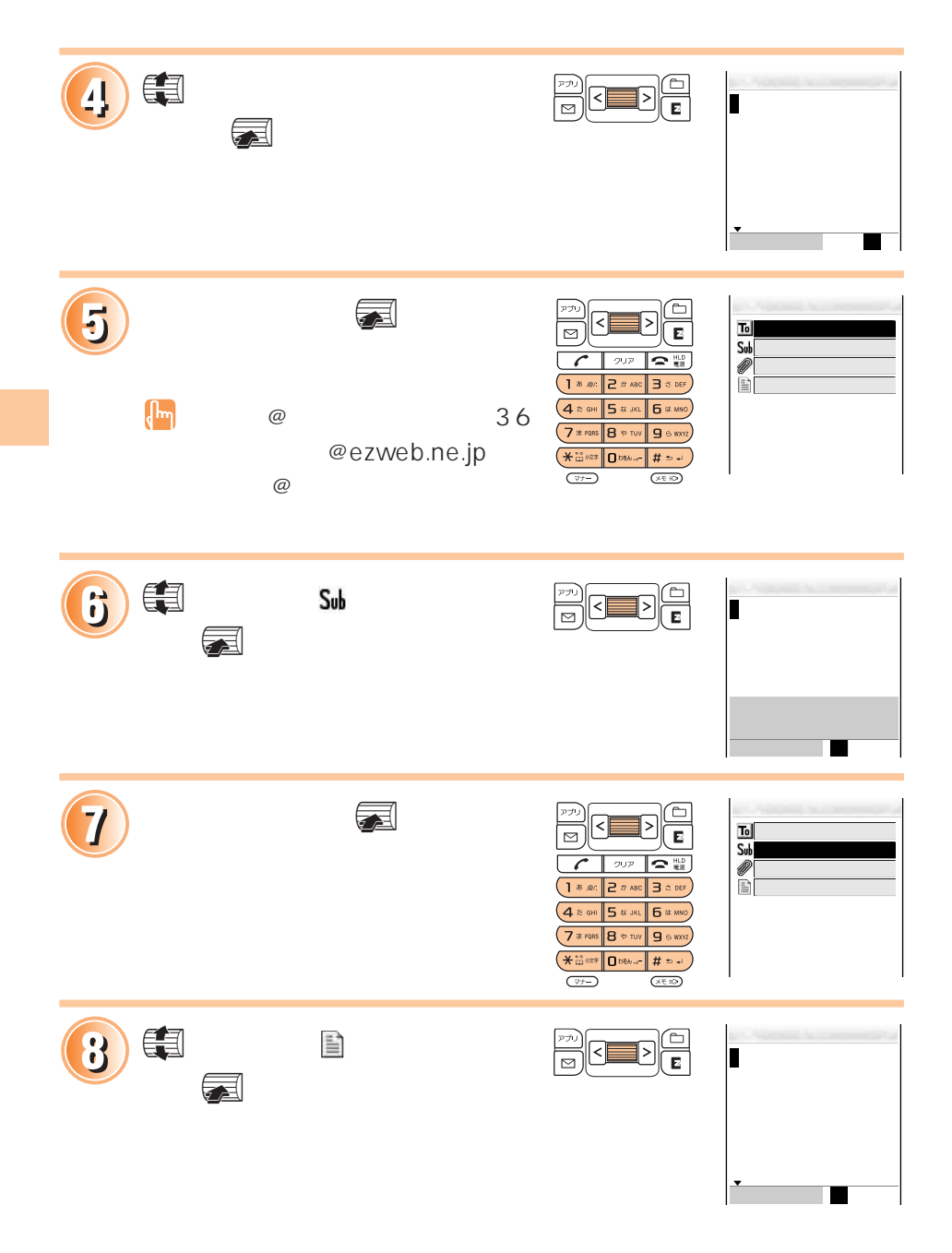

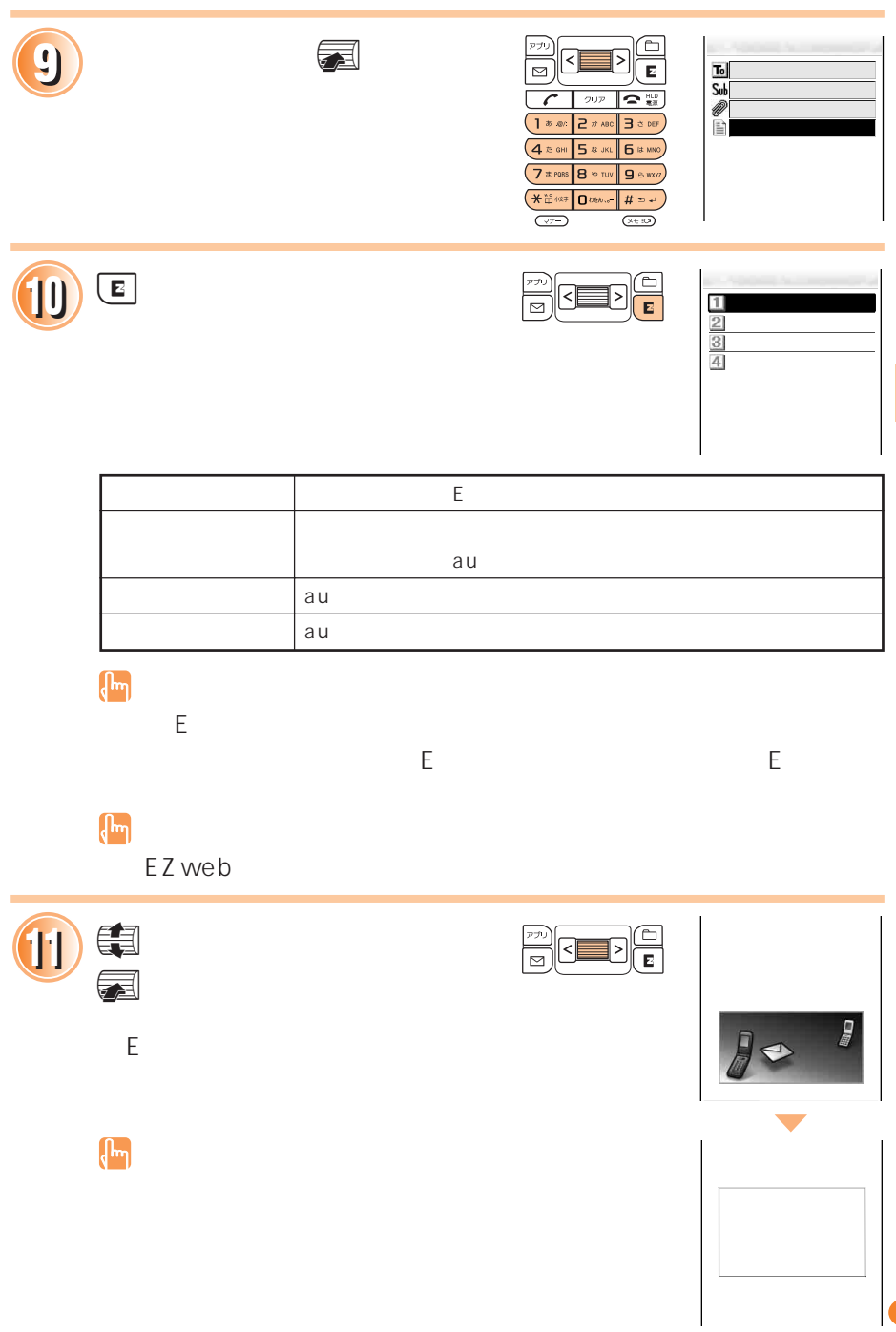

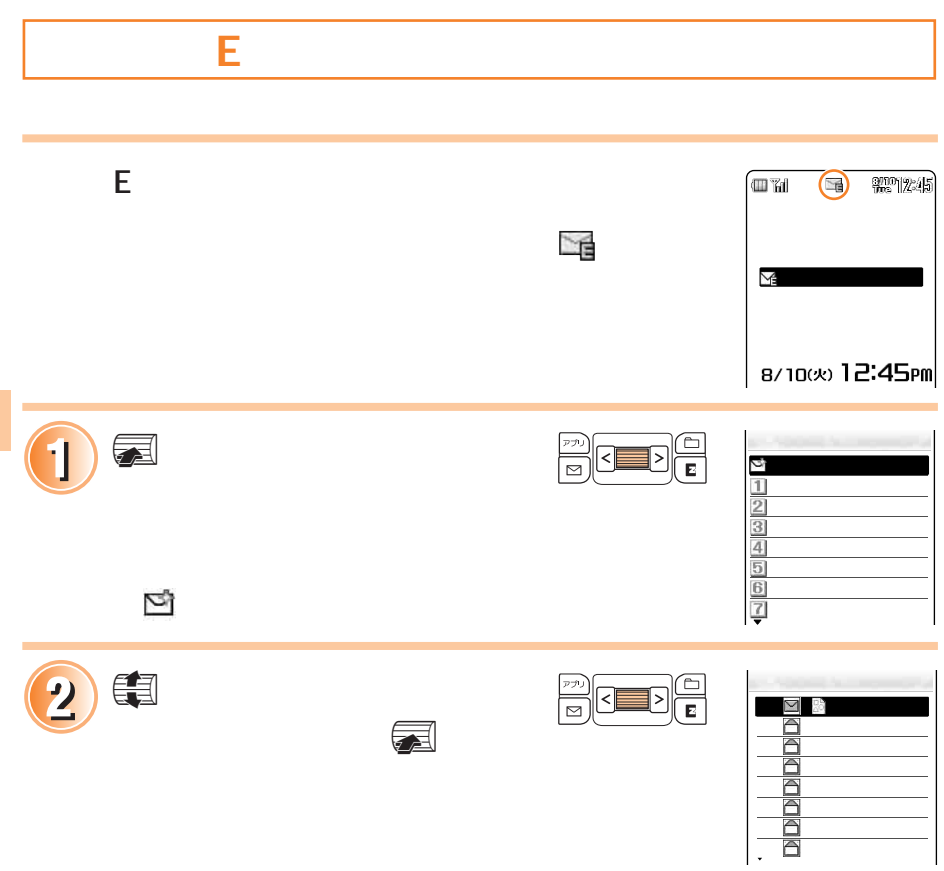

マロッ

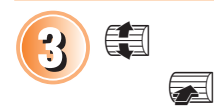

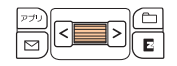

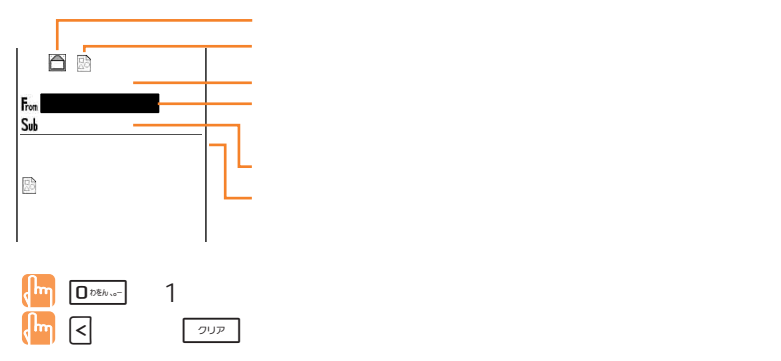

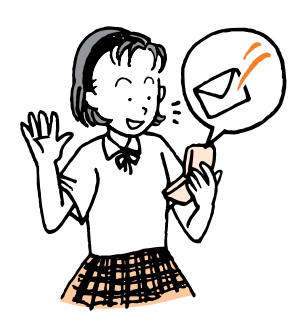

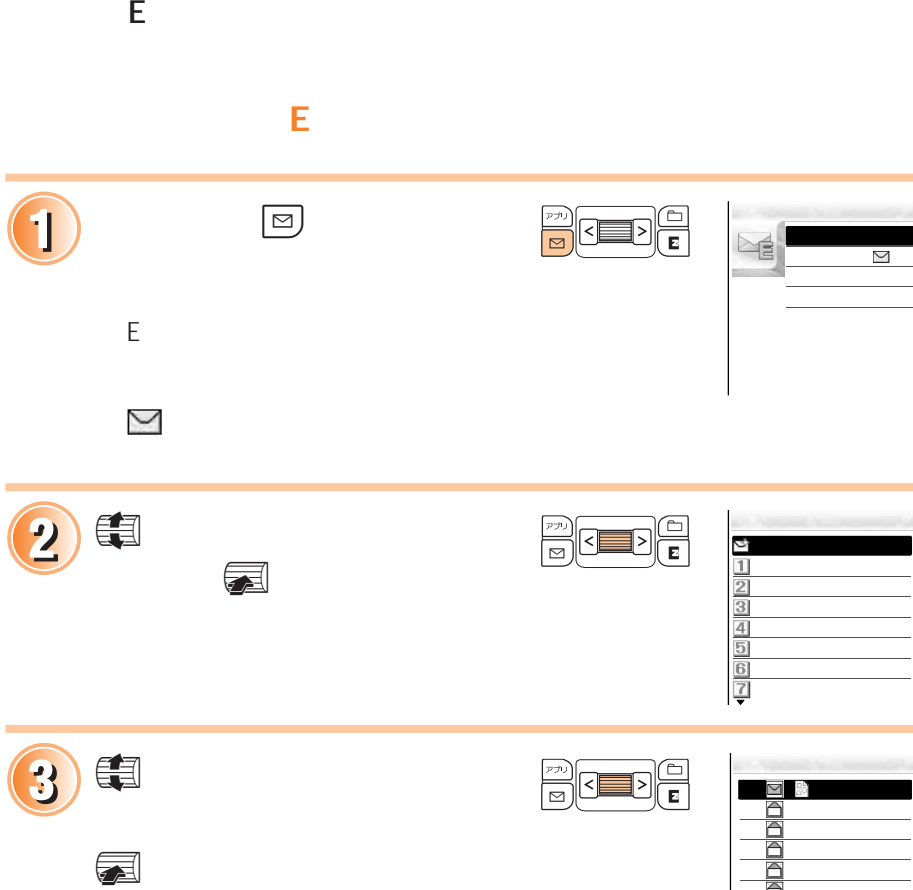

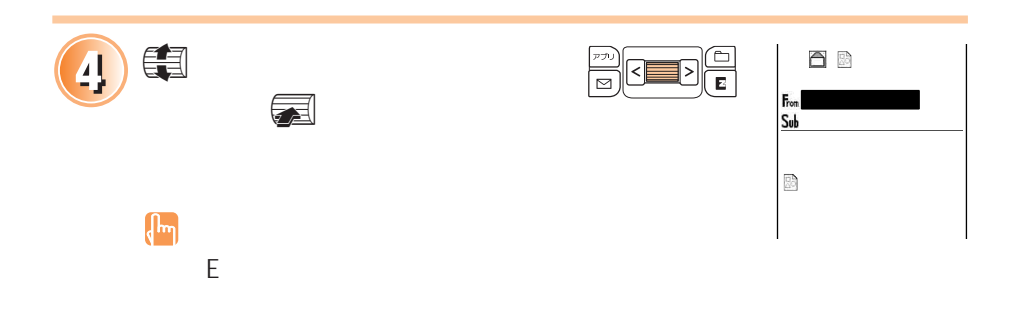

005 山田太郎 006 東京敦子 007 山田太郎 008 山田太郎

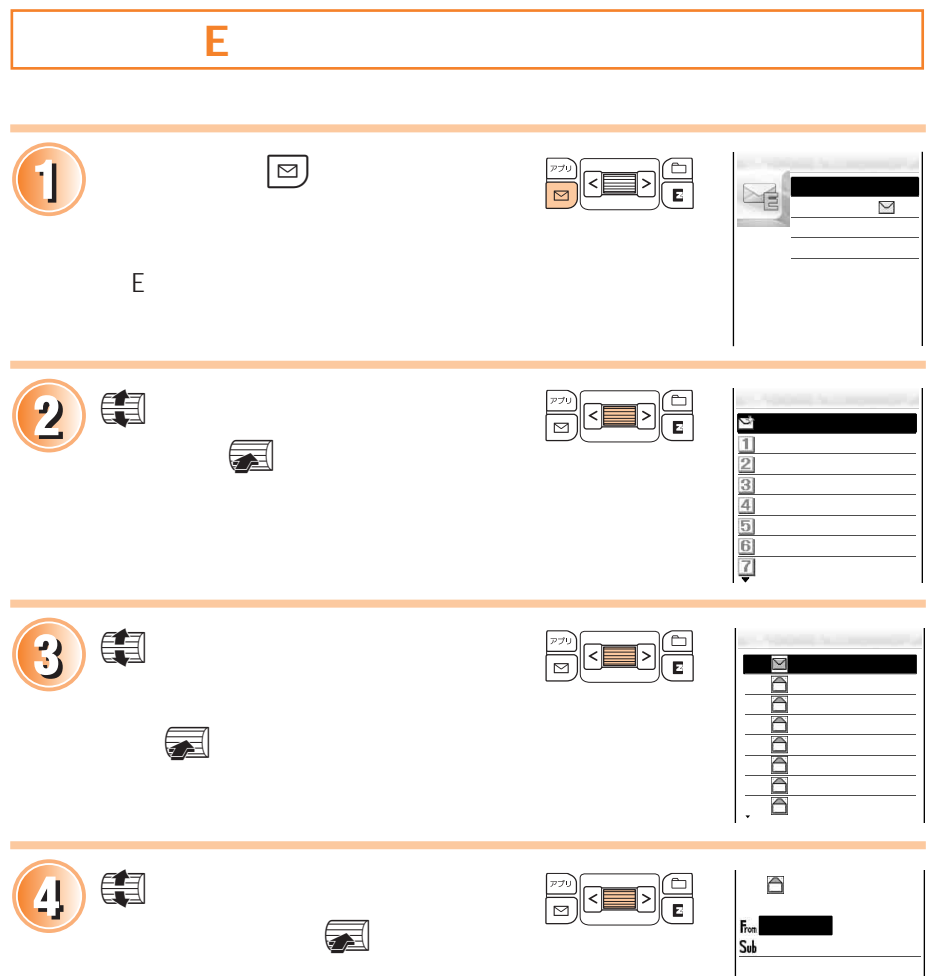

受信したEメールに返信する(つづき)

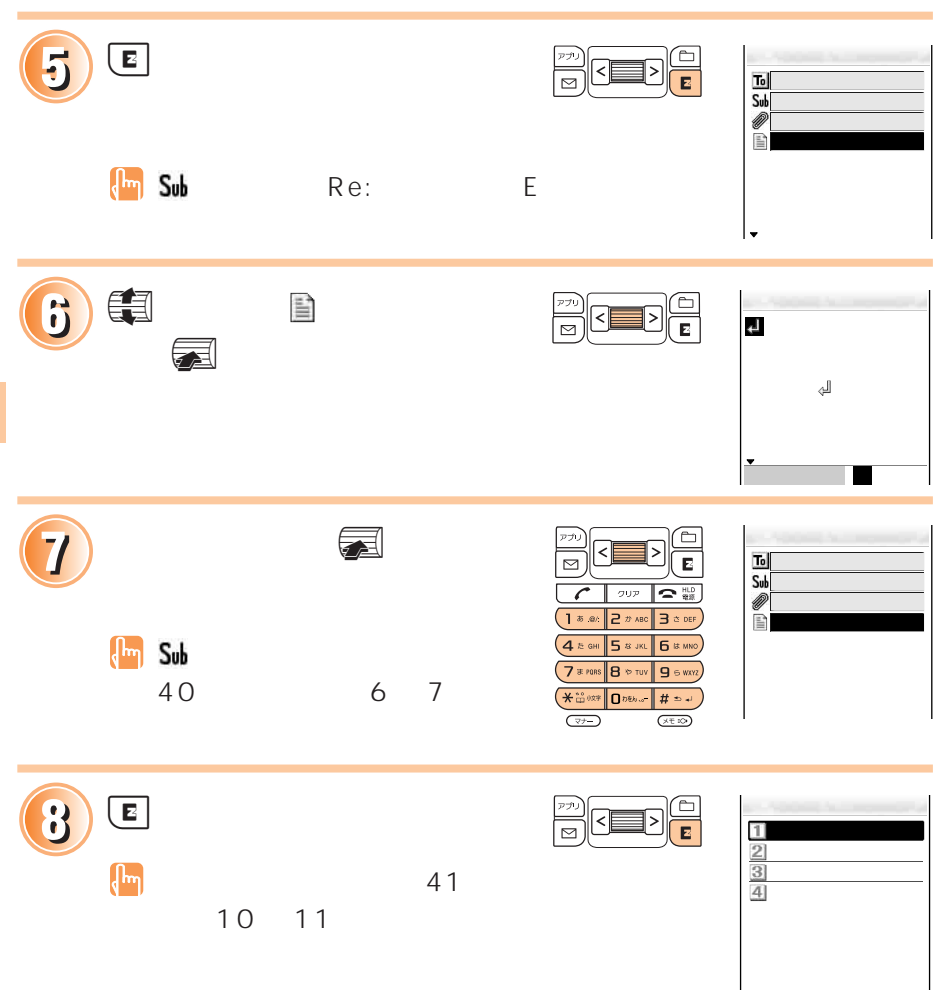

### **フォトのメールを読むことになる。 E** メールを読む **1** E 42 43 001 08/10 10:47 From<br>Sub  $\overline{1}$  3 △△△@□□□.ne.jp こんじょう しょうしょう  $\hat{\mathbf{z}}$ je u  $\mathbb{Z}$  $\begin{pmatrix} 1 \\ -1 \end{pmatrix}$  $\sim$  2 2<sup>0</sup> **B**  $\sqrt{2}$  $\mathcal{L}_{\mathcal{A}}$ (40KB)040810\_0911 01.amc

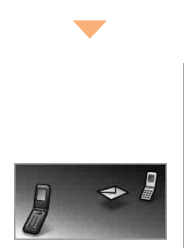

# **マンス**

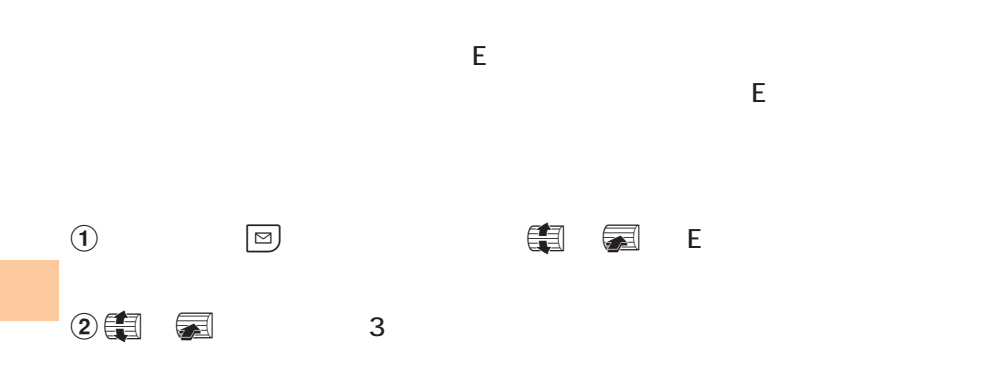

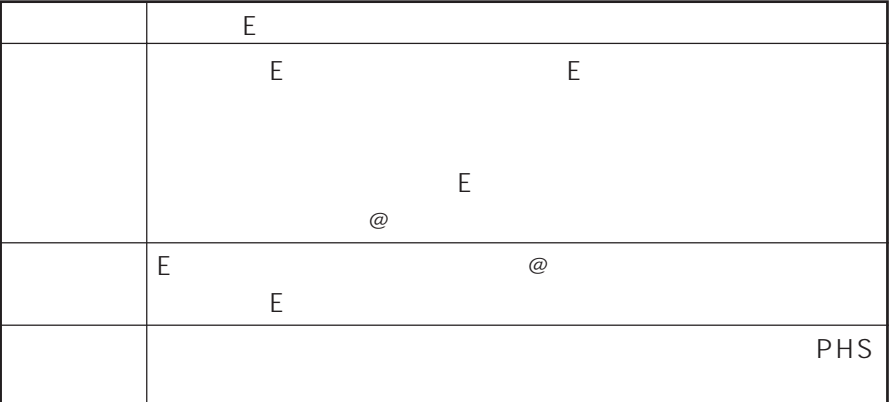

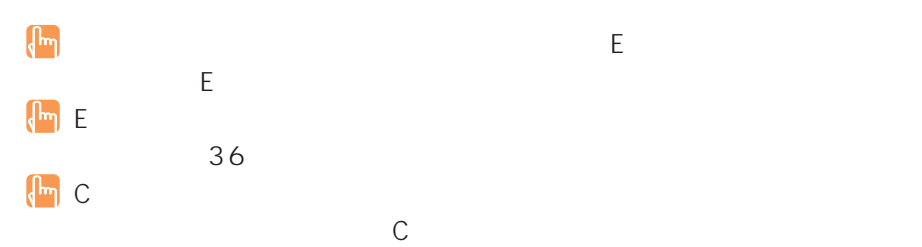

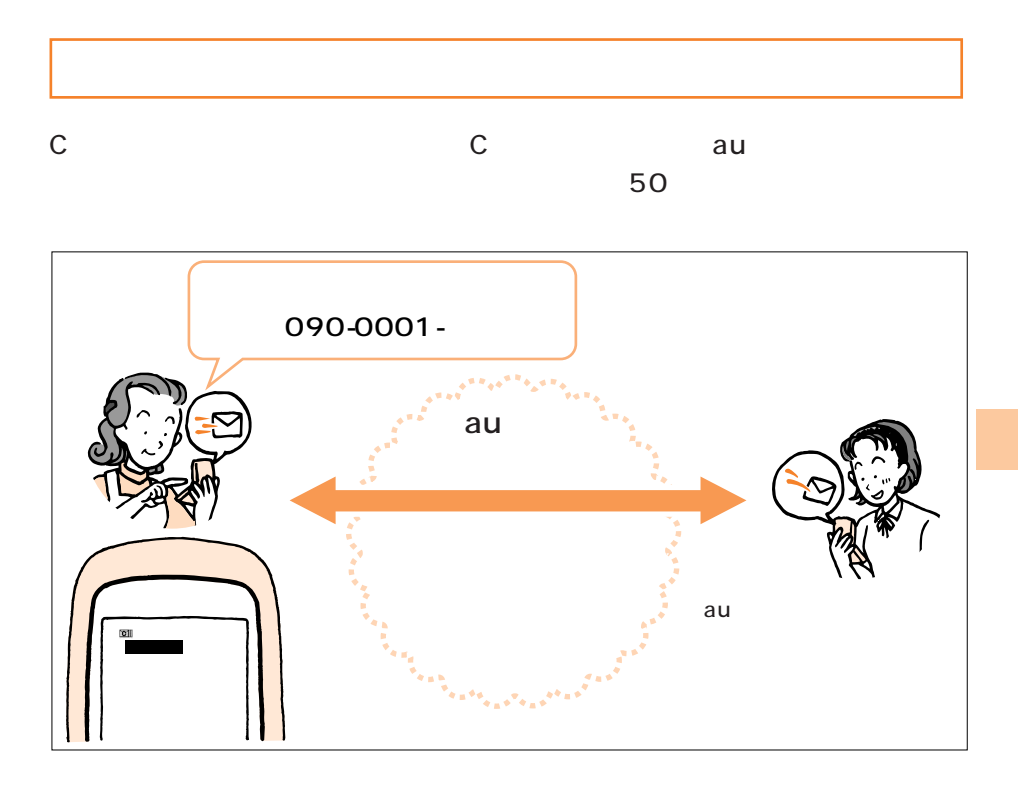

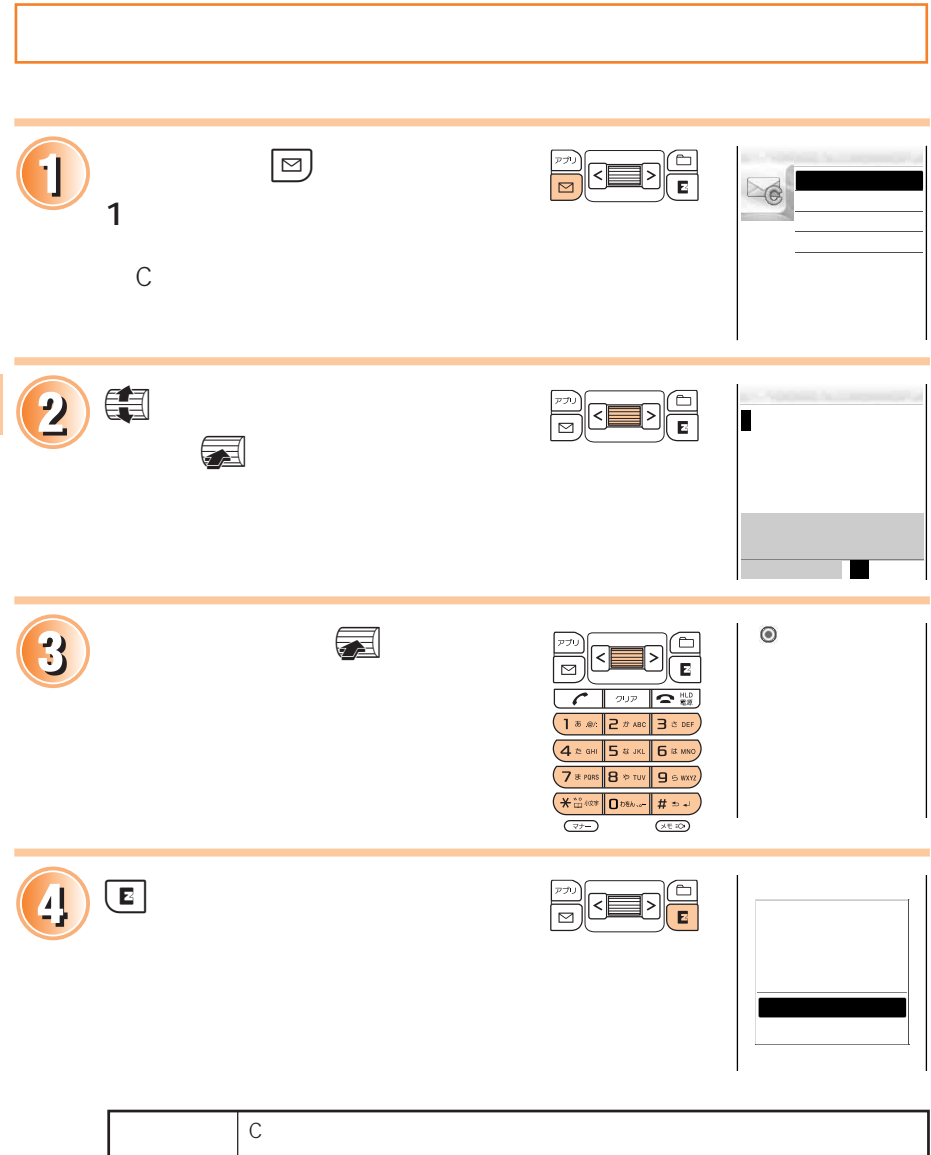

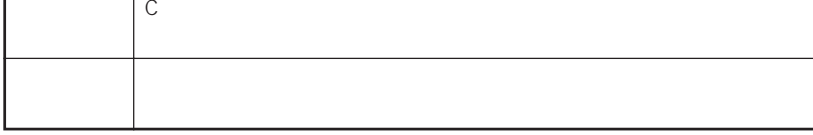

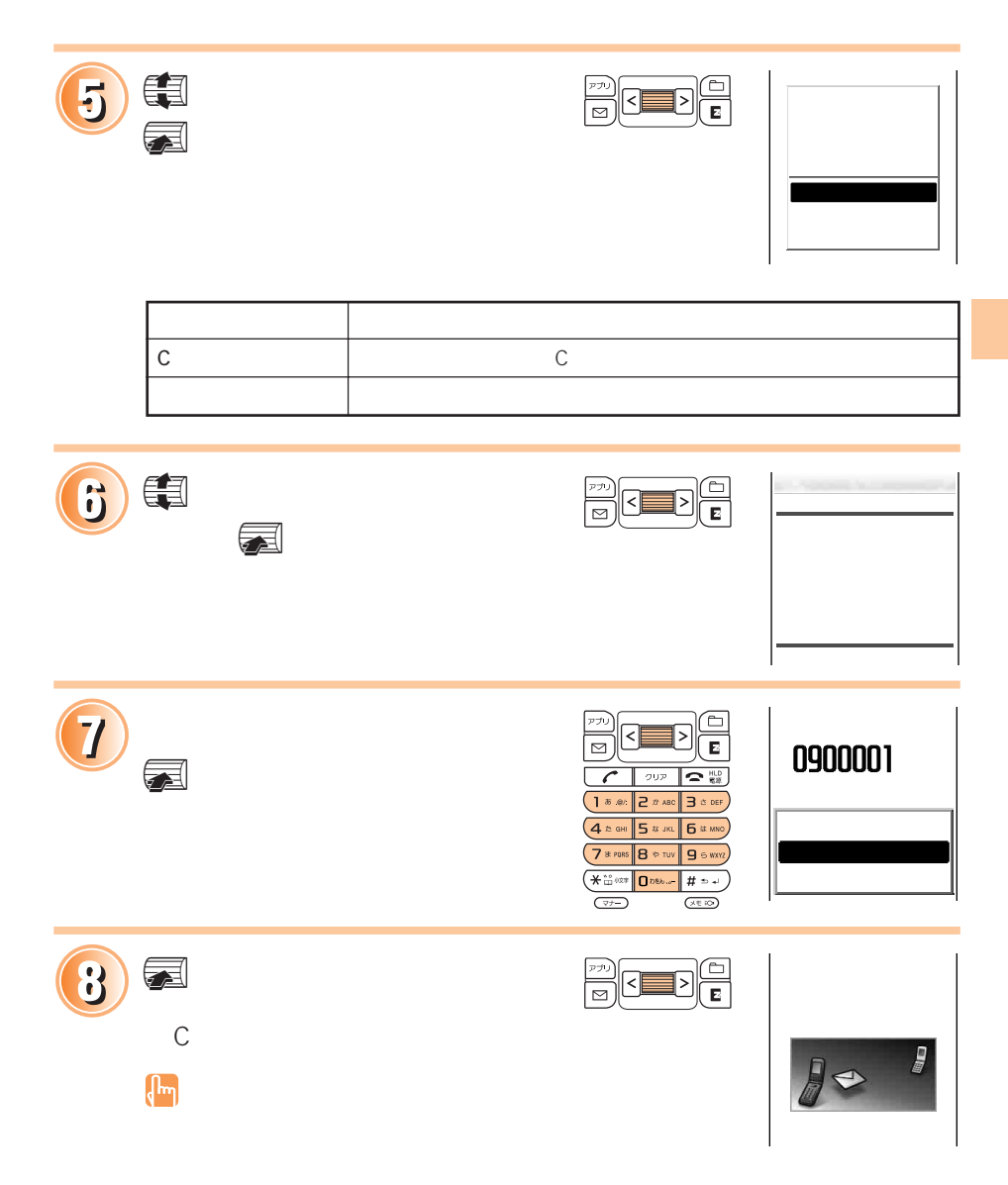

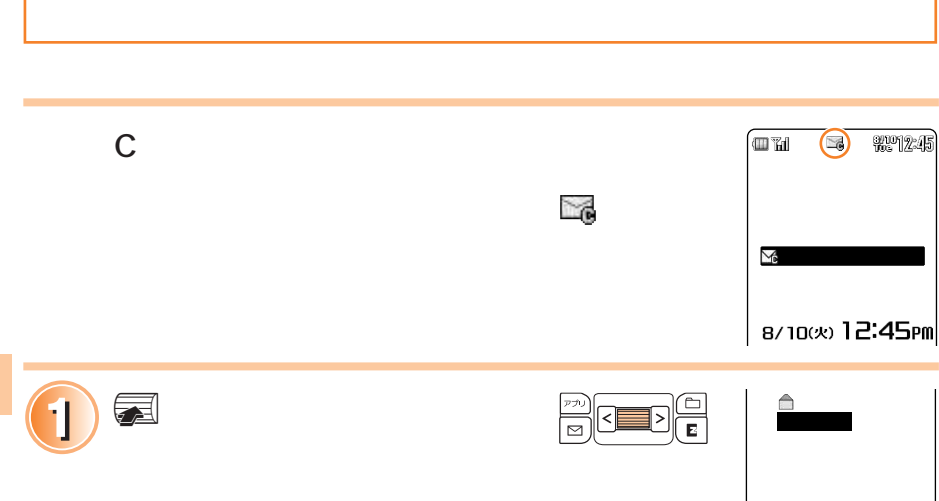

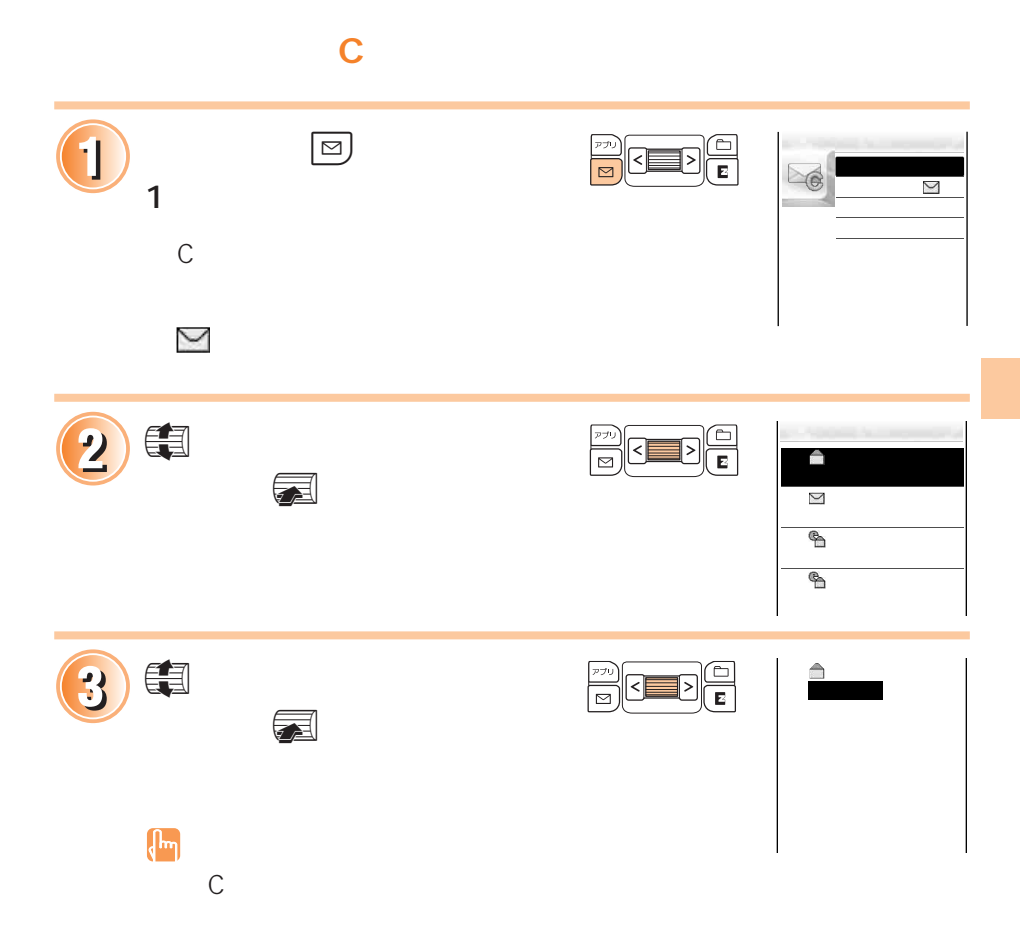

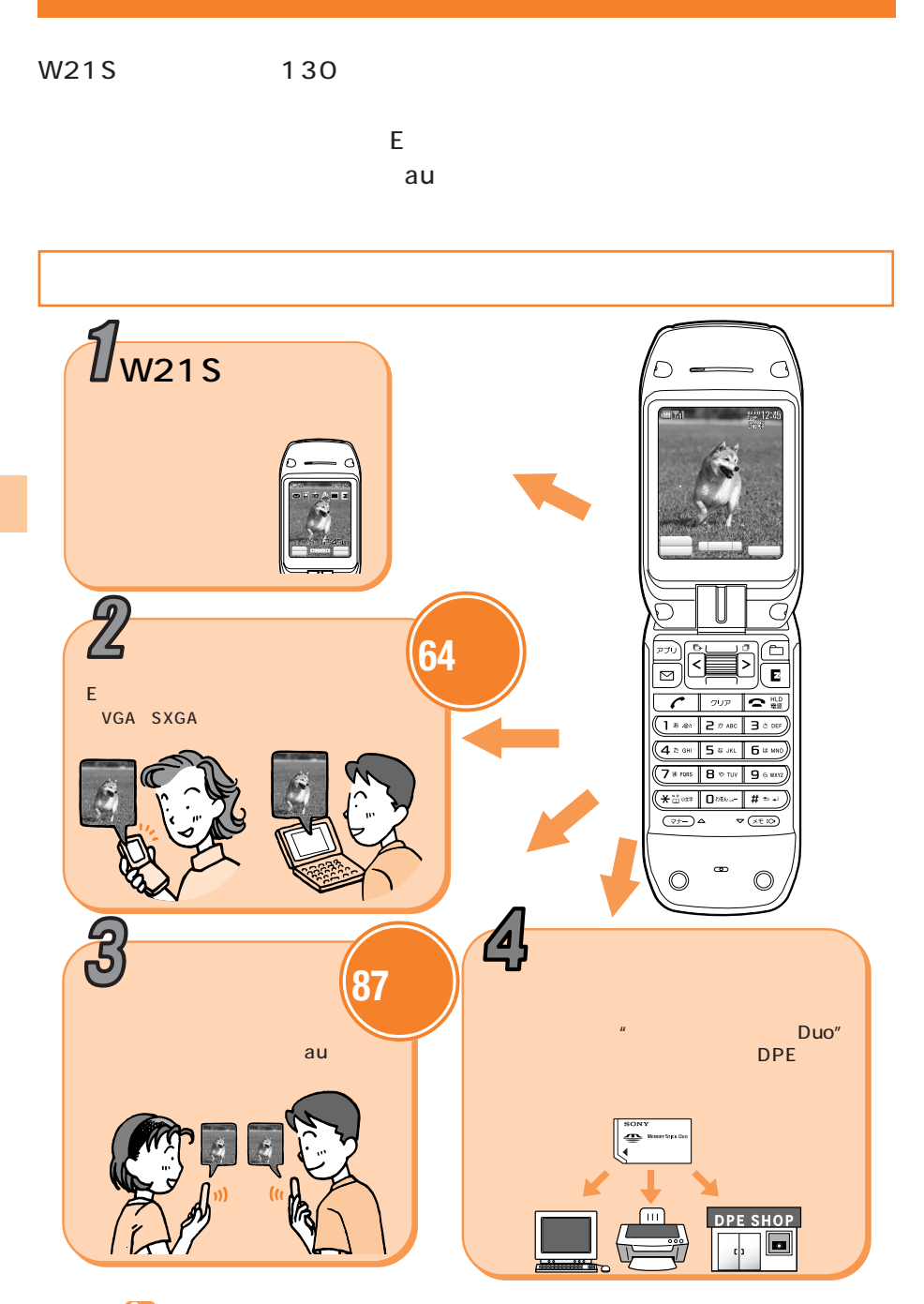

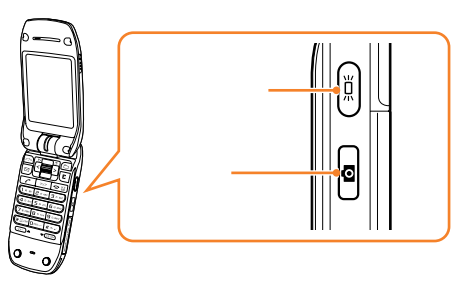

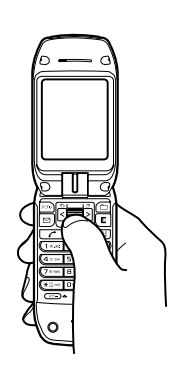

**はちかん**<br>おおしい (1990年)

VGA SXGA

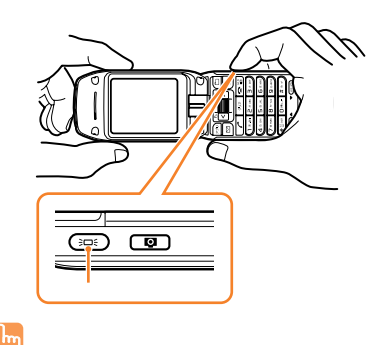

᠇᠇

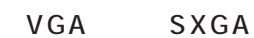

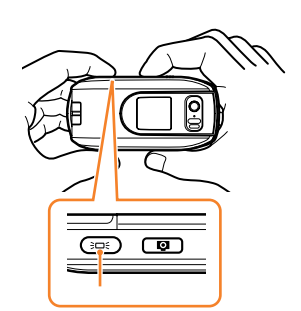

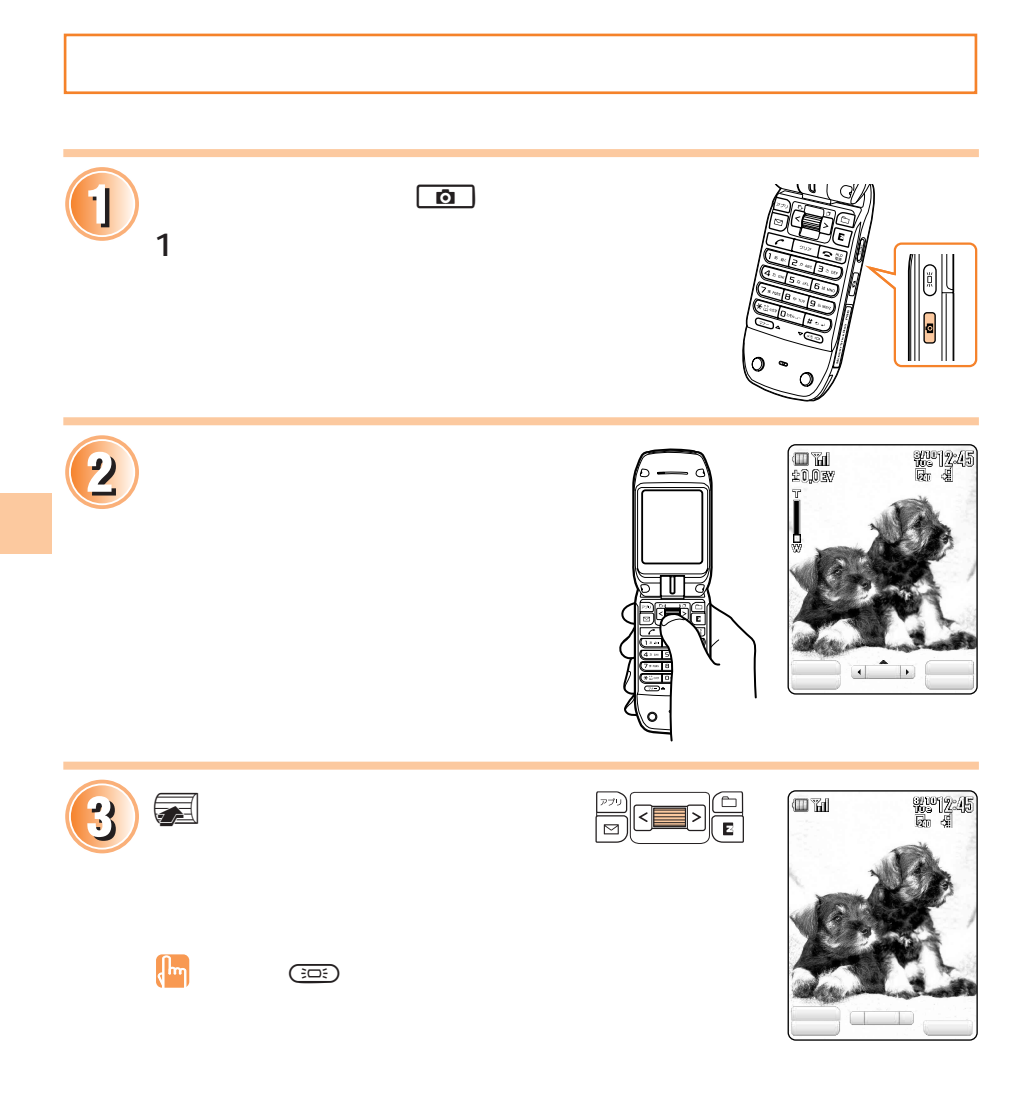

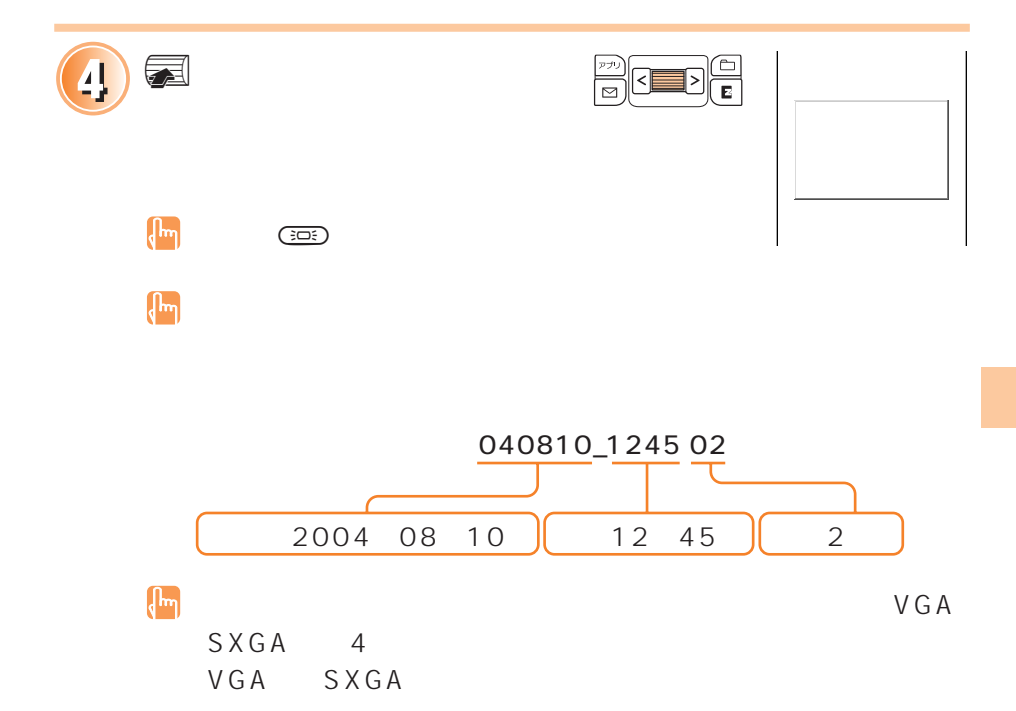

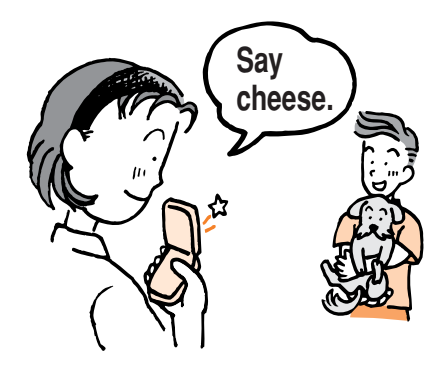

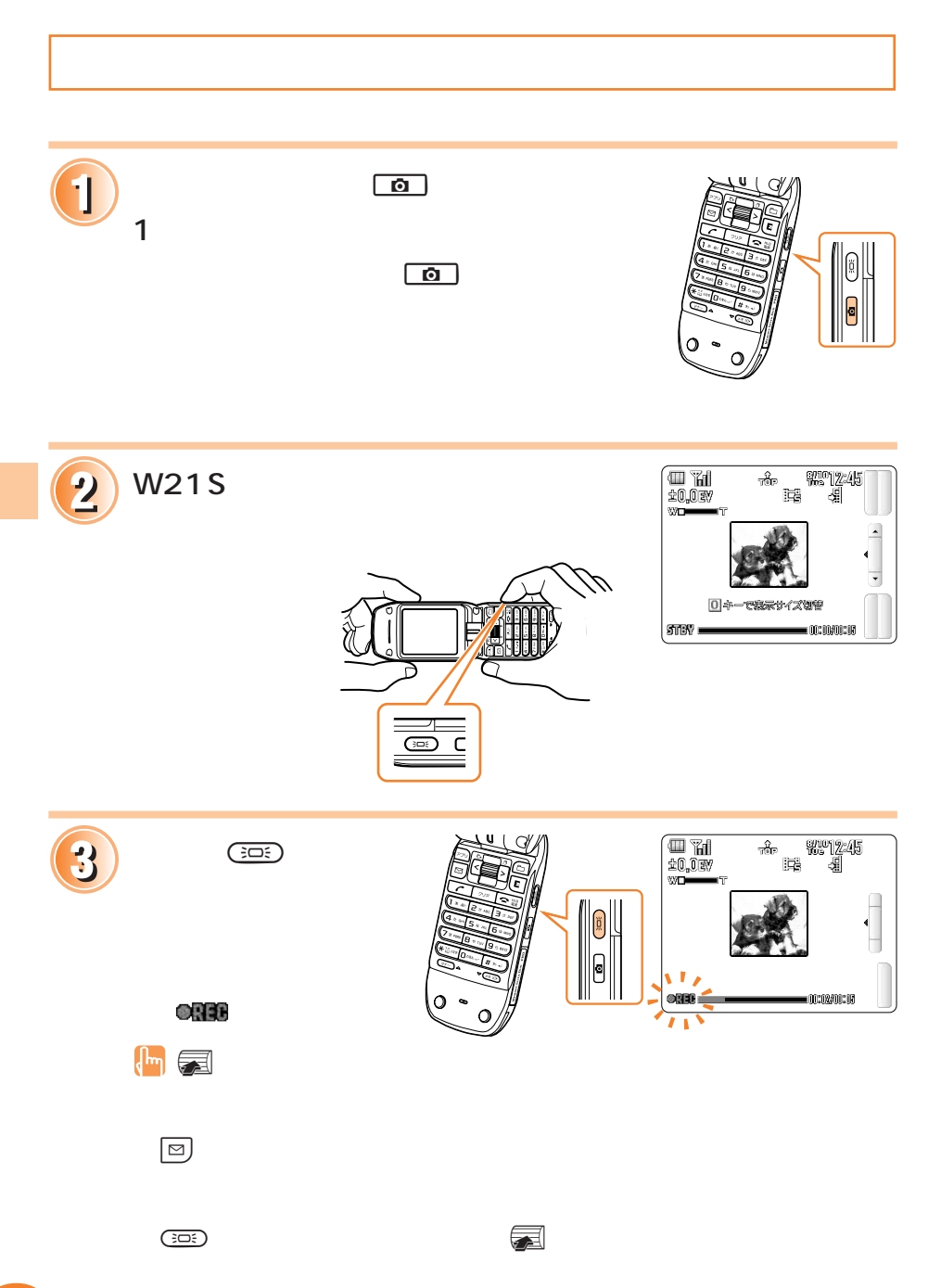

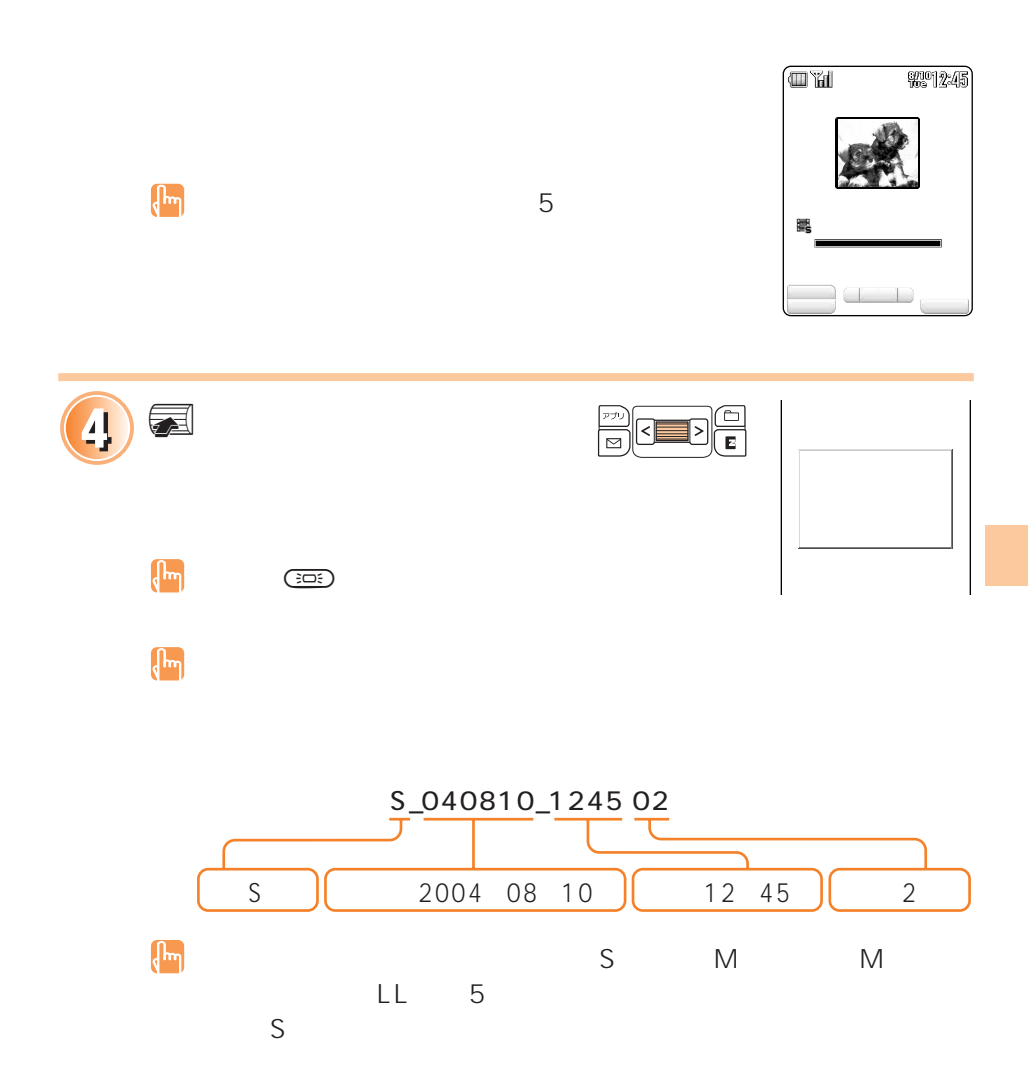

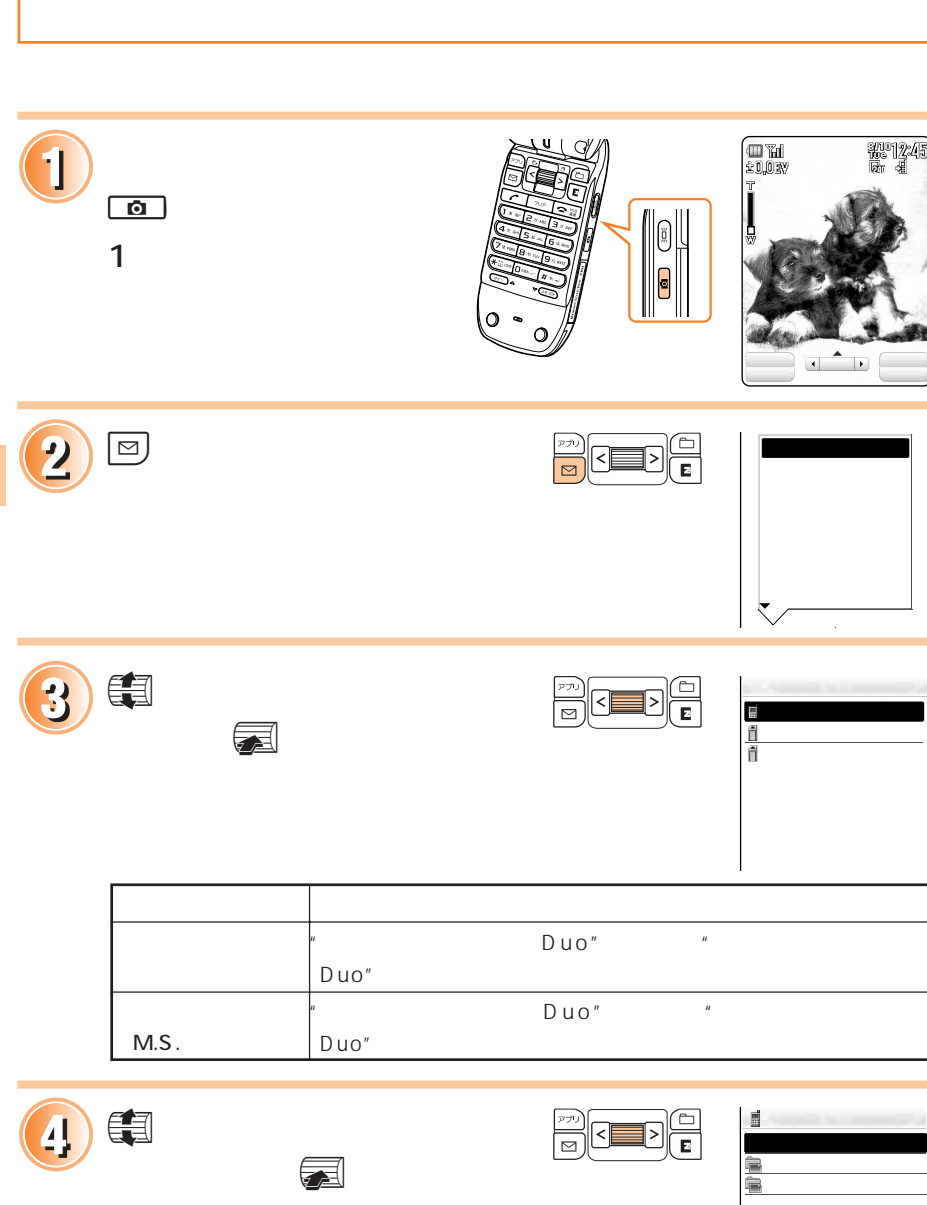

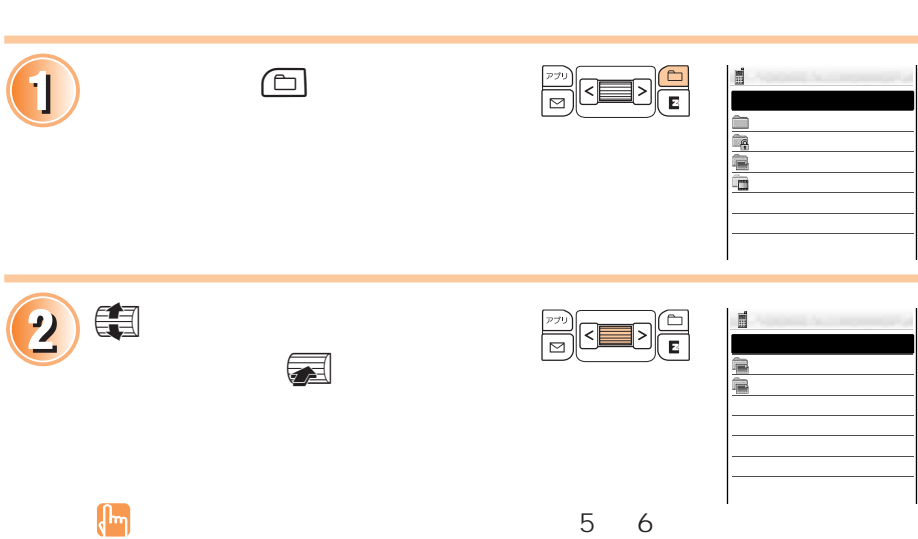

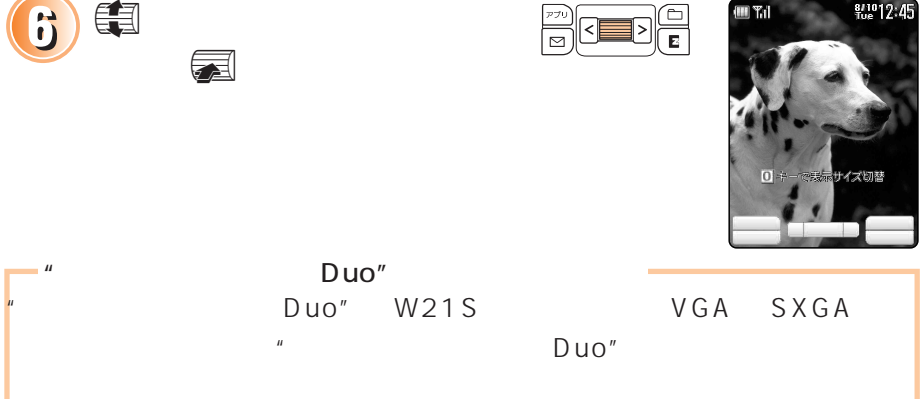

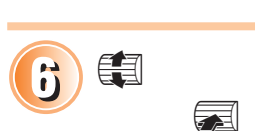

 $\boldsymbol{\overline{\mathbf{z}}}$ 

5 dec 25 janvier 1965 dec 26 janvier 1965 dec 26 janvier 1970 dec 27 janvier 1970 dec 27 janvier 1980 dec 27 j<br>20 janvier 1980 december 1980 december 1980 december 1980 december 1980 december 1980 december 1980 december 1

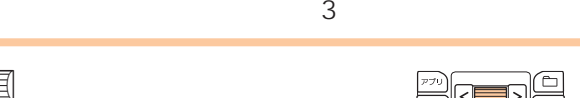

 $\begin{array}{c} \hline \mathbb{F} \\ \hline \mathbb{F} \end{array}$ 

 $\begin{smallmatrix}\n\begin{smallmatrix}\n\mathbf{0} & \mathbf{0} \\
\mathbf{0} & \mathbf{0}\n\end{smallmatrix}\n\end{smallmatrix}$ 

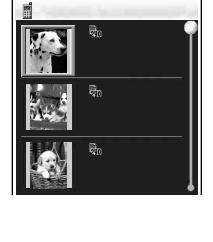

**M** Til

**g/10** 12:45

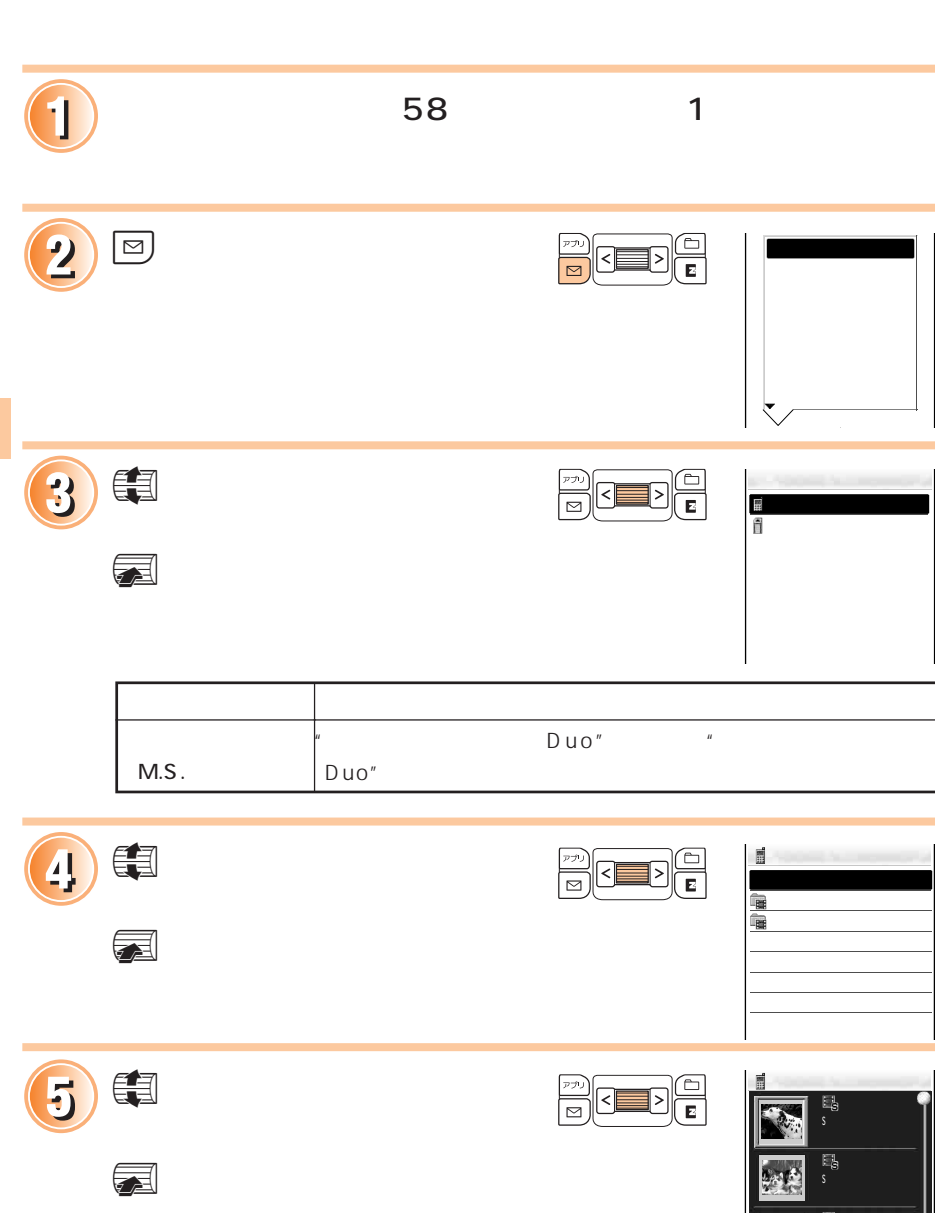

**しかい** 

S\_040810\_1030 01 04/08/10 10:30

Ш

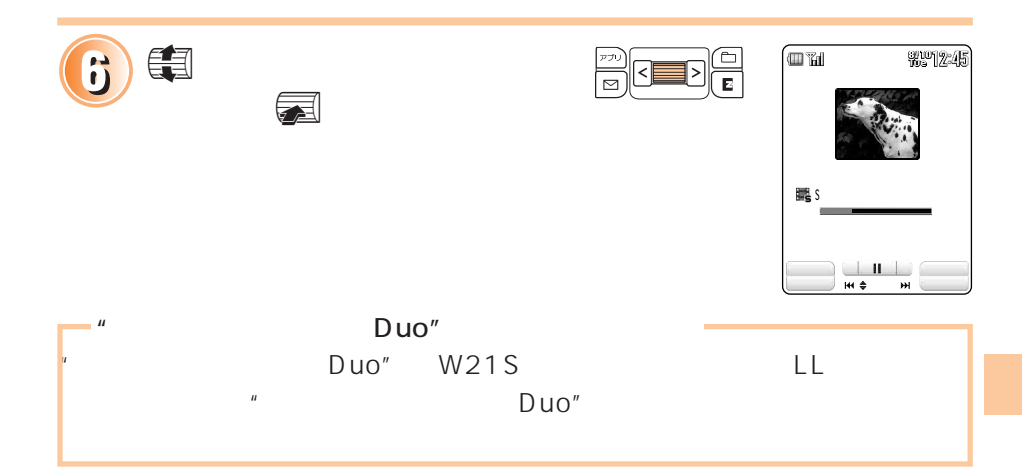

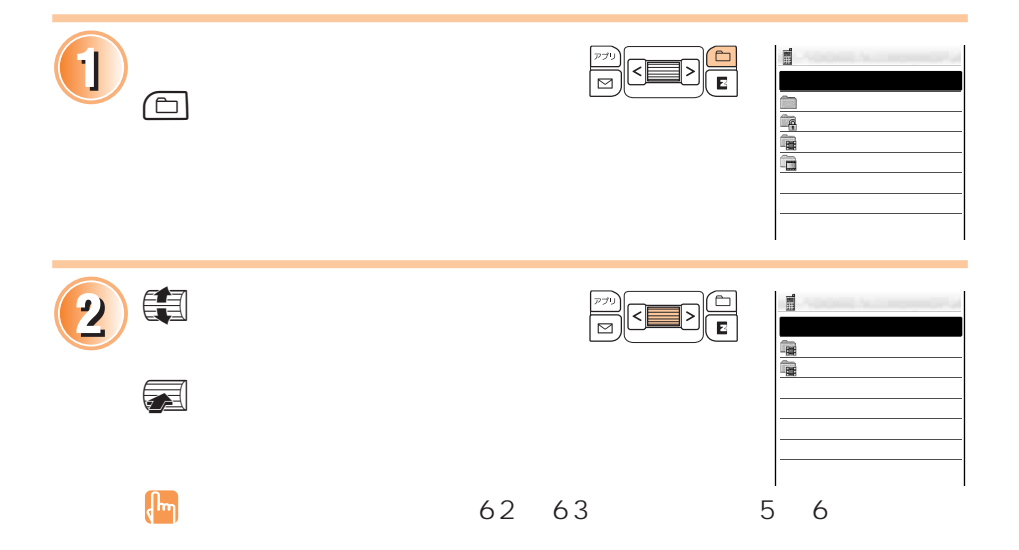

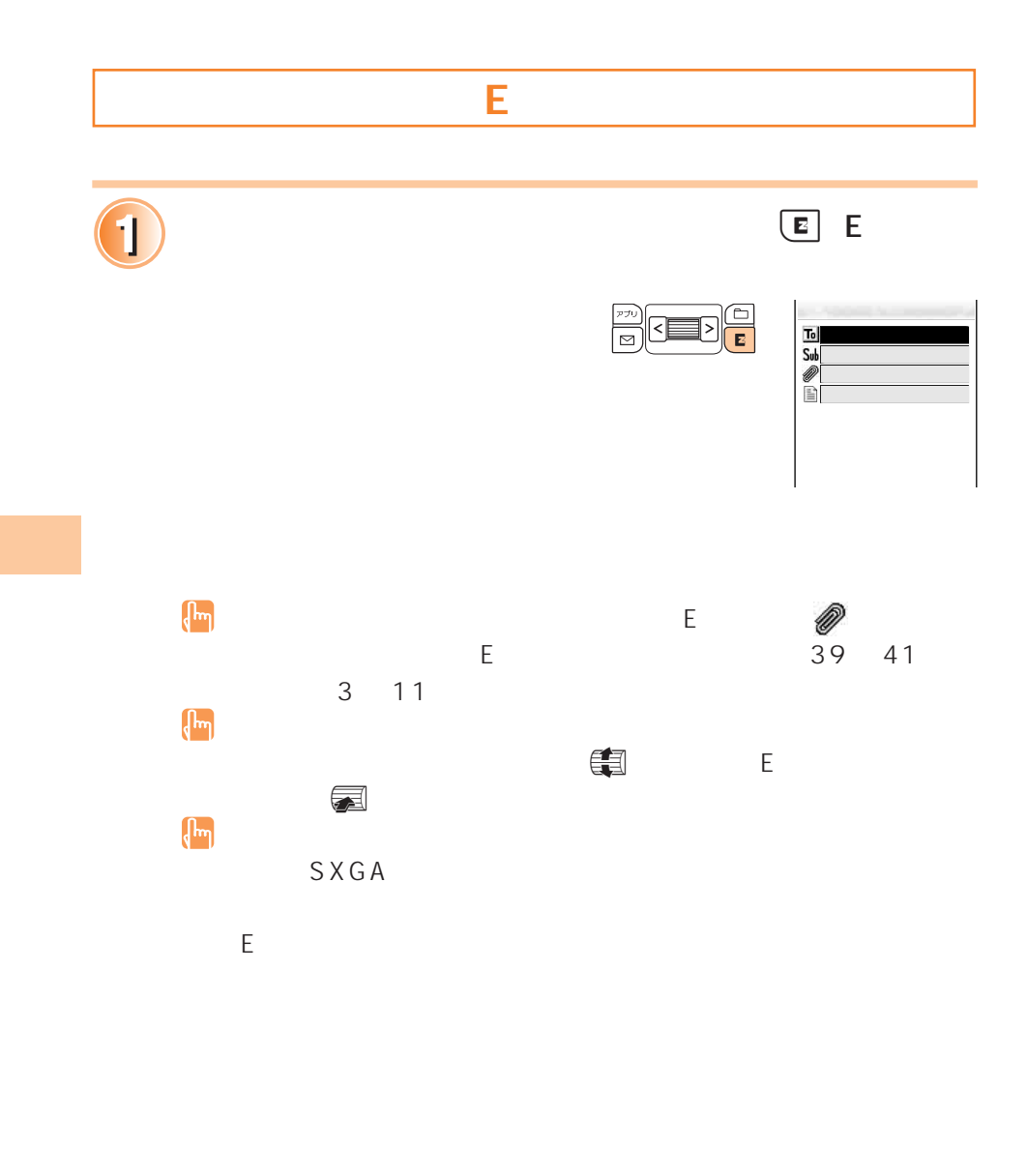

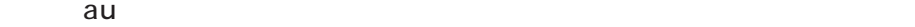

**フォトメール便**

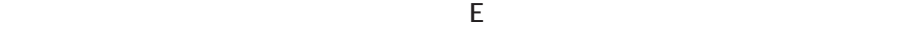

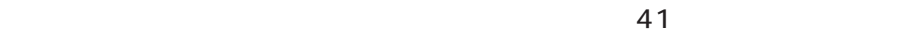

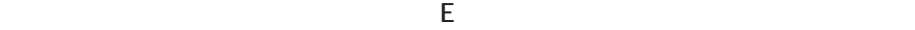

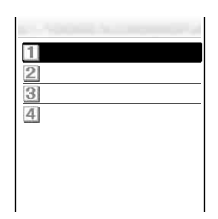

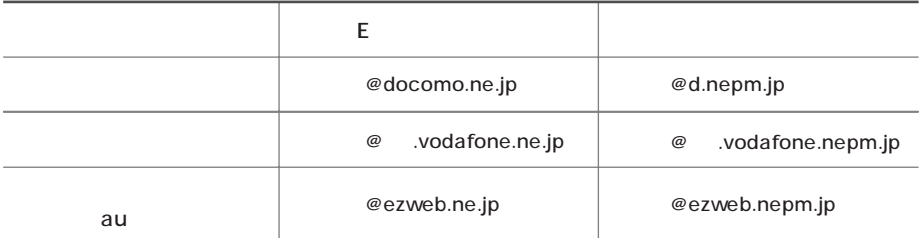

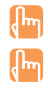

の「E メールの設定」ということができる(装信・作成会)」ということ。

## **EZweb**

### EZ web

EZweb EZweb  $\overline{a}u$  australian au  $\overline{a}u$ 

 $\overline{17}$  $EZweb$ 

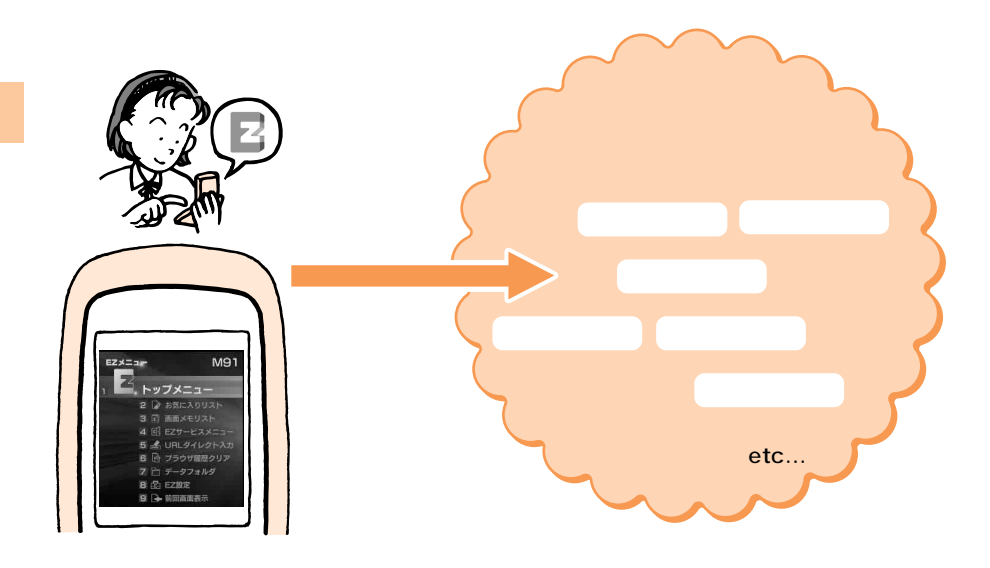

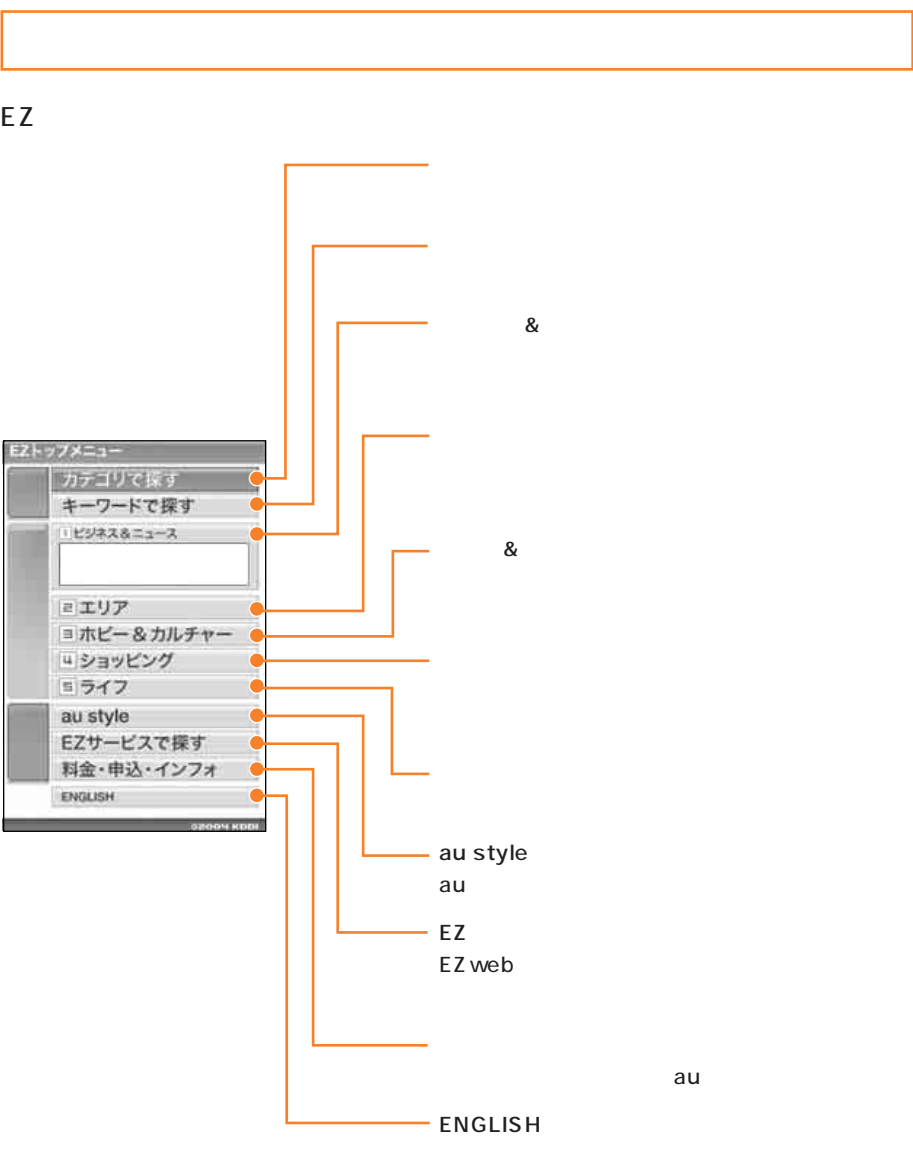

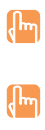

**EZ EX** 

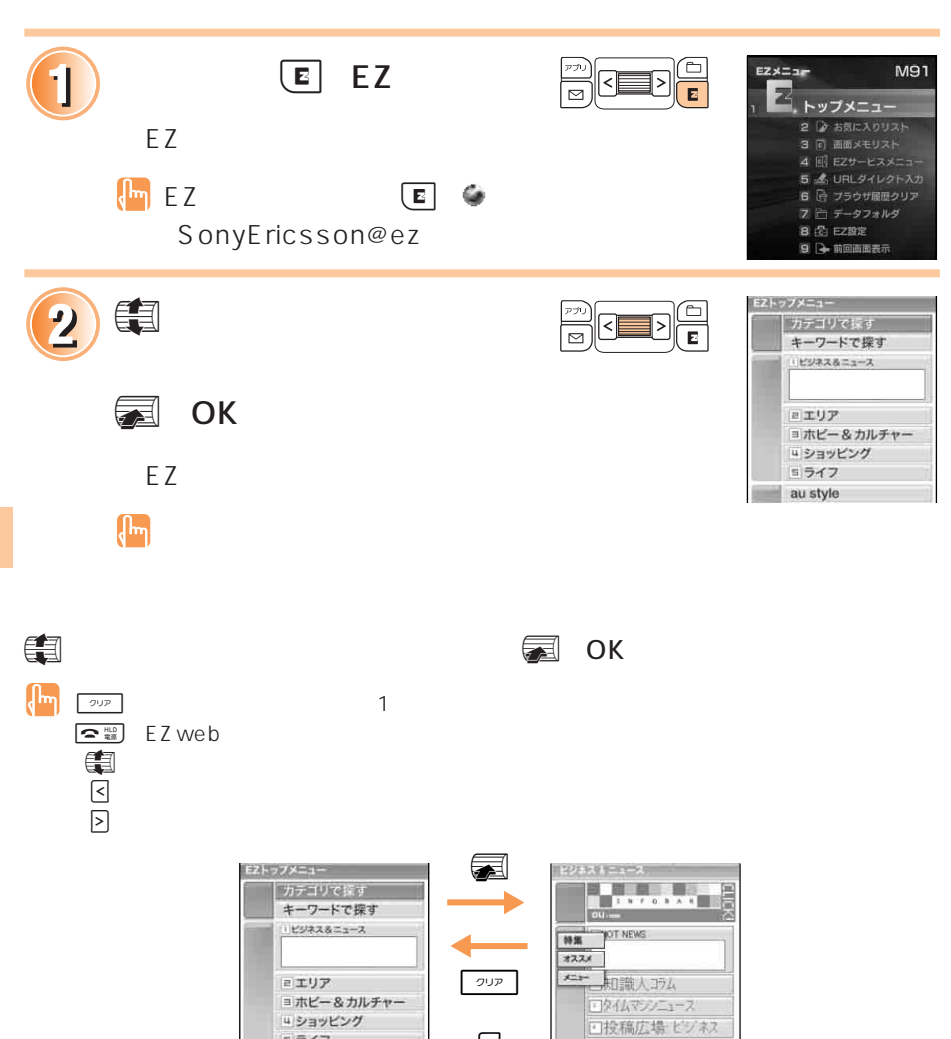

<

ヨライフ au style

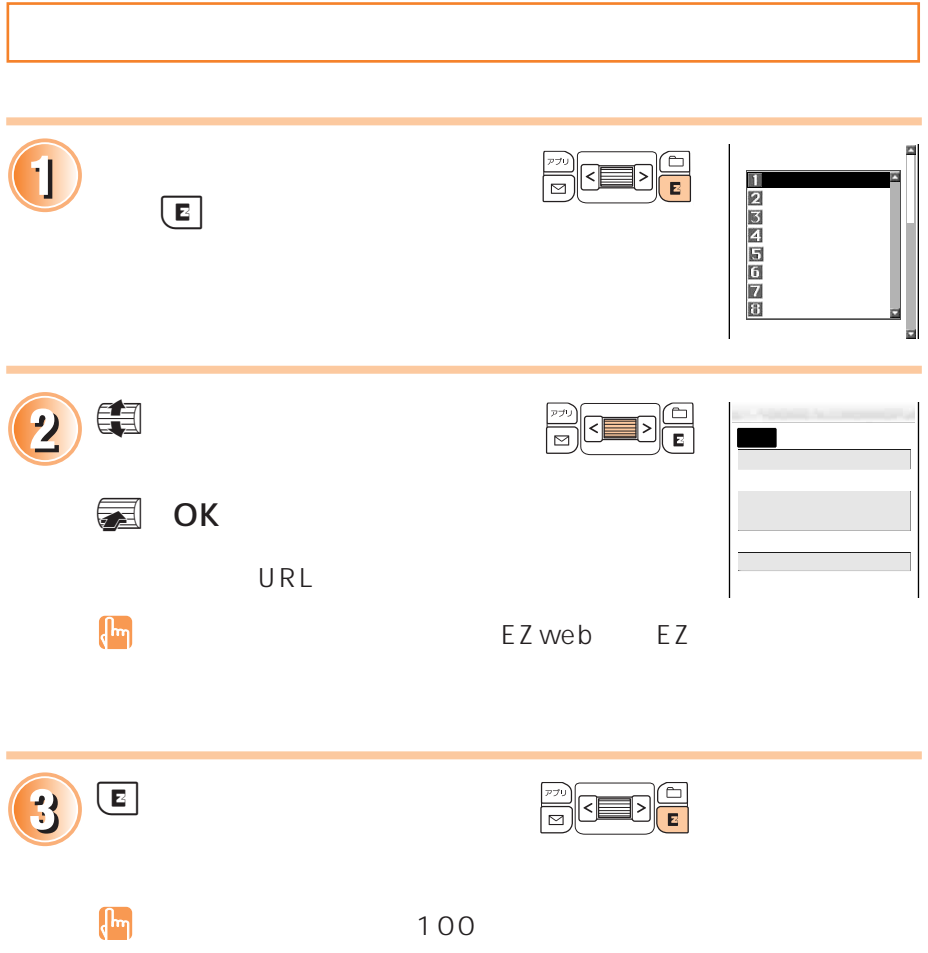

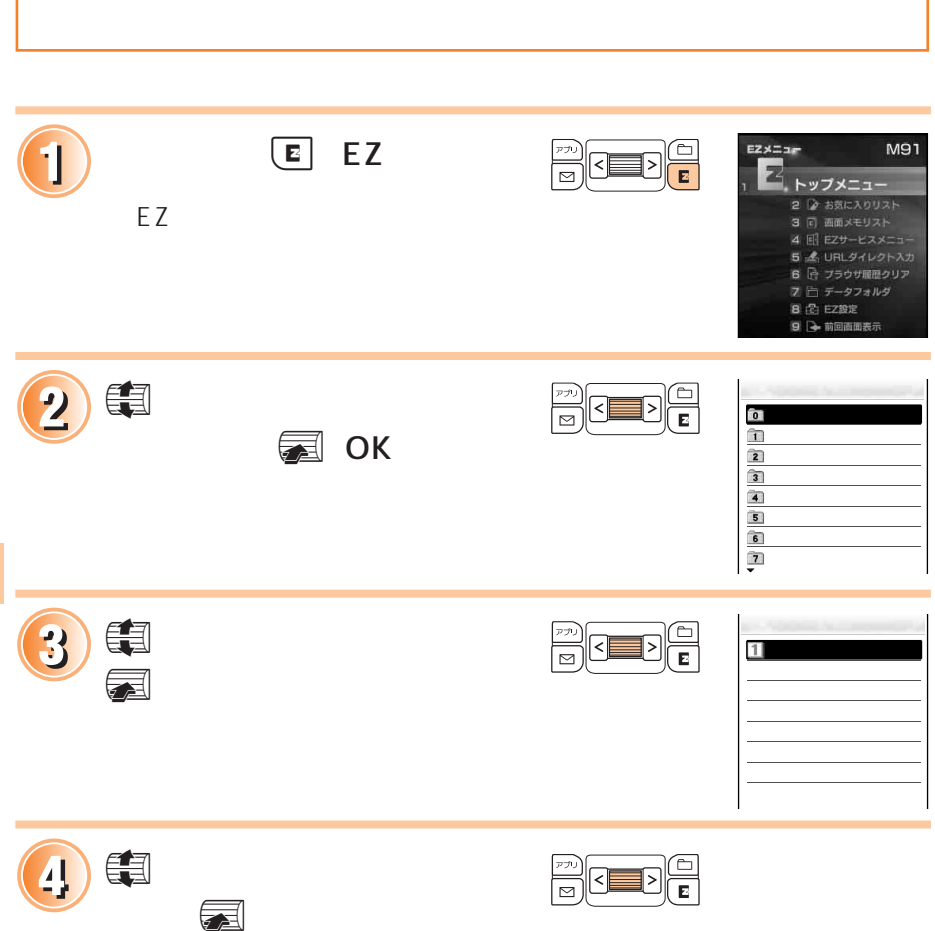
### **利用料金を確認する**

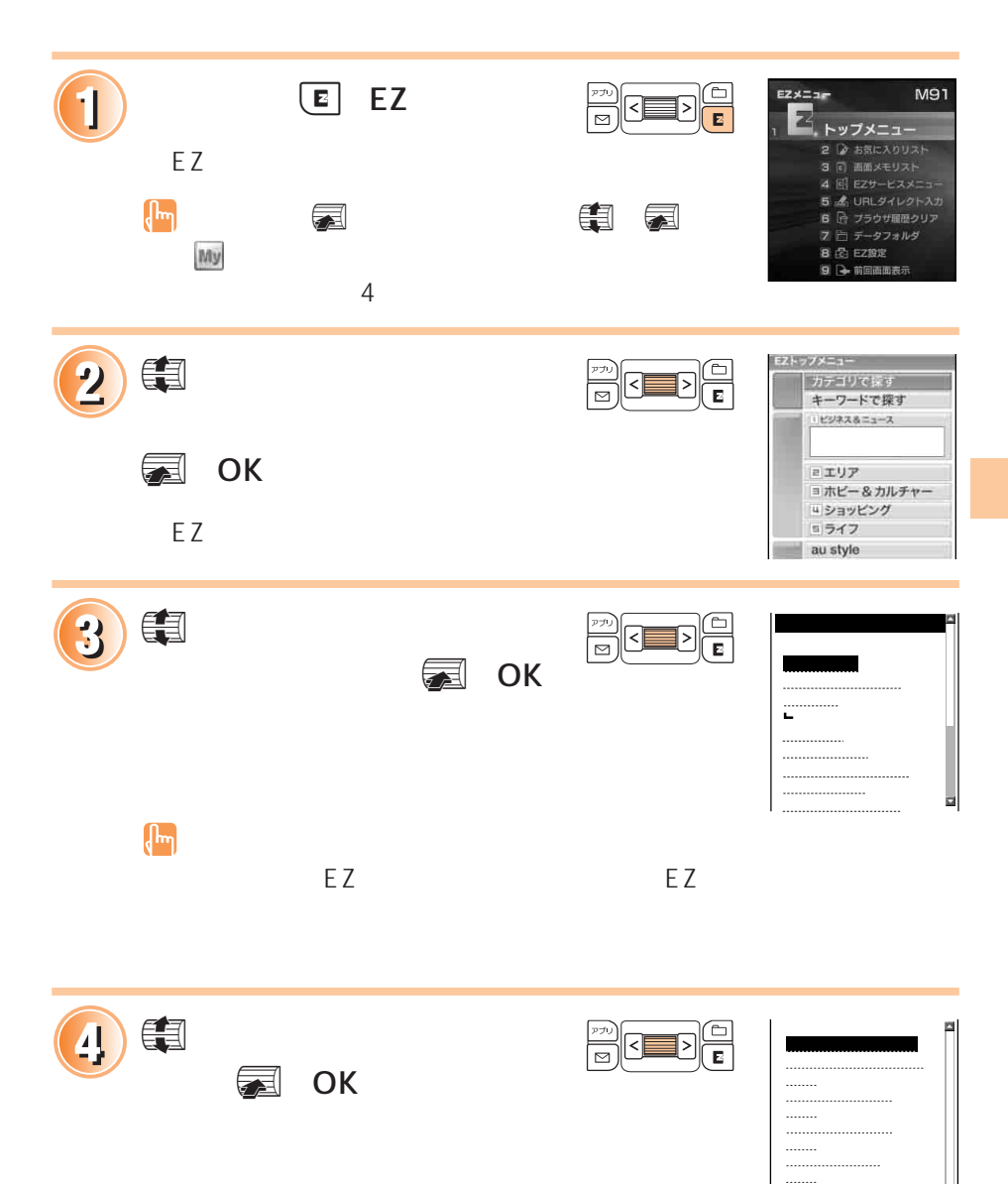

6 累計ホ゜イント照会 説明

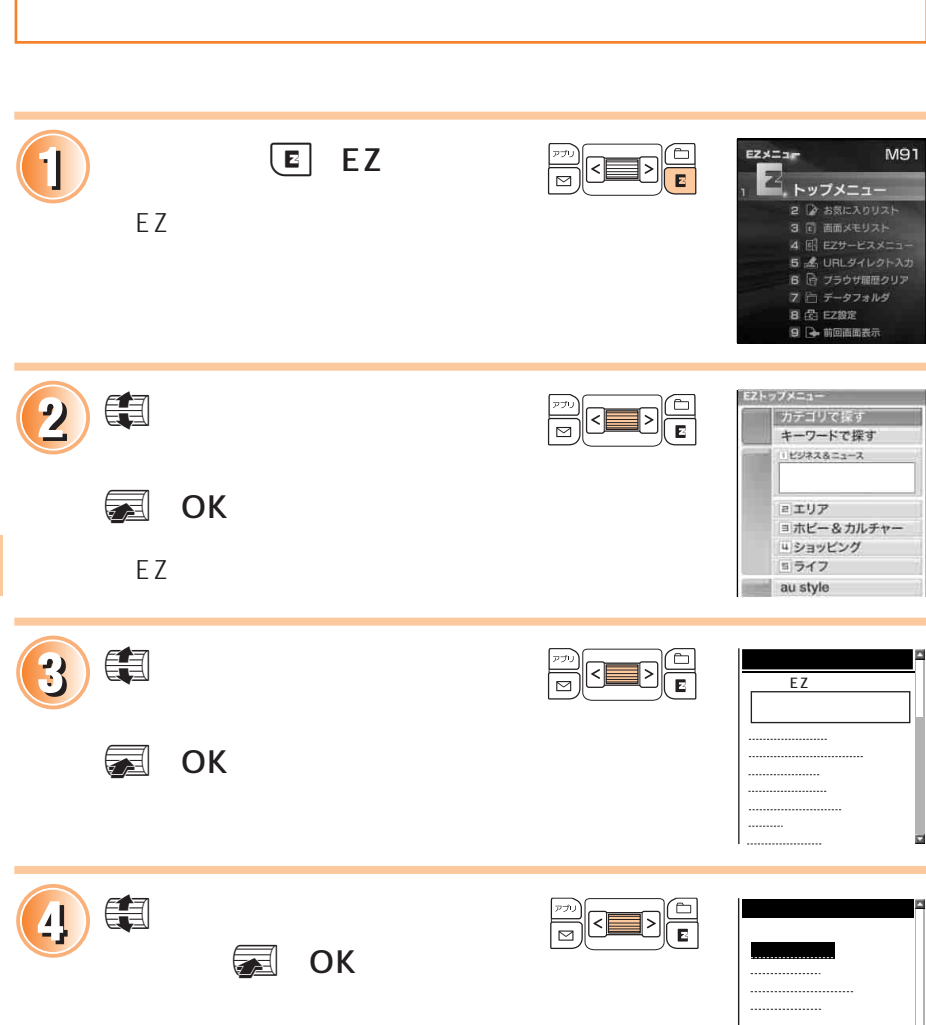

 $\overline{\phantom{a}}$ 

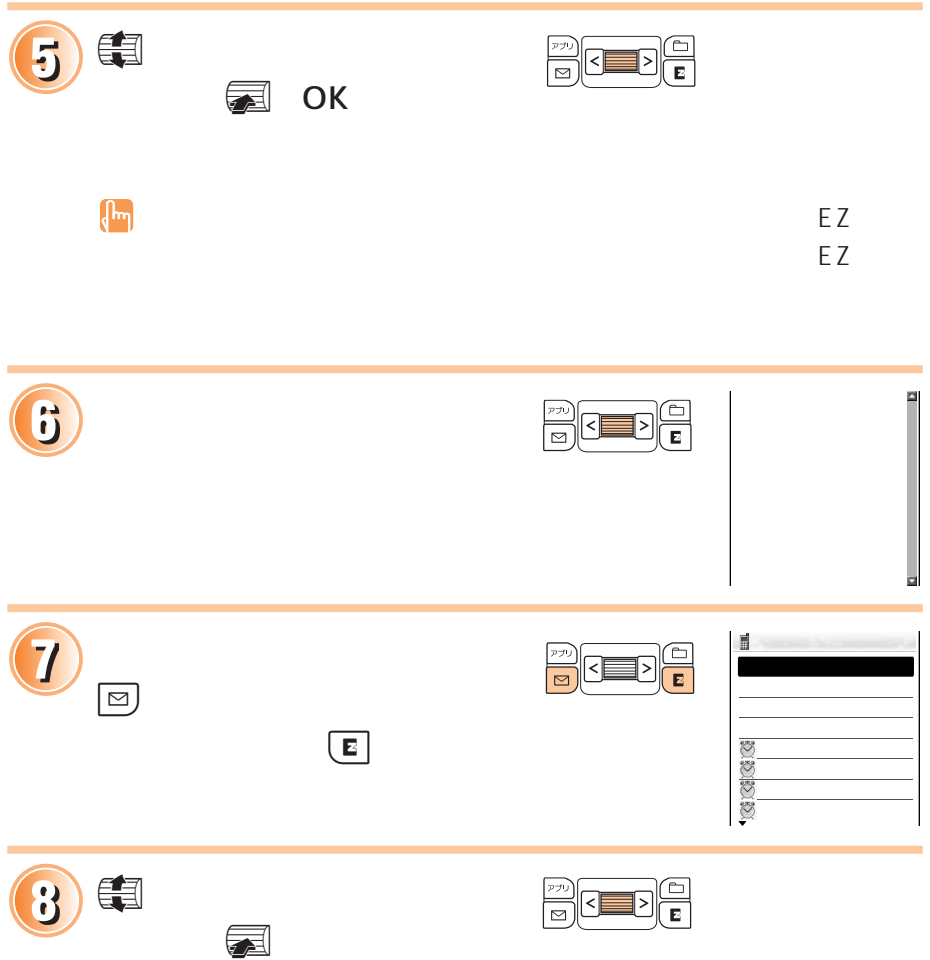

## **EZチャンネルの使いかた EZ チャンネルでできること**  $\sqrt{EZweb}$

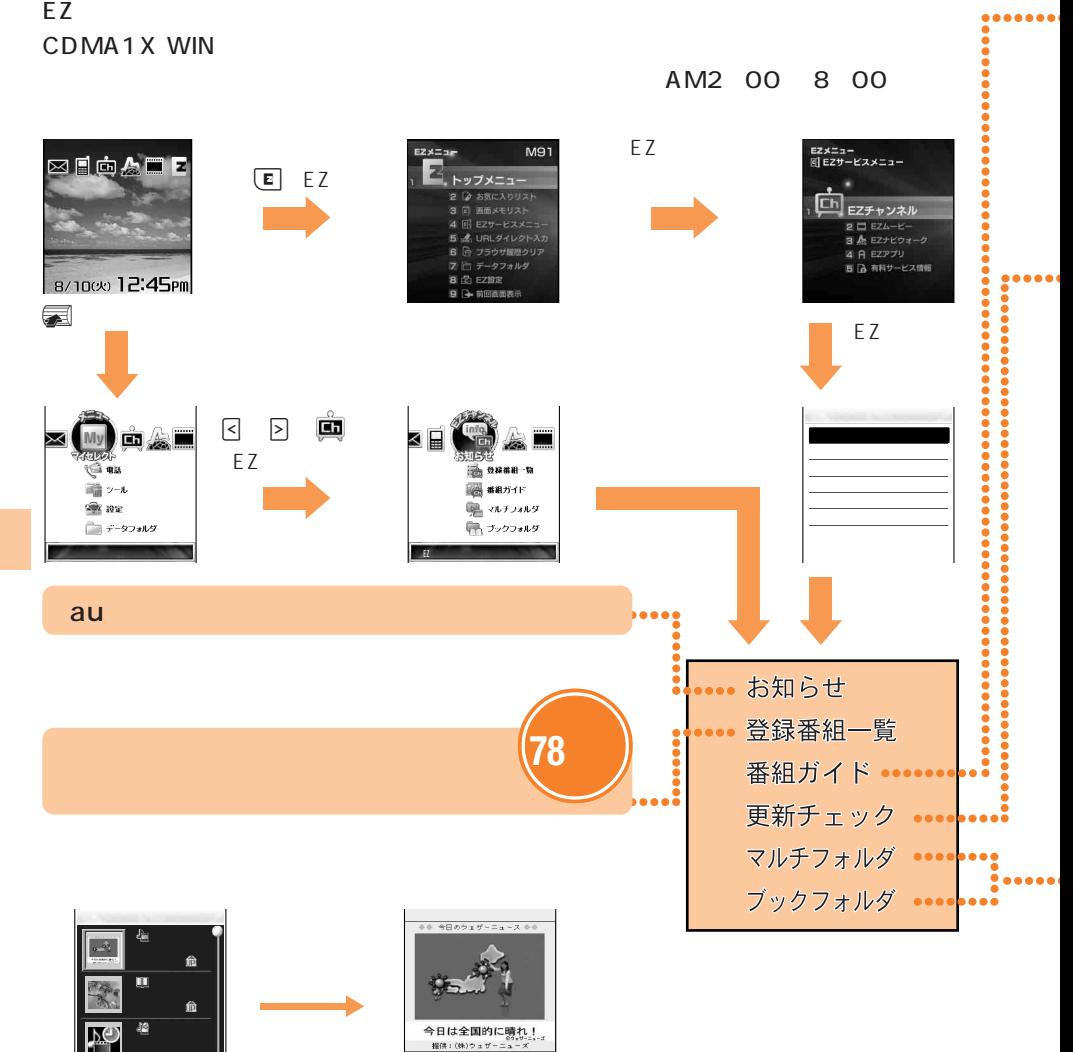

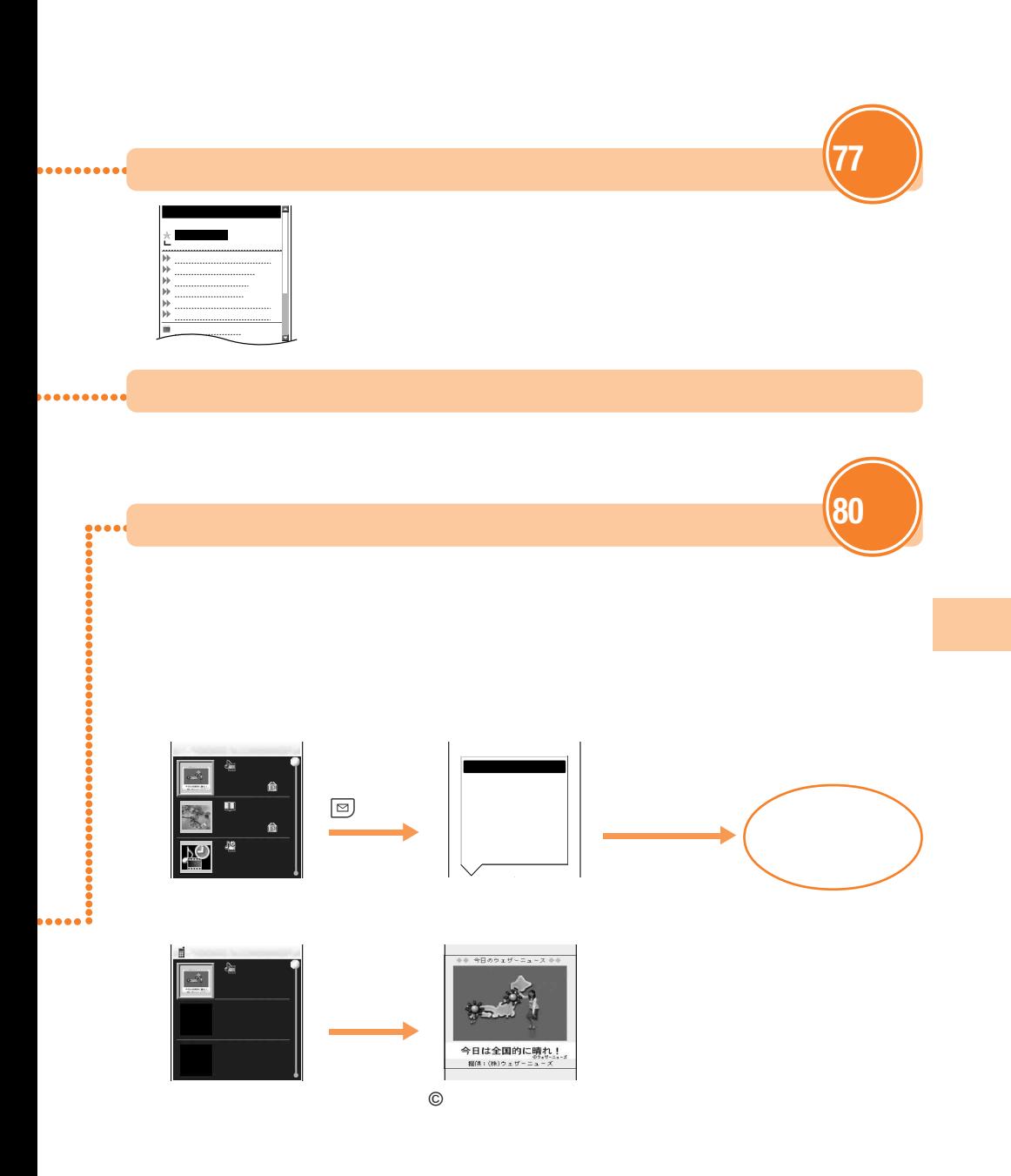

 $\left(\begin{matrix} \mathbf{I}_{\mathbf{m}} \end{matrix}\right)$ 

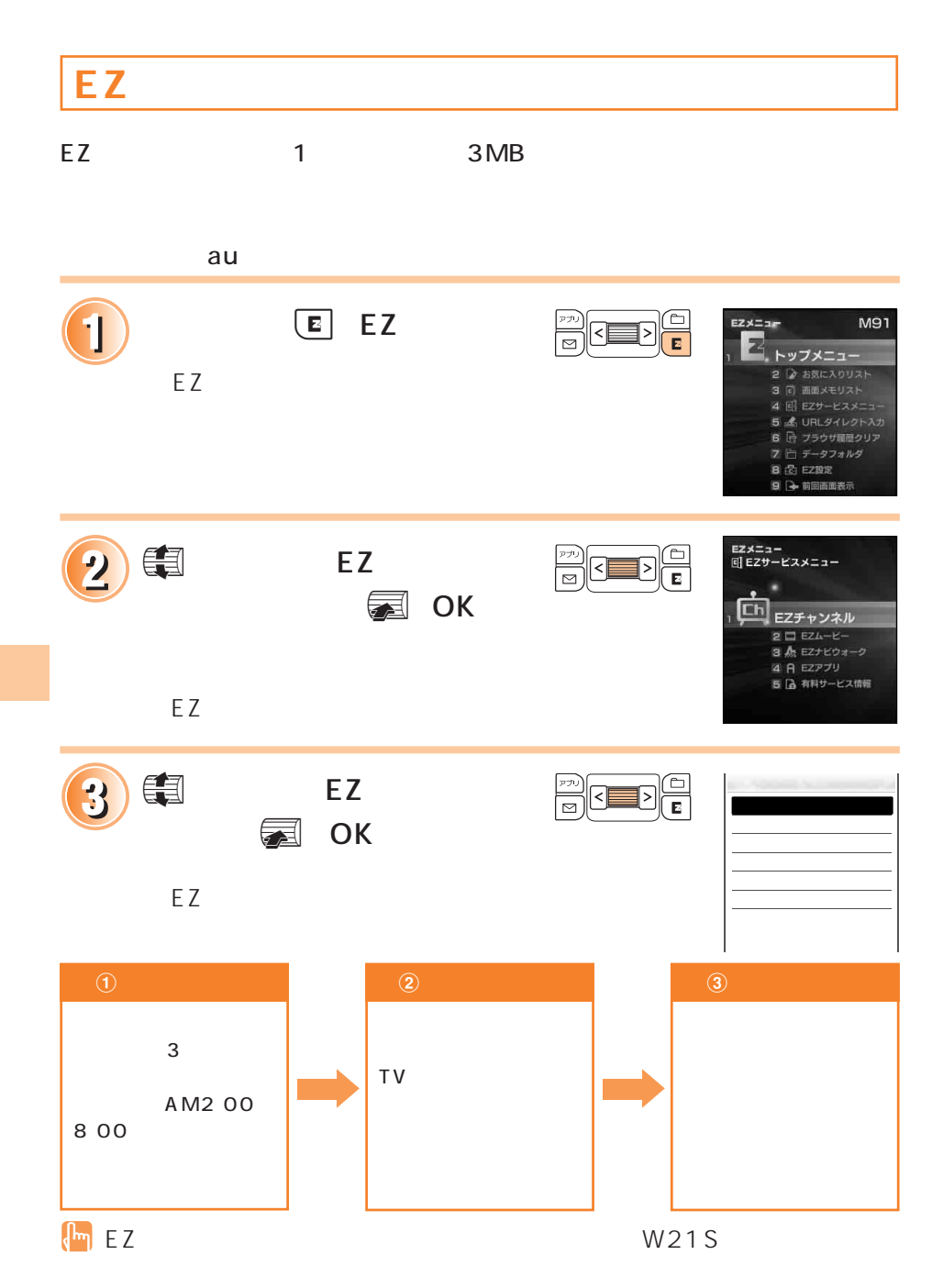

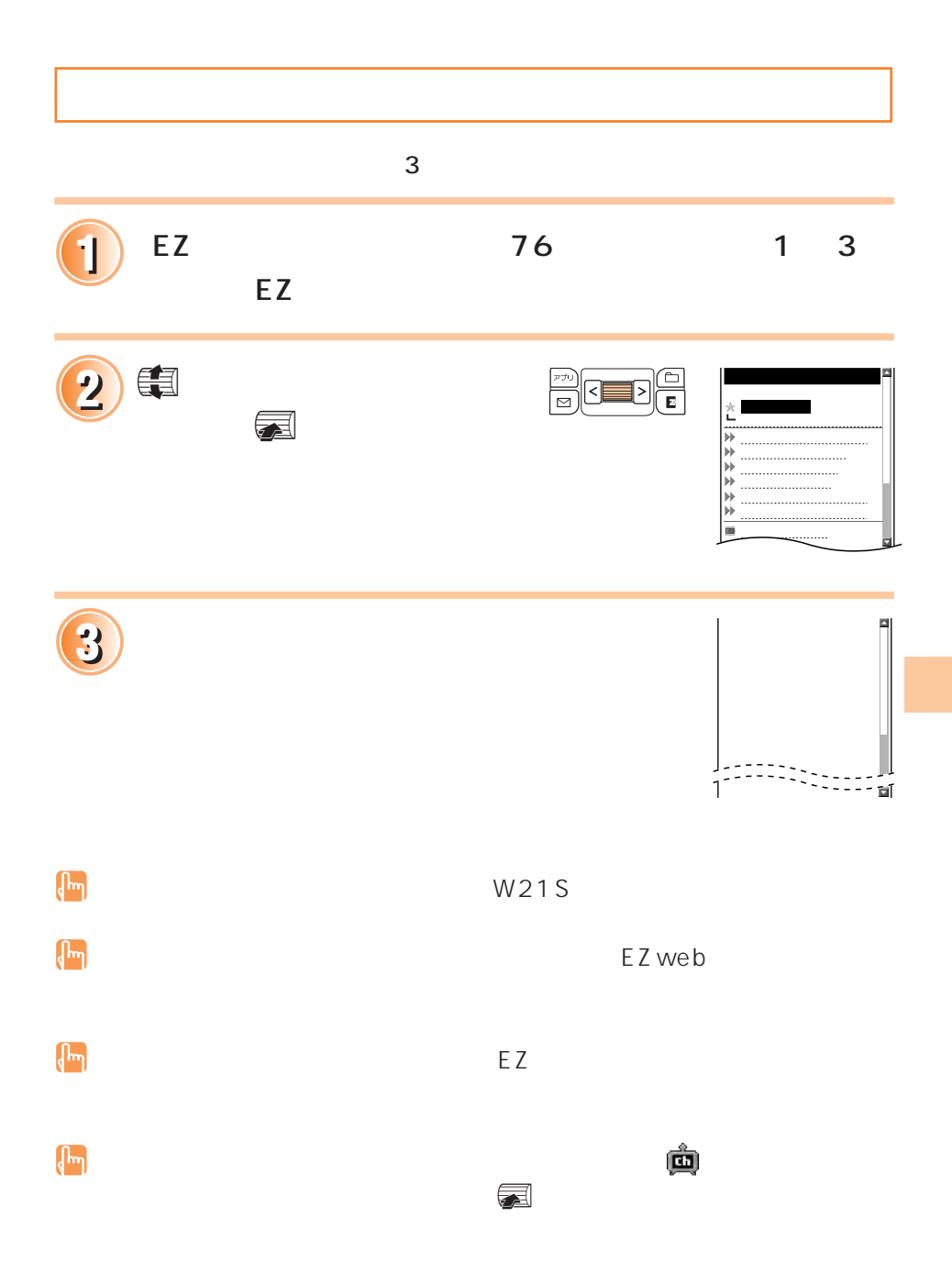

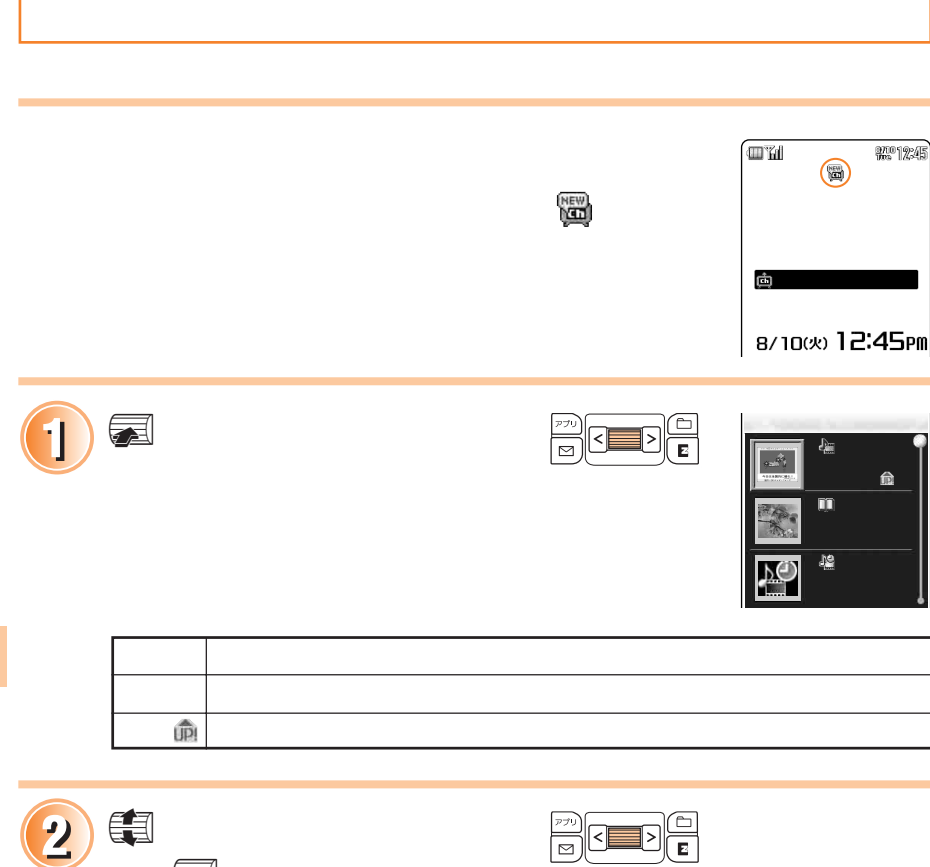

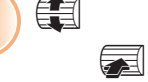

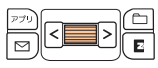

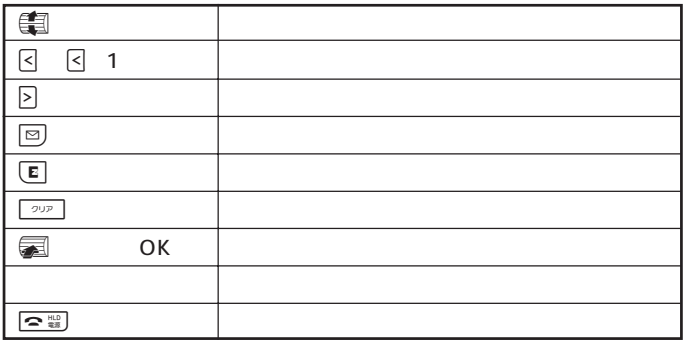

 $\begin{pmatrix} 1 \\ 0 \\ 0 \end{pmatrix}$ 

EZ チャンネルで登録した番組は、更新されるたびに上書き保存されます。

**番組を保存する**

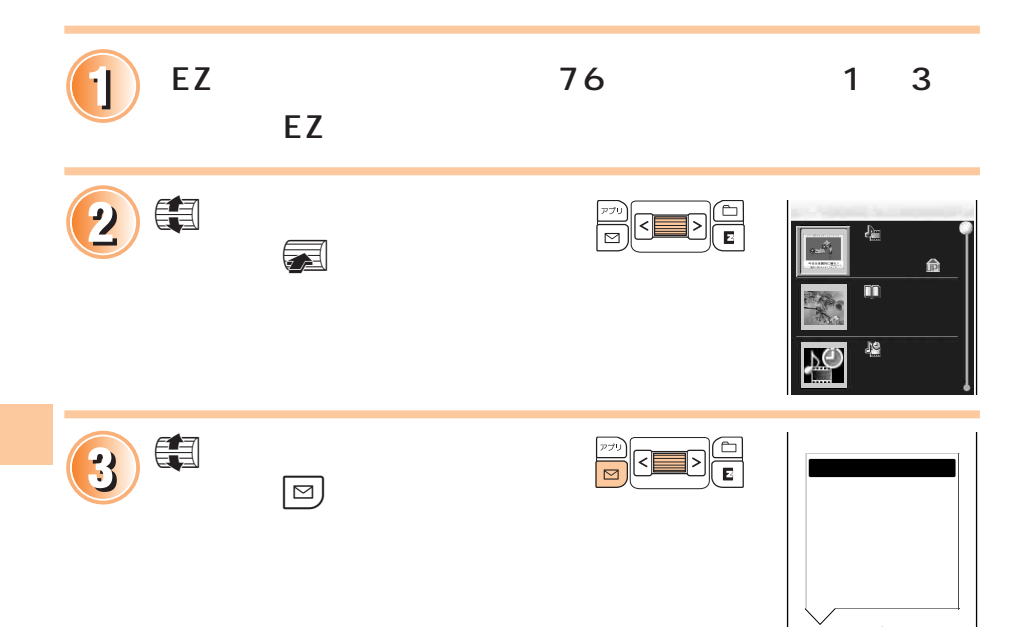

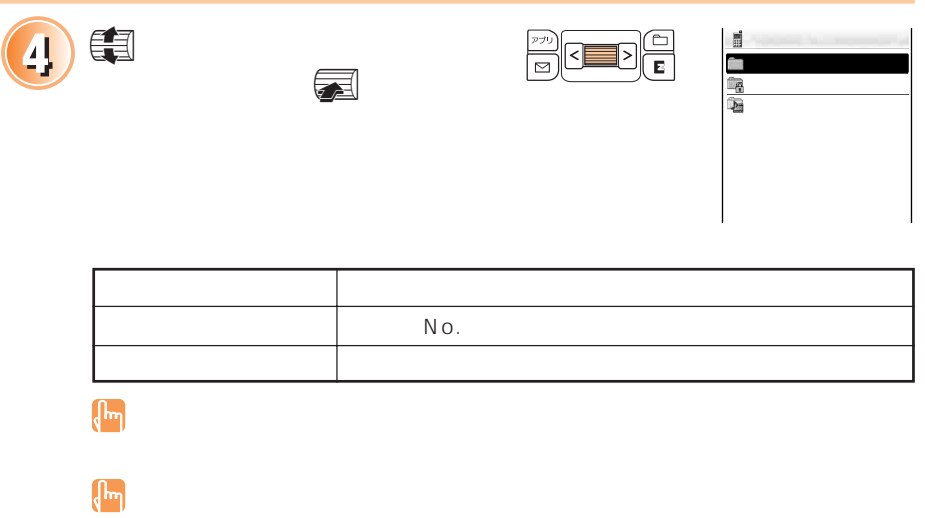

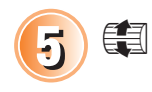

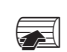

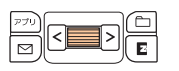

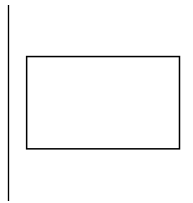

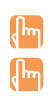

## EZ<sub>ナビ</sub>ウォークの使いかに

 $\sqrt{\frac{EZweb}{Z}}$ 

### **EZ** + the state of the state of the state of the state of the state of the state of the state of the state of the state of the state of the state of the state of the state of the state of the state of the state of the sta

 $EZ$ 

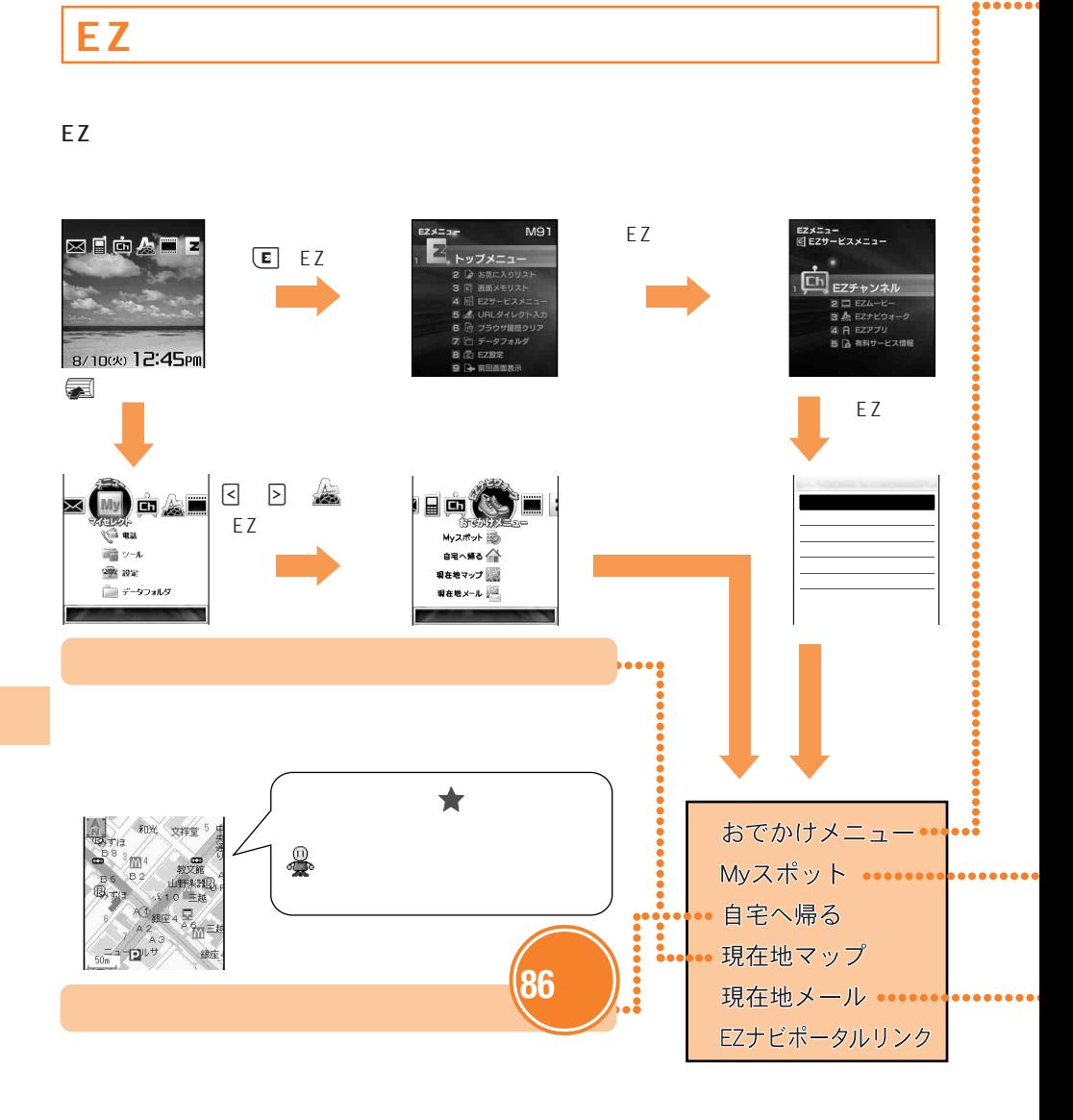

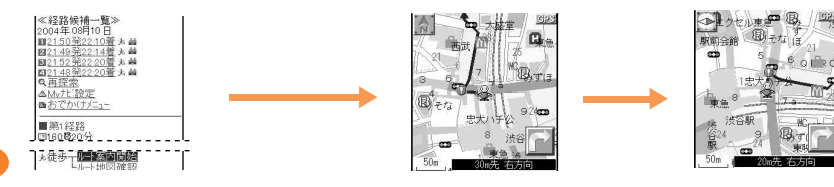

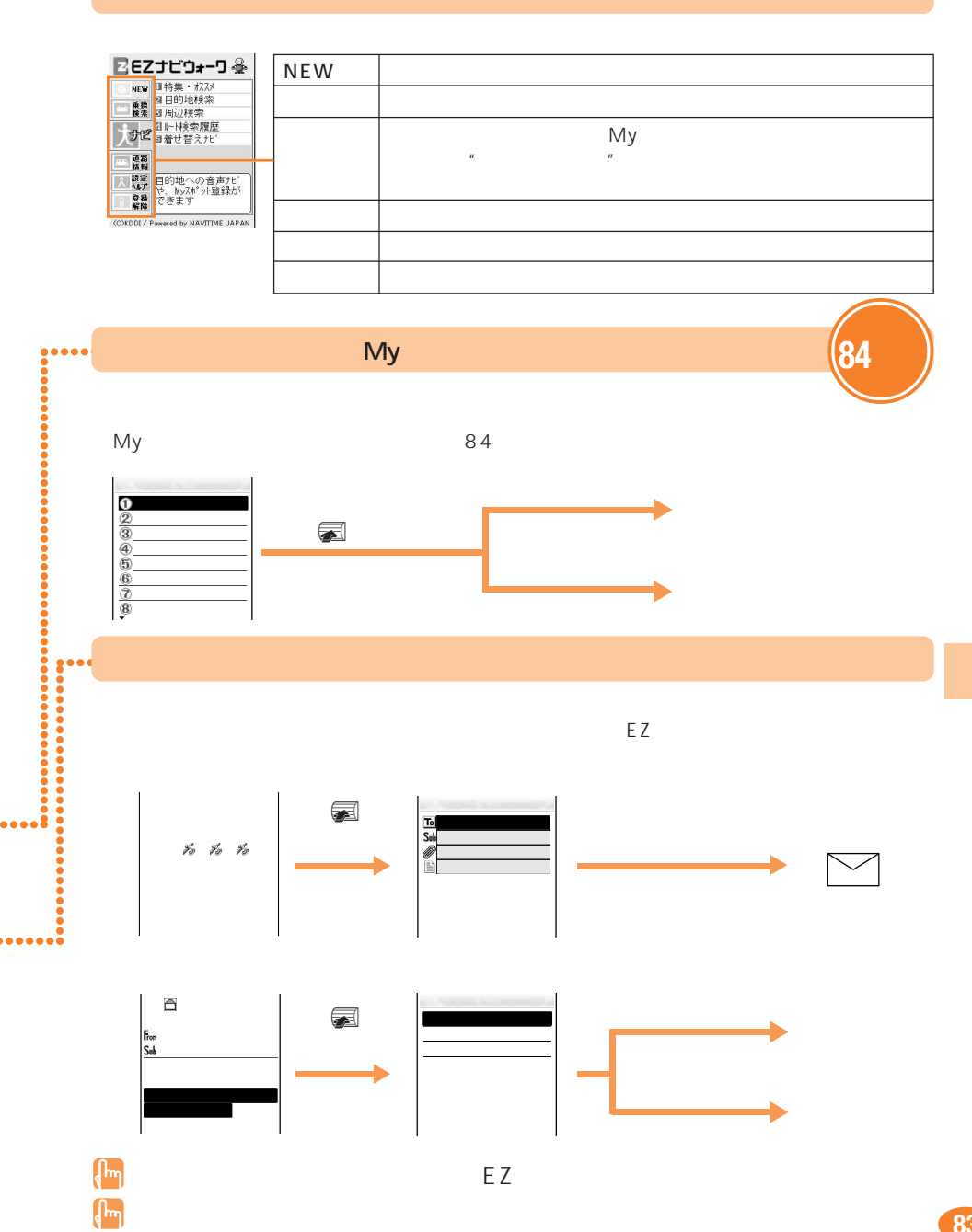

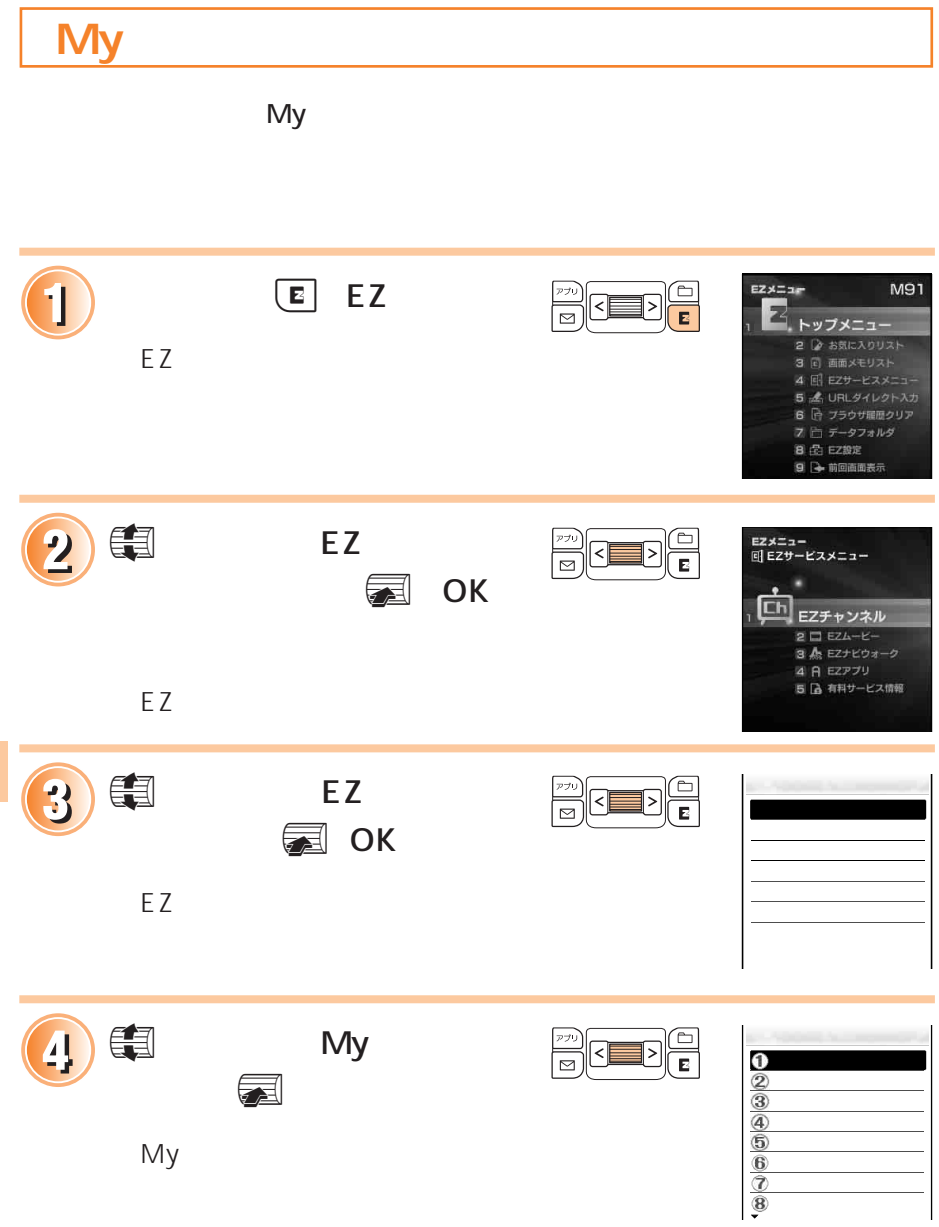

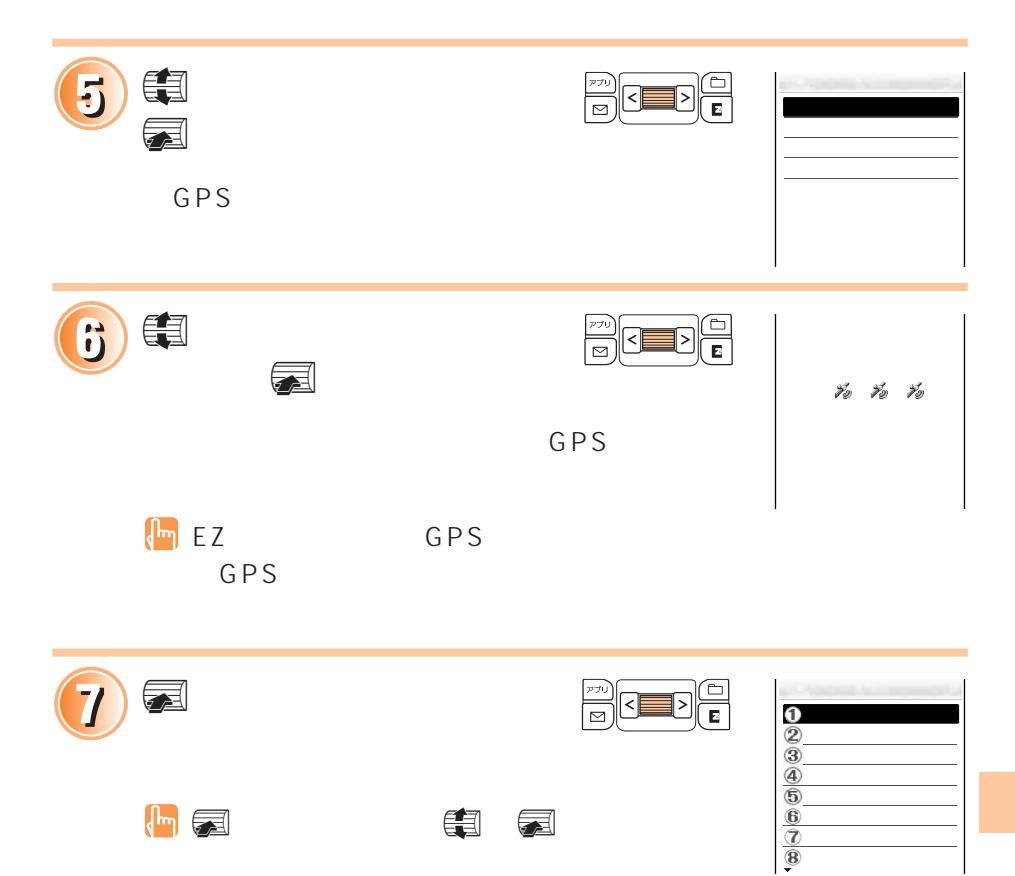

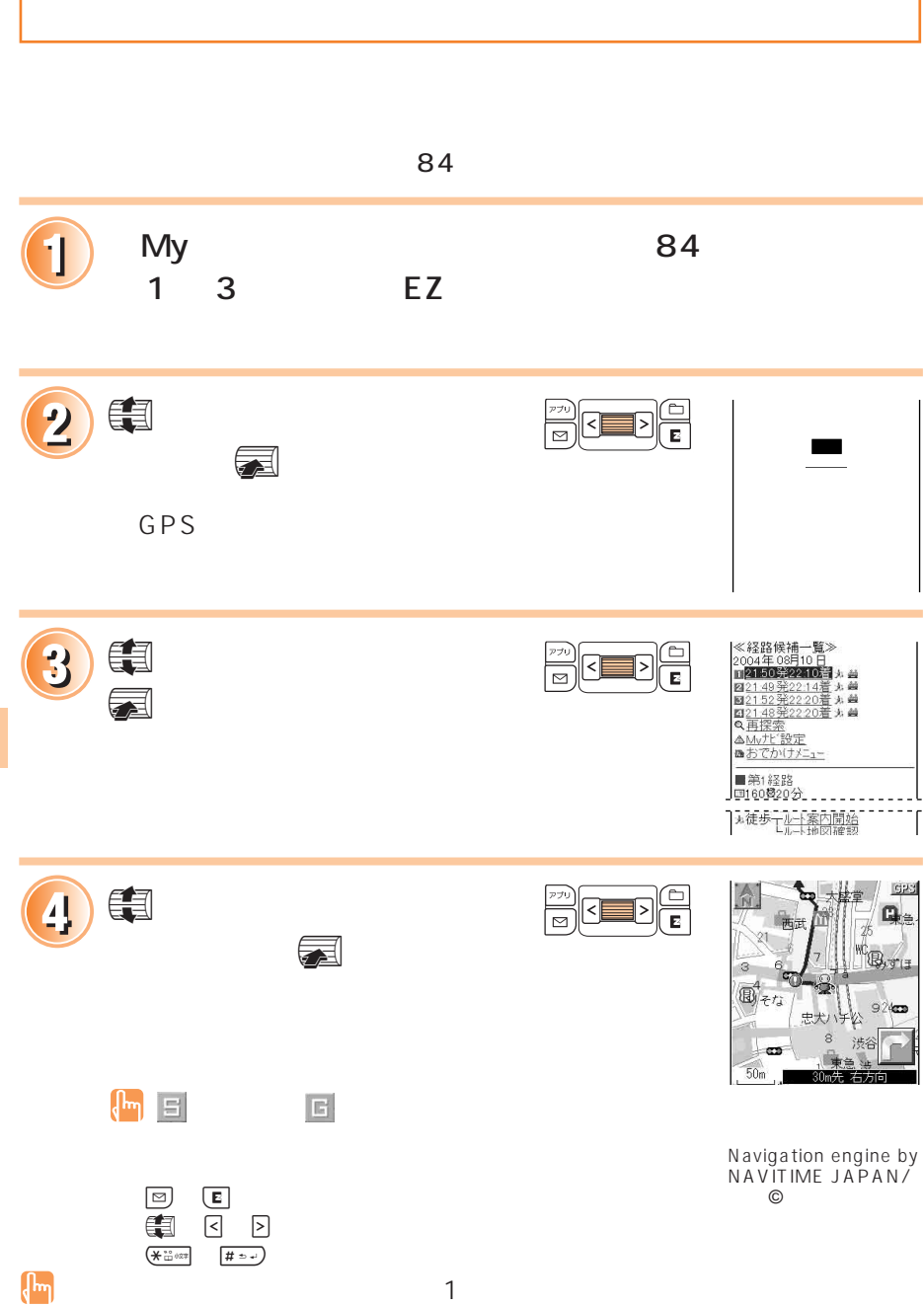

Г

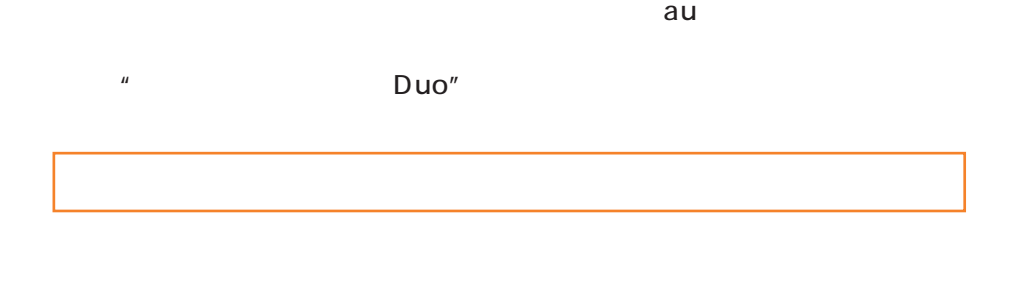

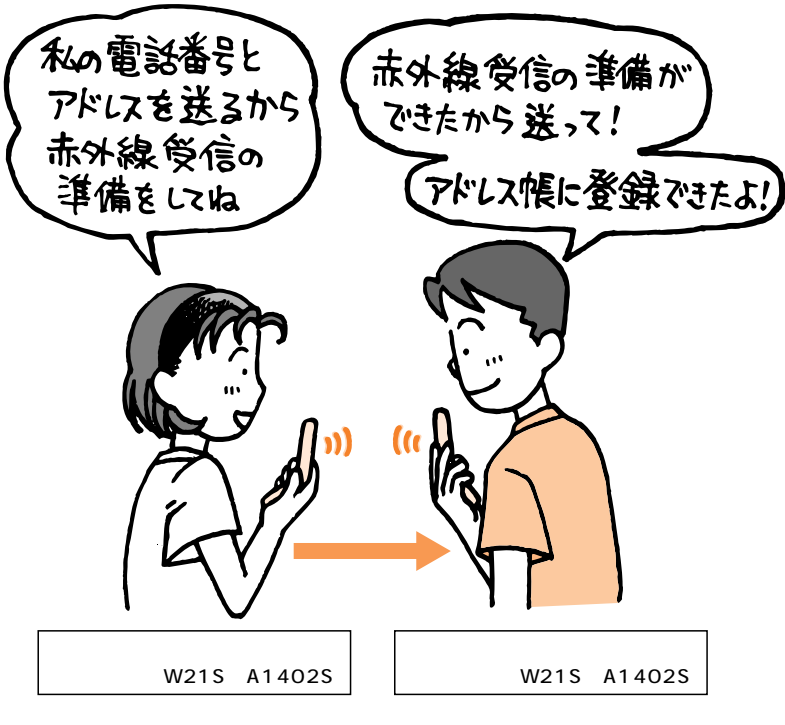

 $89$ 

90ページをご参照ください。

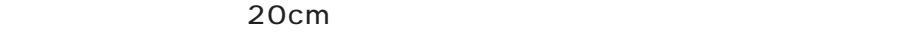

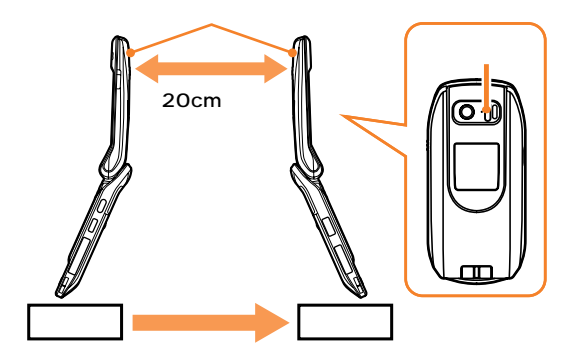

 $\mathsf{\mu}$ 

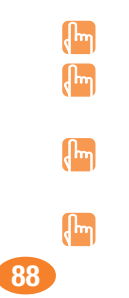

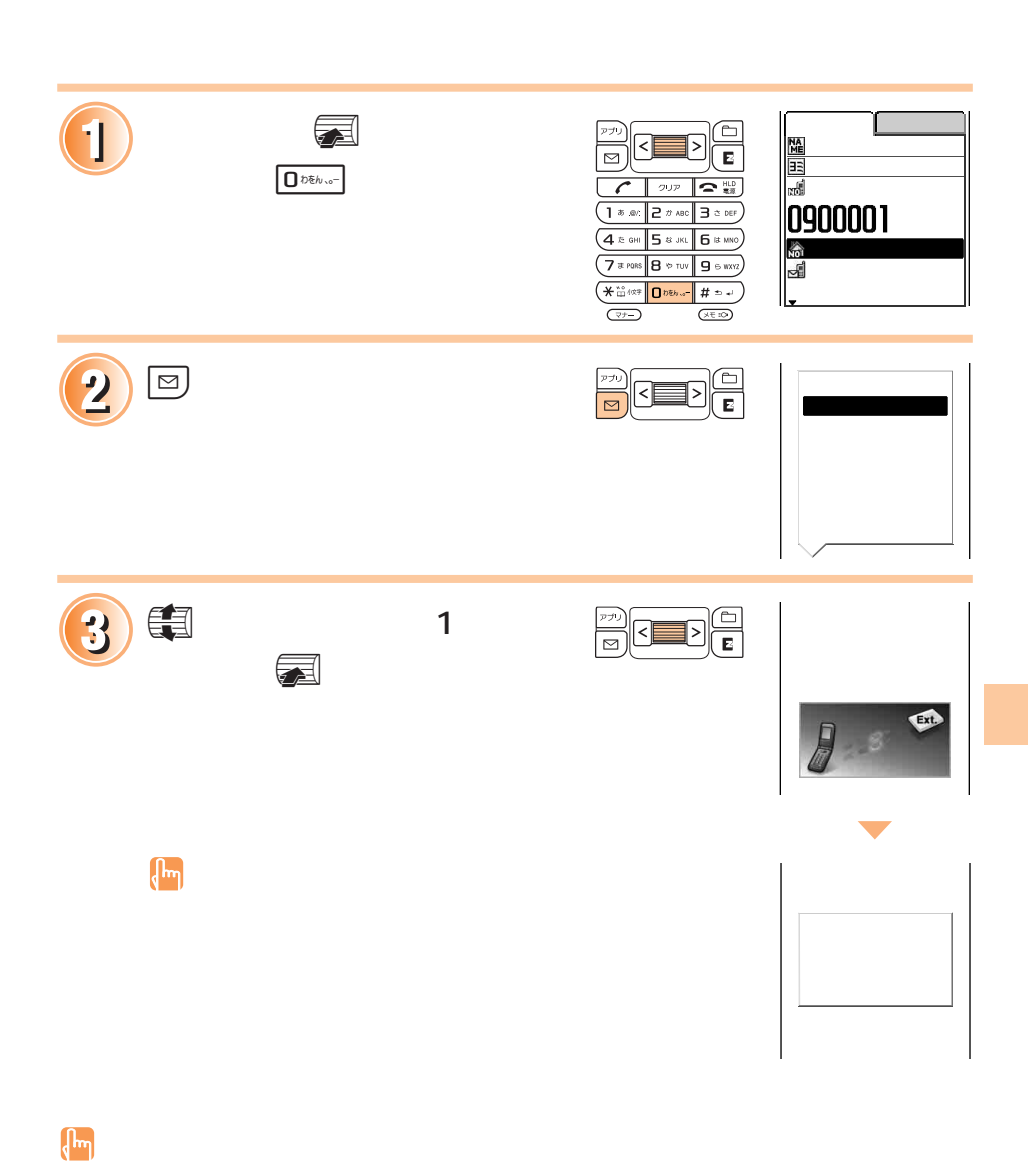

#### $\overline{a}u$

**赤外線通信を使ってデータを送信する**

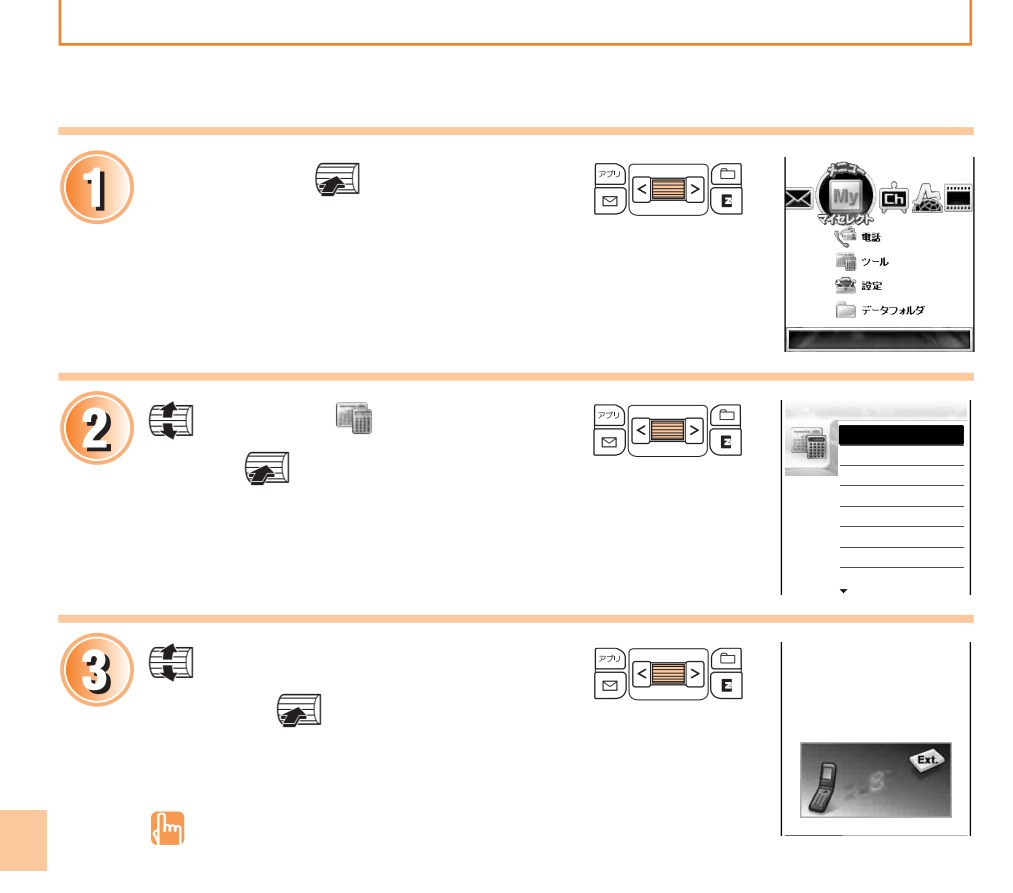

# **入力モードを切り替える**<br>スカード

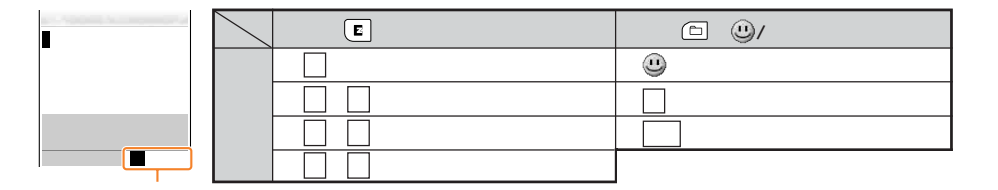

 $\overline{97}$ 

 $\sqrt{\frac{1}{2}}$ 

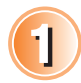

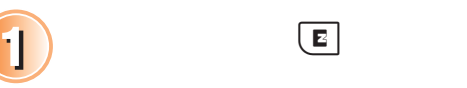

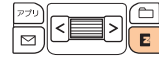

e(文字)を押すたびに、入力モードが漢字・ひらがな→カタカ

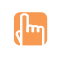

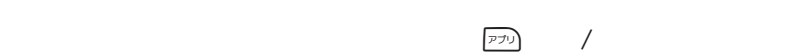

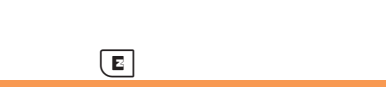

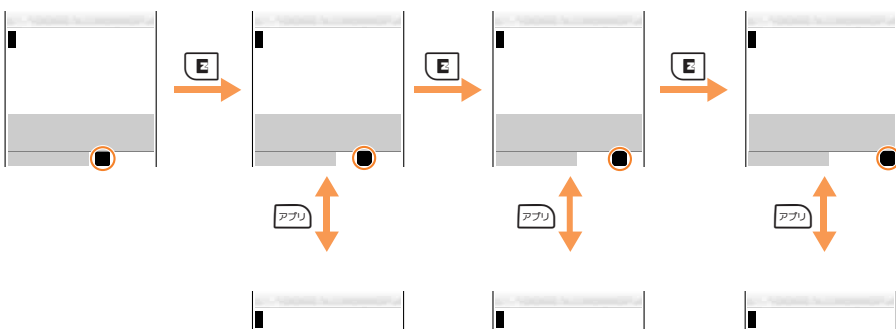

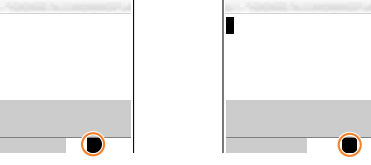

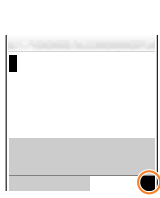

 $2 \pi \text{ ABC}$   $2 \pi \text{ ABC}$   $2 \pi \text{ ABC}$   $2 \pi \text{ ABC}$   $2 \pi \text{ ABC}$  ... か き → く け こ か → …

**文字を入力する**

1 2 3 4 5 6 7 ? 8 9 10 | | | | | | | | | | ?  $\vert$   $\vert$   $\vert$   $\vert$   $\vert$ 12  $(5 - 1)$ 11 ※1  $(1 * . 0)$  $2 \# ABC$  $\boxed{3}$   $\approx$  DEF  $\sqrt{4 \approx 6 \text{ MHz}}$  $5$   $\boldsymbol{5}$   $\boldsymbol{5}$  $\boxed{6 \# MNO}$  $(7)$   $\sqrt{7}$   $\sqrt{7}$  $\boxed{B \ast \text{row}}$  $95$  wxyz  $\fbox{array.} \begin{tabular}{|c|c|} \hline & \multicolumn{3}{|c|}{\textbf{O}} & $\upsilon \in \mathbb{N} \times \mathbb{N}^-$ \\\hline \end{tabular}$ (₩ <sub>₩°</sub>  $\sqrt{\frac{4}{2}}$   $\frac{2}{2}$ 

 $1 \left(\frac{1}{2} \sum_{n=1}^{\infty} \frac{1}{n} \sqrt[n]{n^2}\right)$ 

2  $\qquad \qquad \frac{\#2}{\#2}$ 

 $\boxed{2 \# \text{ABC}}$   $\boxed{2 \# \text{ABC}}$   $\boxed{\# \text{D} \neq \text{D}}$ 

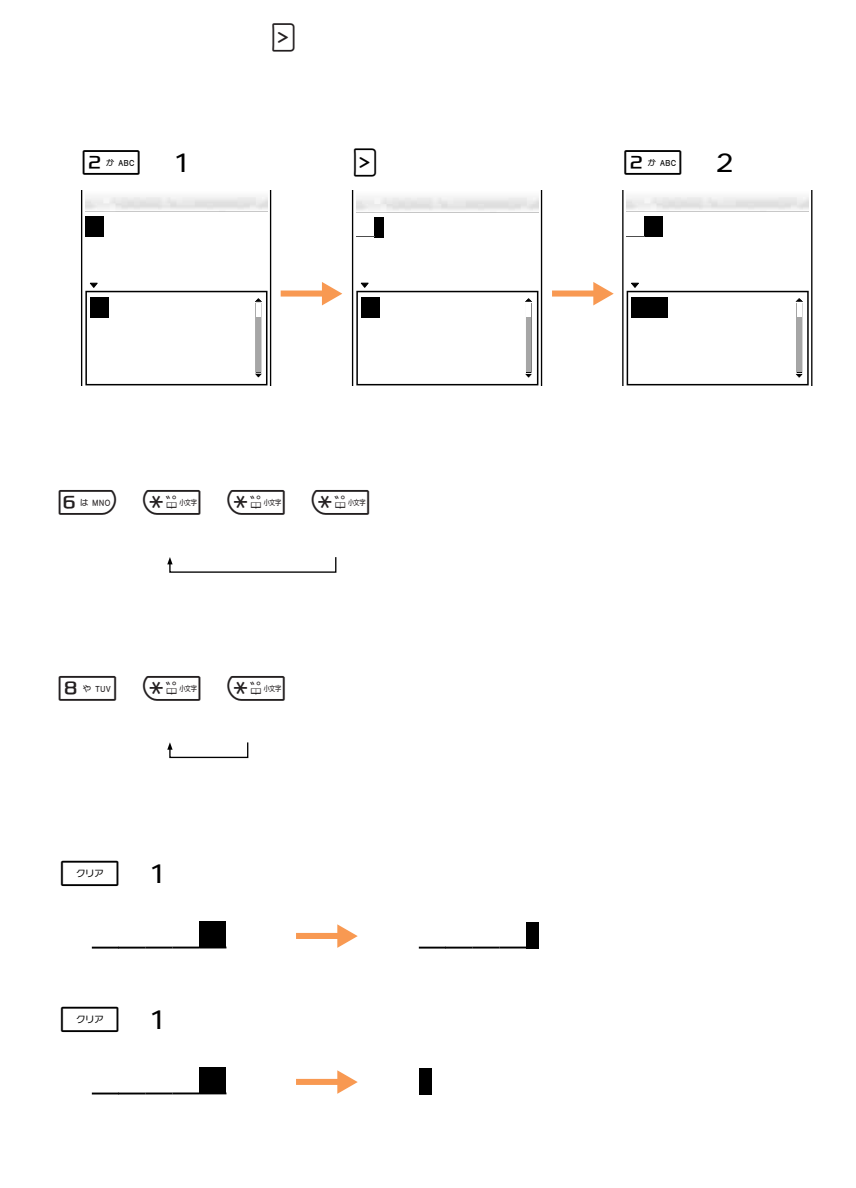

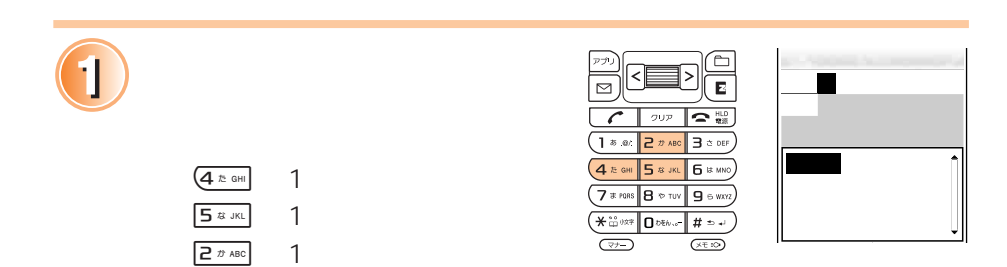

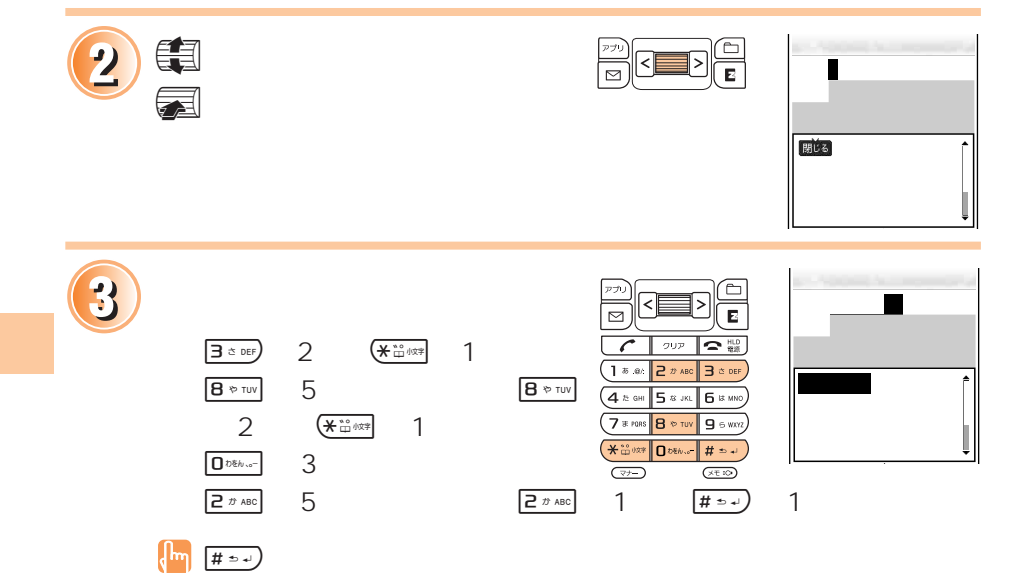

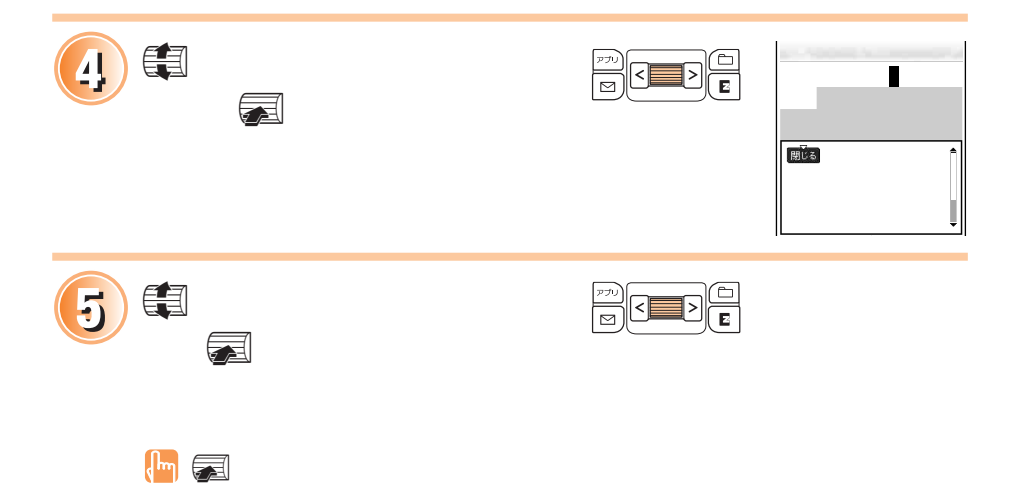

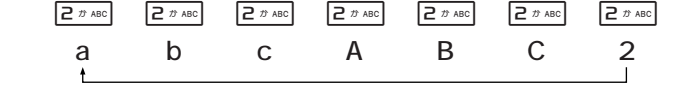

 $\sim$  91

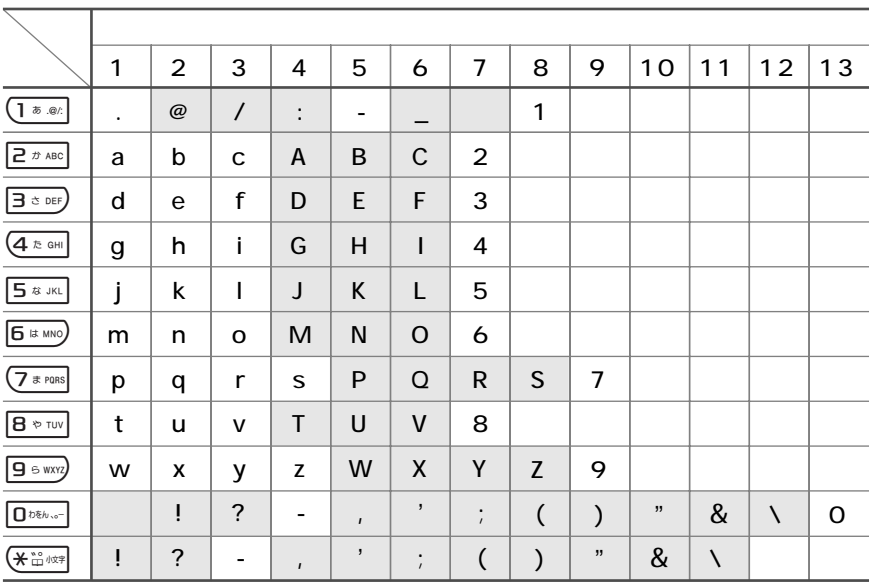

 $\bigstar$   $\overset{\circ}{\alpha}$   $\underset{\sim}{\text{max}}$ 

 $\left(\begin{matrix} \mathbf{I}_{\mathbf{m}} \end{matrix}\right)$ 

**E** メールアドレスは、半角素が半角素が半角素が

 $\sim$  20  $\sim$ 

 $0$ 

@ezweb.ne.jp @

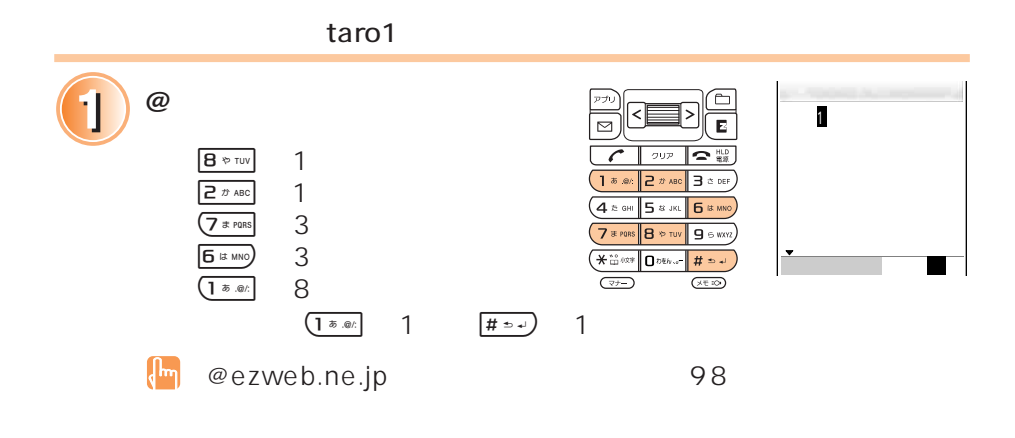

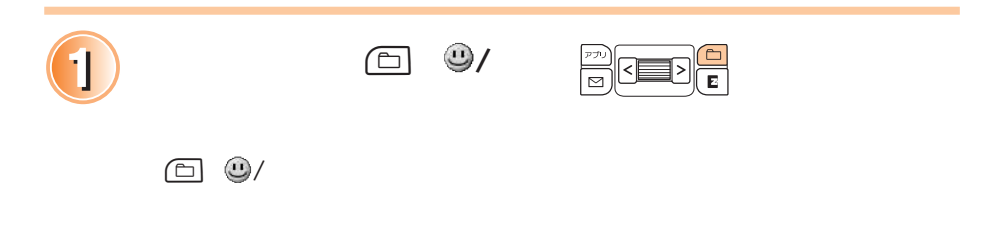

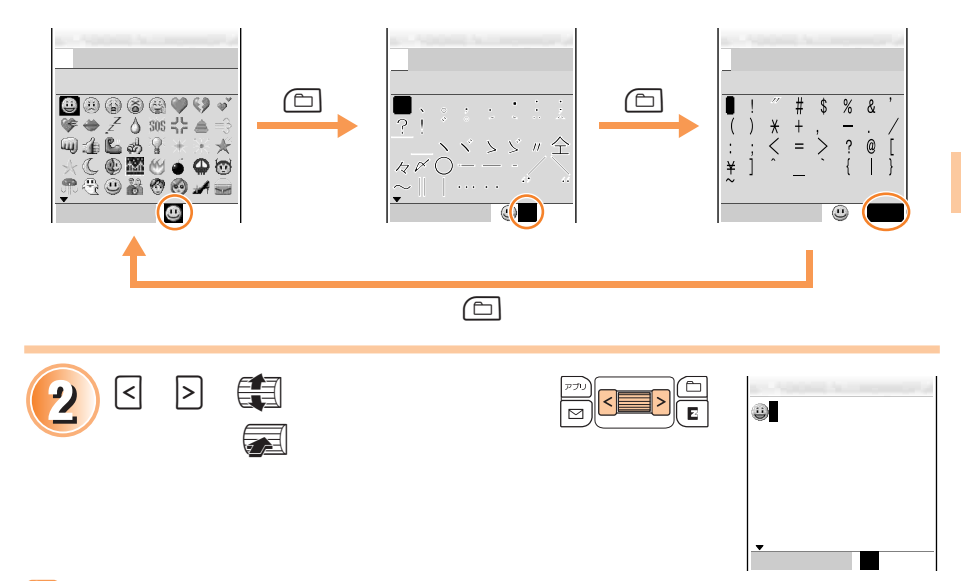

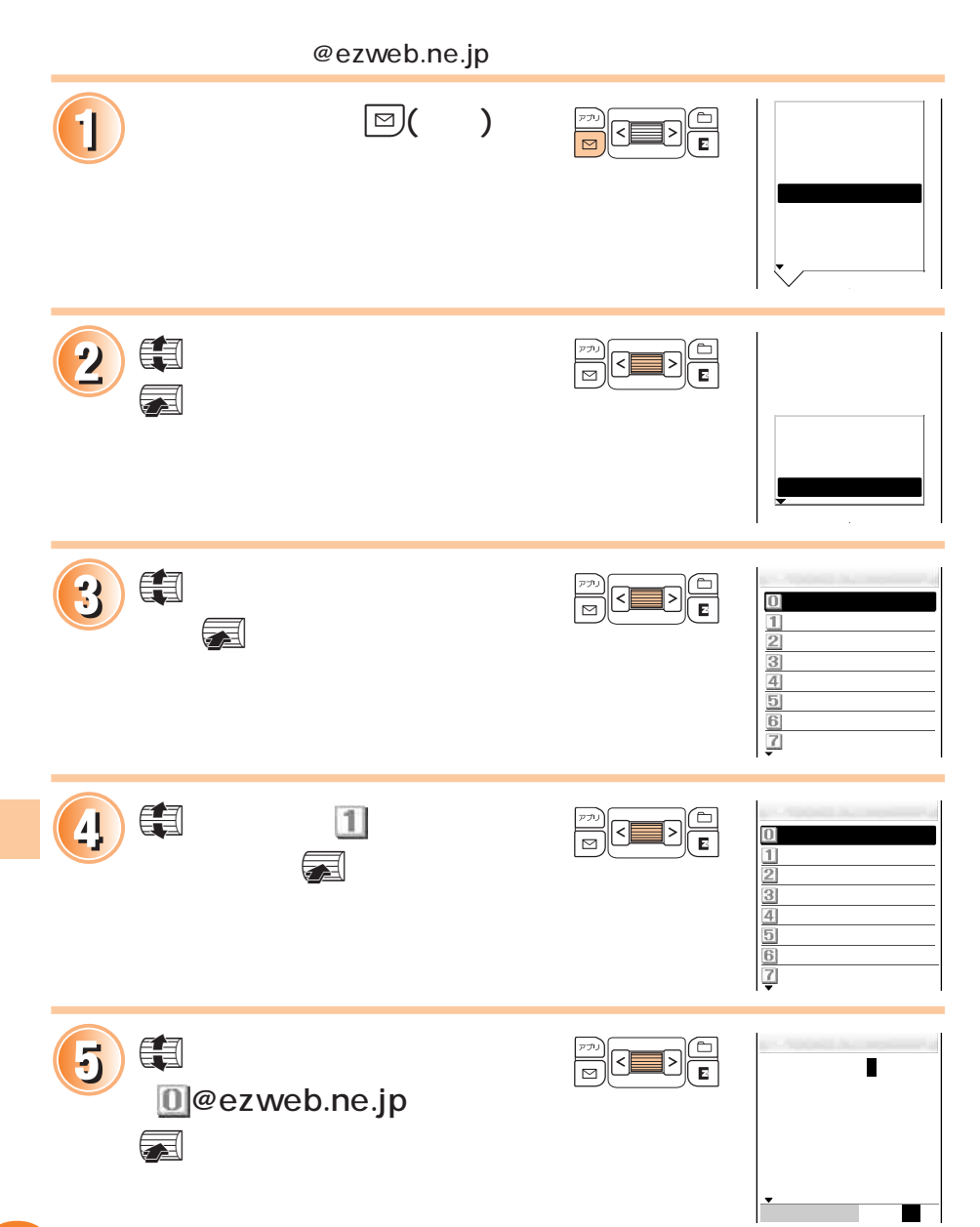

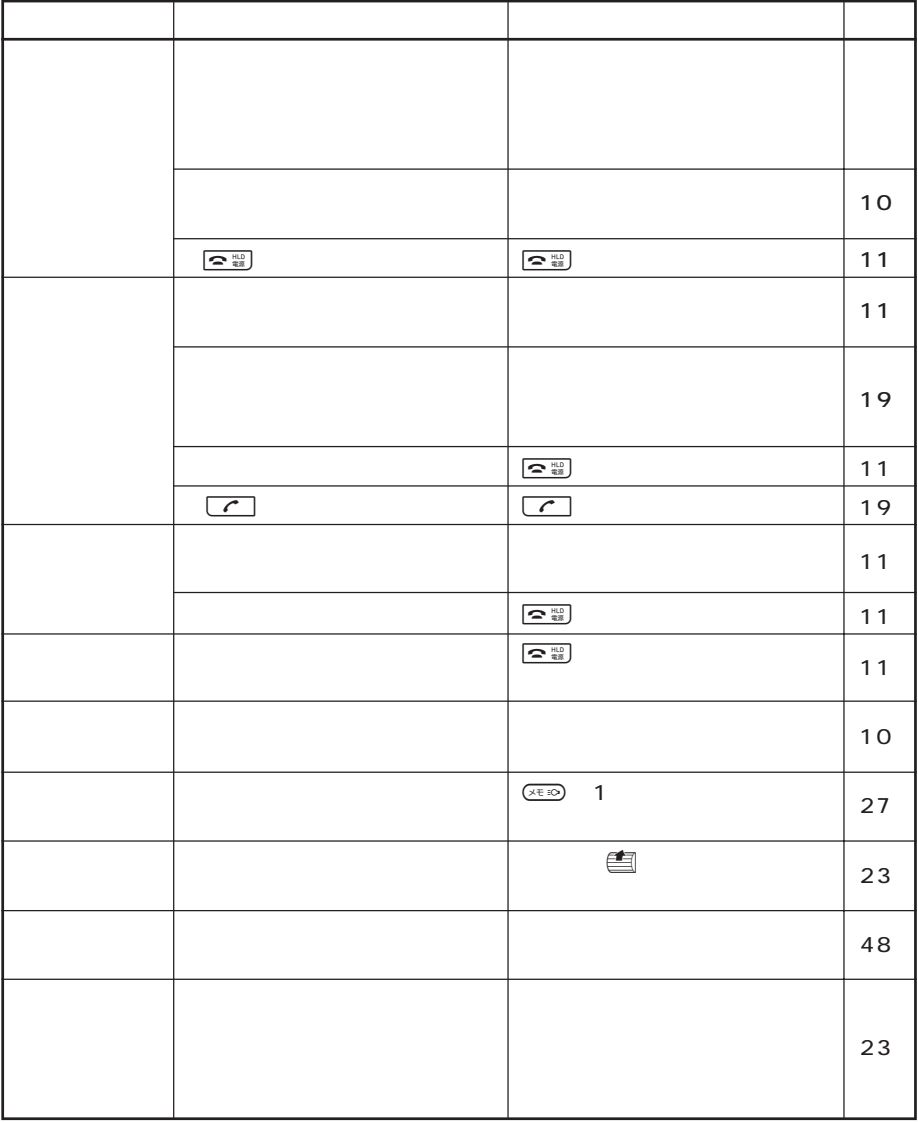

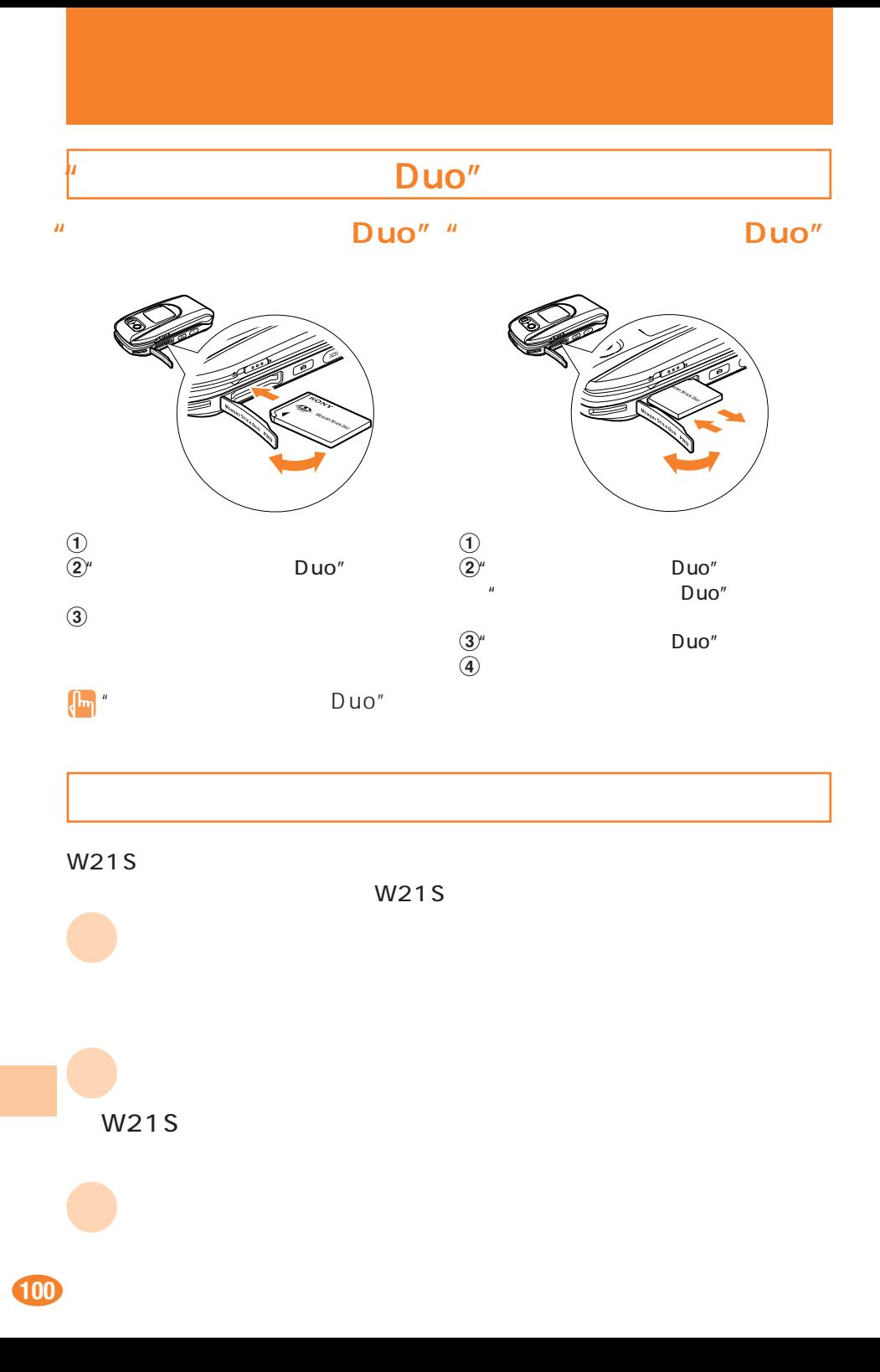

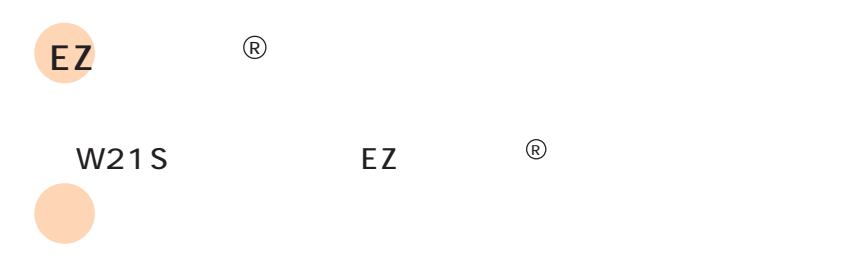

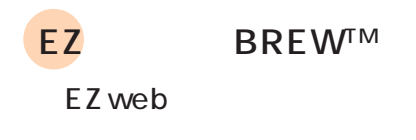

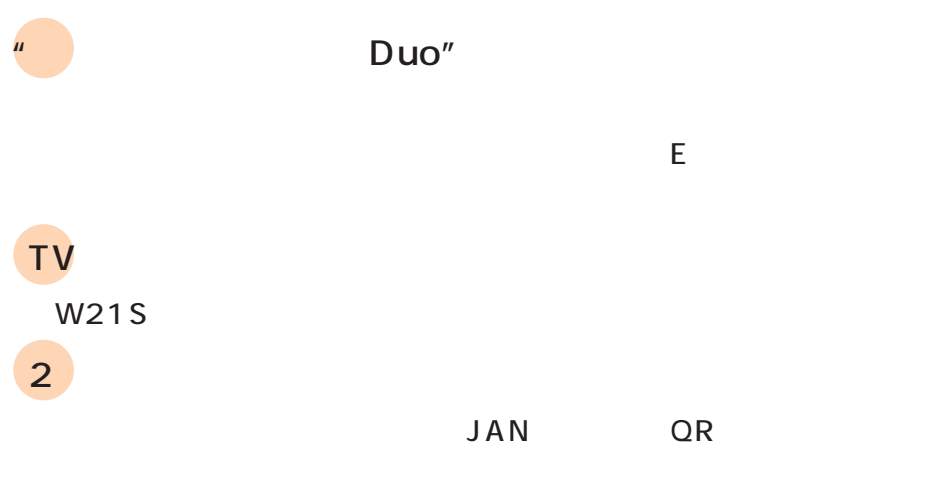

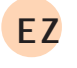

EZ web

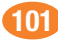

### **English Simple Manual(**

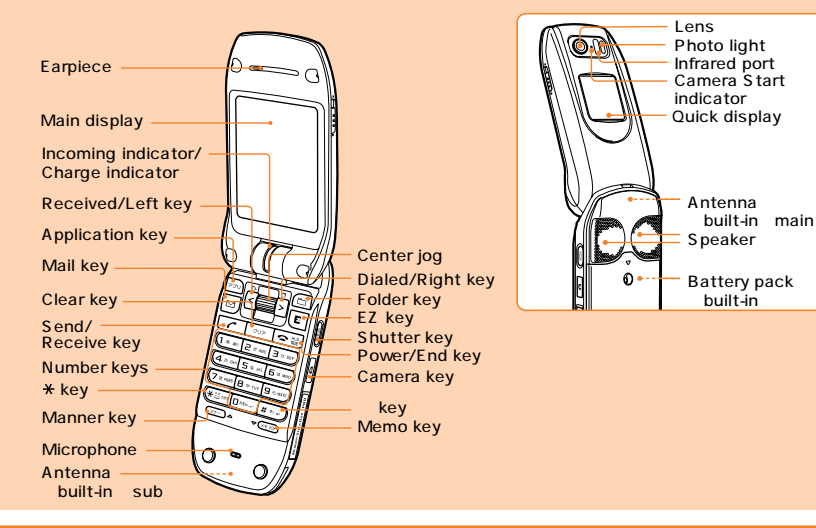

### **Turning the W21S On and Off**

- Turning the W21S On Hold down  $\boxed{\sim}$  **for at least one second.** ● Turning the W21S Off
- Hold down  $\boxed{\sim}$  **for at least two seconds.**

#### **Before Using the English Display**

**(select).**

**From the idle display: press and (**  $\bullet$  ) **b** press  $\overline{350}$   $\overline{530}$  **b** turn  $\overline{49}$  to select "English" **b** press and

### **Checking Your Own Phone Number and E-mail Address**

**From the idle display: press <b>p** (start) press  $\boxed{0.88}$ .

#### **Making/Receiving a Call**

● Making a Call

**From the idle display: press**  $\boxed{0}$  **o**  $\boxed{9}$  **o**  $\boxed{9}$  **o input the other party's phone number p** press  $\boxed{7}$ . **To end the call: press**  $\boxed{\bullet 1}$ 

● Receiving a Call **Press**  $\boxed{\tau}$  while the phone is ringing.

To adjust the earpiece volume during a call: turn  $\mathbf{H}$ .

#### **Saving New Data in the Phone Book/Retrieving Data in the Phone Book**

● Saving New Data

**From the idle display: turn**  $\left( \frac{m}{2} \right)$  **press**  $\left[ \frac{m}{2} \right]$  (new) **p** input the information **p** press  $\left[ \frac{m}{2} \right]$  (cmplt). ● Retrieving Data

**From the idle display: turn**  $\frac{d}{dx}$  **to display the phone book list <b>b** press  $\frac{d}{dx}$  to switch from the " to "ETC" display lines ▶ turn **i**j to select the address ▶ press **a** (select) to display the **information saved for the address you selected.**

### **Initial Settings for E-mail and EZweb**

Be sure to do initial settings before using the e-mail and EZweb services. Initial settings automatically determine your e-mail address, allowing you to send and receive e-mails as well as access the Internet. **From the idle display: press**  $\boxed{\circ}$  **(mail),**  $\boxed{\epsilon}$  **(EZ) or**  $\boxed{\circ}$  **(appli) press <b>a** (ok) press **a** (ok).

#### **Using E-mail and C-mail**

● Using E-mail

You need to subscribe to the EZweb service to use the e-mail service. Contact an au Customer Service Center or an au shop if you did not subscribe to the service at the time of purchase. Be sure to do initial settings before using the e-mail and EZweb services (See "Initial Settings for E-mail and EZweb" on page 102).

• Creating and Sending E-mail

 **From the idle display: press**  $\boxed{\circ}$  **(mail)**  $\blacktriangleright$  **turn**  $\boxed{\circ}$  **to select "Create new"**  $\blacktriangleright$  **press**  $\boxed{\circ}$  **(select)**  $\blacktriangleright$  **turn (割 to select ID (address) ▶ press ad (select) ▶ turn (割 to select "Manually" ▶ press ad (select) i** input the e-mail address **p** press **a** (ok) turn **i** to select  $\mathcal{S}_{\mathbf{b}}$  (subject) **p** press **a** (select) **i** input the subject **p** press **p** (ok) turn **in** to select **n** (main text) **p** press **p** (select) input  **the main text press a** (ok) **press E** (send) turn **in** to select "Send" press **a** (select). • Opening a Received E-mail

When you receive an e-mail, " **S**E-mail X"(X: number of received mails) is displayed in the idle display.  **Turn** j **to select " E-mail X" press** p **(select) turn** j **to select the folder containing new mail press**  (select) turn **in** to select the new mail press **a** (viewer).

● Using C-mail

C-mail is a service that allows you to exchange mail with other au cellphones that support C-mail using cellphone numbers. You can send mail comprising up to 50 double byte characters by C-mail.

• Creating and Sending C-mail

 **From the idle display: hold down**  $\boxed{\omega}$  (mail) for at least one second ▶ turn  $\boxed{\triangleq}$  to select "Create  $\mathbf{p}$  press **a** (select) input the main text press **a** (ok) press **E** (send) turn **in** to  **select "C-mail"** press **p** (select) turn **in** to select "Manually" press **a** (select) input the **cellphone number bioress <b>p** (send) press **p** (select).

 • Opening a Received C-mail When you receive a C-mail, "<sub>Se</sub>C-mail X"(X: number of received mails) is displayed in the idle display.  **Turn** j **to select " C-mail X" press** p **(select).**

#### **Using EZweb**

EZweb is an information service that allows you to enjoy the Internet on your cellphone.

You need to subscribe to the EZweb service to use the EZweb service. Contact an au Customer Service Center or an au shop if you did not subscribe to the service at the time of purchase. Be sure to do initial settings before using the e-mail and EZweb services (See "Initial Settings for E-mail and EZweb" on page 102).

**From the idle display: press <b>E** (EZ) turn **is to select "Top menu"** press **a** (ok) select the **information site you want to view.**

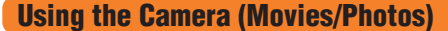

● Taking Photos

**From the idle display: hold down**  $\textcircled{2}$  **(camera key) for at least one second**  $\triangleright$  **press**  $\textcircled{3}$  **(shoot) to take the photo press** p **(save).**

● Recording Movies

**From the idle display: hold down**  $\boxed{a}$  **(camera key) for at least one second**  $\blacktriangleright$  **press**  $\boxed{a}$  **(camera key)** press **p** (rec) to start recording press **a** ( ) to stop recording press **a** (save).

#### **Making an International Call**

Ex: To call 212-123- in the USA

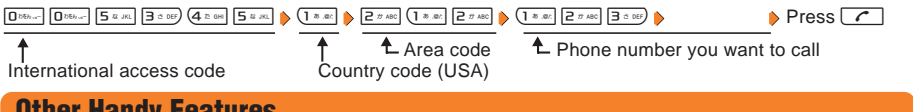

#### **Other Handy Features**

● Setting the Manner Mode From the idle display: hold down  $\overline{\mathbb{R}^{n}}$  for at least one second. To cancel the manner mode, hold down  $\nabla f$  for at least one second in the idle display.

● Setting the Record Message **From the idle display: hold down**  $(\overline{A} \cdot \overline{B})$  **for at least one second.** To cancel the record message: hold down  $\overline{w}$  for at least one second in the idle display.

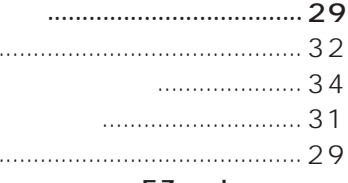

#### EZ web

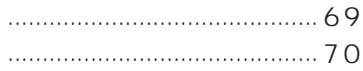

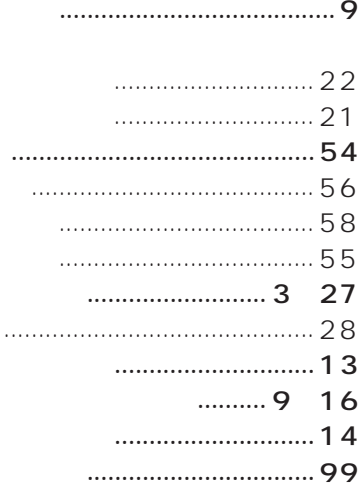

 $\ddot{\phantom{a}}$ 

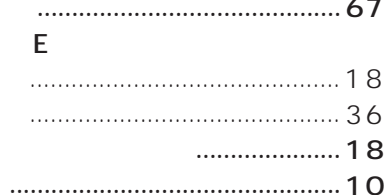

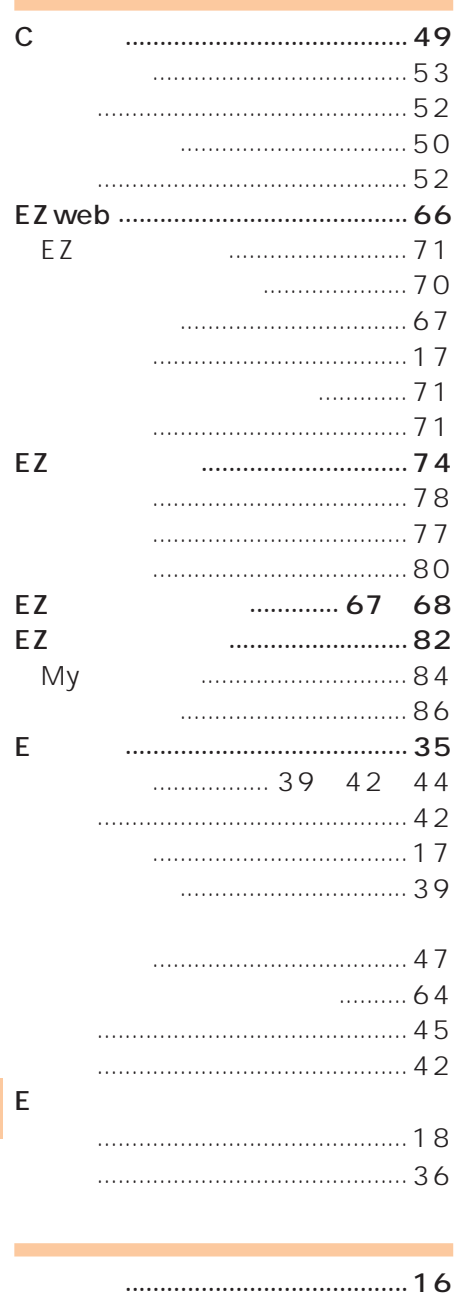

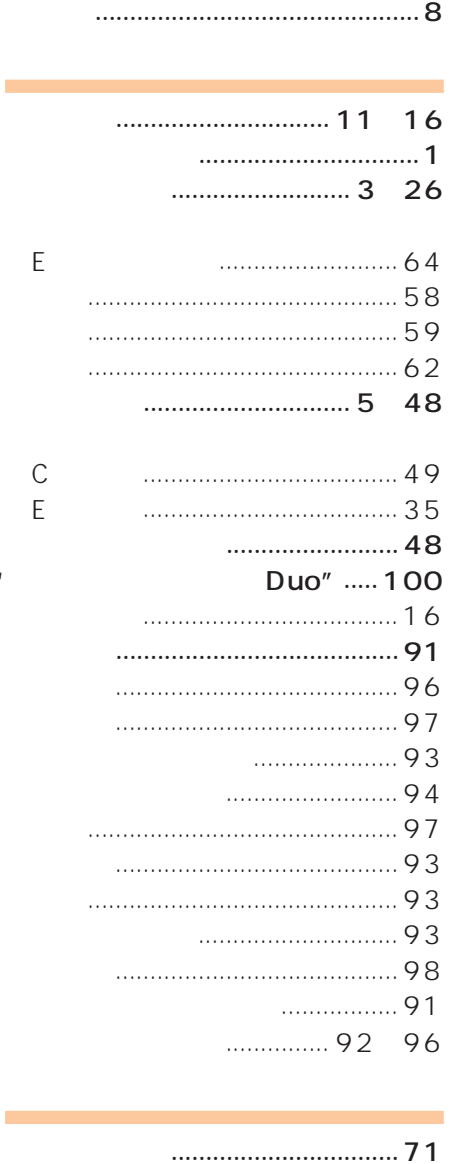

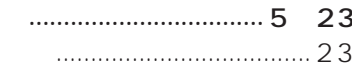

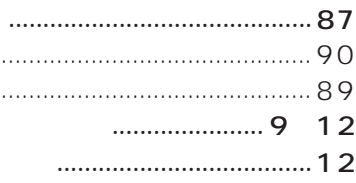

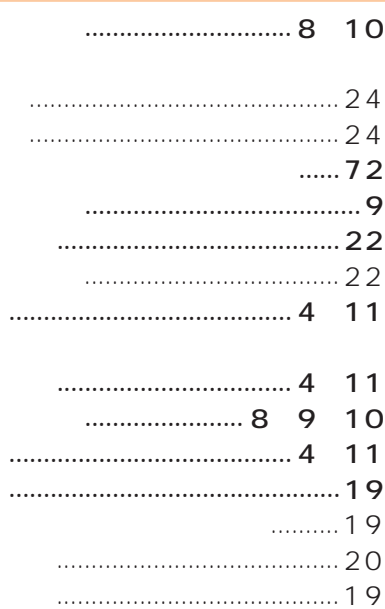

 $\mathbf{u}$ 

 $\ldots$  20

÷

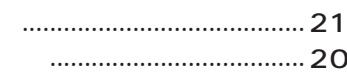

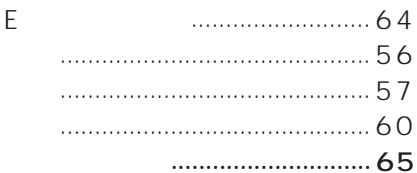

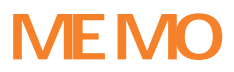

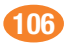
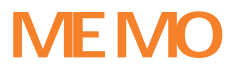

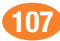

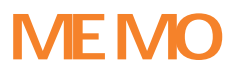

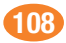

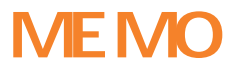

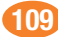

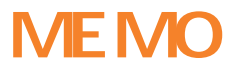

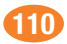

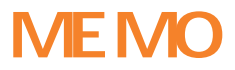

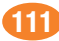

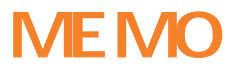

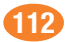

## お問い合わせ先番号 au お客様センター (総合案内)

一般電話からは E4 0077-7-111 (通話料金無料)

au 電話からは 局番なしの157番 (通話料金無料)

Pressing "zero" will connect you to an operator, after calling "157" on your au cellphone.

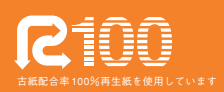

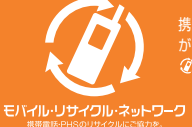

携帯電話・PHS事業者は、環境を保護し、貴重な資源を再利用するためにお客様<br>が不要となってお持ちになる電話機・電池・充電器を、ブランド・メーカーを問わず ② マークのあるお店で回収し、リサイクルを行っています。

発売元: KDDI (株) 沖縄セルラー電話 (株) 製造元: ソニー・エリクソン・ モバイルコミュニケーションズ 株式会社

> $2 - 179 - 236 - 01(1)$ 2004年7月 第1版